# Trabajo Fin de Grado Ingeniería de las Tecnologías Industriales

# Evaluación de los efectos sísmicos en la estructura de un edificio

Autor: Andrea López Rodríguez Tutor: Antonio Martínez de la Concha

> **Dpto. Mecánica de Medios Continuos y Teoría de Estructuras Escuela Técnica Superior de Ingeniería**

> > Sevilla, 2019

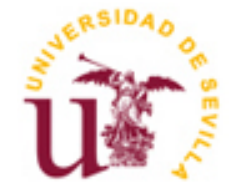

Proyecto Fin de Grado Ingeniería de las Tecnologías Industriales

# **Evaluación de los efectos sísmicos en la estructura de un edificio**

Autor: Andrea López Rodríguez

Tutor: Antonio Martínez de la Concha

Dpto. de Mecánica de Medios Continuos y Teoría de Estructuras Escuela Técnica Superior de Ingeniería Universidad de Sevilla Sevilla, 2019

Proyecto Fin de Carrera: Evaluación de los efectos sísmicos en la estructura de un edificio

Autor: Andrea López Rodríguez Tutor: Antonio Martínez de la Concha

El tribunal nombrado para juzgar el Proyecto arriba indicado, compuesto por los siguientes miembros:

Presidente:

Vocales:

Secretario:

Acuerdan otorgarle la calificación de:

Sevilla, 2019

El Secretario del Tribunal

*A mi familia*

# **Índice**

**Resumen Índice Índice de Tablas Índice de Figuras 1 Introduction 2 Descripción del Modelo Estructural** *2.1. Caracterizacion Geometrica*

**Agradecimientos**

# *2.2. Modelado Estructural*

- 2.2.1 *Definicion de la malla*
- *2.2.2 Definicion de los materiales*
- *2.2.3 Definición de los elementos estructurales* 
	- *2.2.3.1 Vigas*
	- *2.2.3.2 Columnas*
	- *2.2.3.3 Paredes y Núcleos*
	- *2.2.3.4 Elementos Rigidos*
	- *2.2.3.5 Escaleras*
	- *2.2.3.6 Cimientos*
- *2.2.4 Modelado de las masas*

#### **3 Evaluacion de las frecuencias y modos de vibracion**

- *3.1. 1er Modo de Vibración*
- *3.2. 2º Modo de Vibración*
- *3.3 3er Modo de vibración*
- *3.4 4º Modo de vibración*
- *3.5 5º Modo de vibración*
- *3.6 6º Modo de vibración*

### **4 Evaluación de las frecuencias fundamentales de Vibracion (Usando el metodo simplicado de Rayleigh)**

#### **5 Factor de Comportamiento**

- *5.1 General*
- *5.2. Regularidad en planta*
- *5.3 Regularidad en Altura*
- *5.4 Analisis Estructural*
- *5.5 Valor básico del coeficiente de comportamiento*
- *5.6 Coeficiente* a*u/*a*1*
- *5.7 Coeficiente Kw*
- *5.8 Factor de Comportamiento*

### **6 Coeficiente Sísmico**

- *6.1 Espectro de respuesta de diseño Sd*
	- *6.1.1 Acelarecion de tierra de diseño en terreno tipo A (ag)*
	- *6.1.2 Parámetros S,TB, TC, TD*

*6.2. Coeficiente Sismico usando los resultados 3D del analisis dinámico del espectro de respuesta (usando SAP2000)*

### **7 Análisis de los diagramas de fuerzas cortantes y momentos flectores (V,M) en algunas columnas**

*7.1 Efectos accidentales de torsión*

*7.2. Evolución en altura de las fuerzas* 

# **8 Análisis de los desplazamientos en una columna**

*8.1 Verificacion de los estados limite de servicio de acuerdo con el Eurocódigo EC8*

### **9 Evaluación de los momentos flectores de diseño de una viga**

# **10 Análisis Pushover de la estructura. Método No Lineal**

*10.1 Análisis Pushover en la direccion ortogonal X*

*10.2 Análisis Pushover en la direccion ortogonal Y*

### **11 Anexo**

*Datos necesarios para definir el modelo estructural*

# **ÍNDICE DE TABLAS**

- Tabla 1. Lineas de la Malla
- Tabla 2. Rigidez de la Cimentación
- Tabla 3. Masa y Momento Polar de Inercia
- Tabla 4. Frecuencias y modos de vibracion
- Tabla 5. Tipos de Movimientos
- Tabla 6. Método Simplificado de Rayleigh- Direccion X
- Tabla 7. Método Simplificado de Rayleigh- Direccion Y
- Tabla 8. Momento en la direccion Z
- Tabla 9. Fuerza en la direccion X
- Tabla 10. Fuerza en la direccion Y
- Tabla 11. Parámetros del espectro de respuesta para acciones de tipo I y II
- Tabla 12. Fuerza cortante en la base para acciones tipo I y II
- Tabla 13. Coeficiente Sísmico para acciones tipo I y II

Tabla 14. Tabla general de todos los parametros usados en el cálculo del coeficiente sismico usando el Eurocódigo EC8

- Tabla 15. Efectos de la torsión accidental en direccion X
- Tabla 16. Efectos de la torsión accidental en direccion Y
- Tabla 17. Análisis del desplazamiento en una columna
- Tabla 18. Verificacion del Estado Límite de Servicio (de acuerdo con EC8)

# **ÍNDICE DE FIGURAS**

Figura 1. Modelo Estructural Figura 2. Planta Figura 3. Seccion A-A Figura 4. Malla Figura 5. Hormigón Armado C30/37 Figura 6. Material Sólido Figura 7. Rigidez Torsional Figura 8. Geometria de las vigas en el modelo Figura 9. Propiedades de la seccion de las vigas Figura 10. Modelo de Vigas Figura 11. Geometria del modelo de columnas 0.3x0.5 Figura 12. Geometria del modelo de columnas 0.3x0.6 Figura 13. Propiedades de la seccion de las columnas Figura 14. Modelo de Columnas Figura 15. Geometria del modelo del muro 0.3x4.0 Figura 16. Geometria del modelo del muro 0.3x2.0 Figura 17. Geometria del modelo del nucleo 0.3x3.0 Figura 18. Modelo de las paredes Figura 19. Geometria de las vigas rigidas en el modelo Figura 20. Modelo rigido de viga Figura 21. Escalera de Vigas Figura 22.Escalera Figura 23 Modelo de escalera-3D Figura 24. Modelo de escalera-2D Figura 25. Diseño de la cimentación Figura 26. Restricciones de la cimentación Figura 27. Geometria de la cimentacion en el modelo Figura 28. Geometria de los modificadores de rigidez Figura 29. Centro Geometrico de la cimentacion Figura 30. Diafragma Figura 31. 1er Modo- Estructura deformada 3D Figura 32. 1er Modo- Estructura deformada 2D (YZ) Figura 33. 1er Modo- Estructura deformada- Planta

- Figura 34. 2º Modo- Estructura deformada 3D Figura 35. 2º Modo- Estructura deformada 2D (XZ) Figura 36. 2º Modo- Estructura deformada- Planta Figura 37. 3er Modo- Estructura deformada - Planta Figura 38. 3er Modo- Estructura deformada 3D Figura 39. 4º Modo - Estructura deformada 3D Figura 40. 4º Modo- Estructura deformada- Planta Figura 41. 5º Modo- Estructura deformada 3D Figura 42. 5º Modo- Estructura deformada 2D (YZ) Figura 43. 5º Modo- Estructura deformada- Planta Figura 44. 6º Modo- Estructura deformada 2D (XZ) Figura 45. 6º Modo- Estructura deformada 2D (YZ) Figura 46. 6º Modo- Estructura deformada 3D Figura 47. Factor de Comportamiento EC8 Figura 48. Zonas Sismicas Portugal Figura 49. Zonas Sismicas- agR Figura 50. Espectro de Respuesta- tipo I Figura 51. Espectro de Respuesta- tipo II Figura 52. Espectro de Respuesta- Datos de carga Figura 53. Diagrama de cortante (VX) - P1 Figura 54. Diagrama de Momento (MY) - P1 Figura 55. Diagrama de cortante (VY) - P1 Figura 56. Diagrama de Momento (MX) - P1 Figura 57. Diagrama de cortante (VX) - P2 Figura 58. Diagrama de Momento (MY) - P2 Figura 59. Diagrama de cortante (VY) - P2 Figura 60. iagrama de Momento (MX) - P2 Figura 61. Diagrama de cortante (VX) - PA Figura 62. Diagrama de Momento (MY) - PA
- Figura 63. Diagrama de cortante (VY) PA
- Figura 64. Diagrama de Momento (MX) PA
- Figura 65. Diagrama de cortante (VX) P1
- Figura 66. Grafica-Desplazamientos absolutos horizontales
- Figura 67. Viga V1 indicada en la planta del edificio
- Figura 68. Momento Flector en viga V1 de las cargas vivas y muertas
- Figura 69. Momento Flector en viga V1 de las acciones sismicas
- Figura 70. Momento flector de diseño en V1
- Figura 71.Secuencia del proceso de análisis Pushover

Figura 72.Cargas en las vigas exteriores

Figura 73. Cargas en las vigas interiores

- Figura 74. Definición del CM
- Figura 75. Definicion del caso CGNL
- Figura 76. Definicion del PUSHX
- Figura 77. Rótulas en vigas FHV
- Figura 78. Rótulas en pilares FHP
- Figura 79. Paso 1 del análisis Pushover en X
- Figura 80. Paso 2 del análisis Pushover en X
- Figura 81. Paso 3 del análisis Pushover en X
- Figura 82. Paso 4 del análisis Pushover en X
- Figura 83. Paso 5 del análisis Pushover en X
- Figura 84. Paso 6 del análisis Pushover en X
- Figura 85. Paso 7 del análisis Pushover en X
- Figura 86. Paso 8 del análisis Pushover en X
- Figura 87. Paso 9 del análisis Pushover en X
- Figura 88. Paso 10 del análisis Pushover en X
- Figura 89. Paso 11 del análisis Pushover en X
- Figura 90. Paso 12 del análisis Pushover en X
- Figura 91. Paso 13 del análisis Pushover en X
- Figura 92. Paso 14 del análisis Pushover en X
- Figura 93. Paso 15 del análisis Pushover en X
- Figura 94. Desplazamiento máximo del nodo 215 en el análisis Pushover
- Figura 95. Curva de reaccion en la base y desplazamiento del Pushover en direccion X
- Figura 96. Curva del pushover en X ATC-40
- Figura 97. Rótula más dañada en el análisis Pushover en X
- Figura 98. Definicion de PUSHY
- Figura 99. Propiedades del caso de carga PUSHY
- Figura 100. Paso 1 del análisis Pushover en Y
- Figura 101. Paso 2 del análisis Pushover en Y
- Figura 102. Paso 3 del análisis Pushover en Y
- Figura 103. Paso 4 del análisis Pushover en Y
- Figura 104. Paso 5 del análisis Pushover en Y
- Figura 105. Paso 6 del análisis Pushover en Y
- Figura 106. Paso 7 del análisis Pushover en Y
- Figura 107. Paso 8 del análisis Pushover en Y
- Figura 108. Paso 9 del análisis Pushover en Y
- Figura 109. Paso 10 del análisis Pushover en Y
- Figura 110. Paso 11 del análisis Pushover en Y
- Figura 111. Paso 12 del análisis Pushover en Y
- Figura 112. Paso 13 del análisis Pushover en Y
- Figura 113. Paso 14 del análisis Pushover en Y
- Figura 114. Paso 15 del análisis Pushover en Y
- Figura 115. Desplazamiento máximo del nodo 215 en el análisis PUSHY
- Figura 116. Curva de reaccion en la base y desplazamiento tras análisis PUSHY
- Figura 117. Curva del Pushover Y ATC-40

# **1 INTRODUCCIÓN**

l presente trabajo se basa en el estudio del comportamiento sísmico de un edificio en dos fases, inicialmente se realiza un análisis dinámico lineal mediante la respuesta espectral tridimensional de la estructura. En una segunda fase se aborda el análisis no lineal tipo Pushover de la estructura. E

La estructura, en hormigón armado, es de un edificio ubicado en Lisboa, con características geométricas que se presentaran en el siguiente capítulo.

El análisis sísmico se realizará mediante la determinación de las frecuencias y modos de vibración de la estructura, la estimación de las frecuencias fundamentales a partir del método simplificado de Rayleigh, la determinación del coeficiente de comportamiento de la estructura y el cálculo de los valores de los coeficientes sísmicos en las dos direcciones ortogonales. Basándose en el Euro Código 8 (EC8), se llevarán a cabo controles de seguridad y métodos de análisis.

El modelizado de la estructura se realizará en el programa de elementos finitos SAP2000®, y los criterios utilizados en el modelado se dan en el siguiente capítulo.

# **2 DESCRIPCIÓN DEL MODELO ESTRUCTURAL**

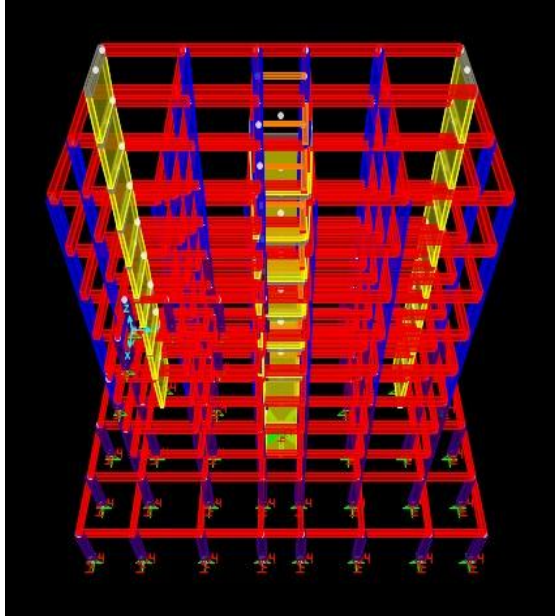

Figura 1 - Modelizado Estructural

# **1.1 Caracterización Geometrica**

La estructura a estudiar está representada por la planta y el corte esquemático, como se ilustra a continuación

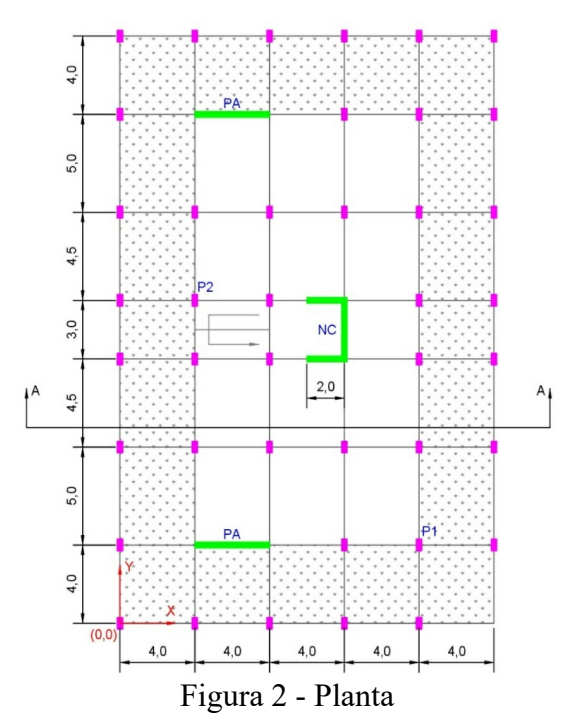

En los esquemas, podemos encontrar dos muros estructurales y un núcleo, que constituyen los elementos verticales resistentes. Es una estructura de pórtico mixta de losa, con las vigas en las alineaciones de las columnas, en las direcciones x e y, con 8 pisos y una cubierta.

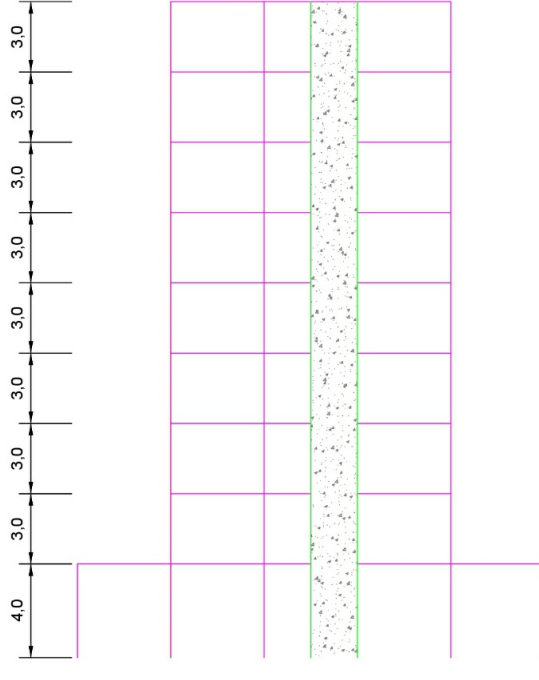

Figura 3 – Sección A-A

# **1.2 Modelización de la Estructura**

La estructura ha sido modelizada en SAP2000® (versión V18.1.1) con un modelo tridimensional, que consta de elementos de barra que simulan vigas, columnas y paredes estructurales. Los ejes generales de la estructura utilizada en el modelo se muestran en la Figura 2.

En los siguientes apartados, se describen las hipótesis adoptadas para el modelizado de cada uno de los elementos que componen la estructura.

# **1.2.1 Definicion del mallado**

La definición de una cuadriculada o malla de trabajo es necesario para fundamentar el modelado de los elementos.

|                 |                        | Direction Z     |                         |   | Direction X            | Direction Y |              |  |
|-----------------|------------------------|-----------------|-------------------------|---|------------------------|-------------|--------------|--|
|                 | Grid ID   Ordinate (m) |                 | Grid ID<br>Ordinate (m) |   | Grid ID   Ordinate (m) | Grid ID     | Ordinate (m) |  |
| Z1              | Ω                      | Z11             | 16.0                    | A |                        |             |              |  |
| Z2              | 2.0                    | Z <sub>12</sub> | 17.5                    | B | 4.0                    | 2           | 4,0          |  |
| Z3              | 4.0                    | Z <sub>13</sub> | 19.0                    | C | 6.0                    | 3           | 9,0          |  |
| Z4              | 5,5                    | Z14             | 20.5                    | D | 8.0                    | 4           | 13.5         |  |
| Z5              | 7.0                    | Z15             | 22.0                    | Е | 10.0                   | 5           | 15,0         |  |
| Z6              | 8.5                    | Z16             | 23.5                    | F | 12.0                   | 6           | 16.5         |  |
| Z7              | 10.0                   | Z <sub>17</sub> | 25,0                    | G | 16.0                   |             | 21,0         |  |
| Z8              | 11.5                   | Z18             | 26,5                    | Н | 20.0                   | 8           | 26.0         |  |
| Z9              | 13.0                   | Z <sub>19</sub> | 28,0                    |   |                        | 9           | 30.0         |  |
| Z <sub>10</sub> | 14,5                   |                 |                         |   |                        |             |              |  |

Tabla 1 – Lineas de la malla

Estas líneas, con espacios en las direcciones X, Y y Z, también permiten visualizar la estructura del marco para cada uno de los planos definidos por dichos ejes. La Tabla 1 muestra las líneas de la cuadrícula y sus coordenadas y en la Figura 4 se muestra la cuadrícula resultante.

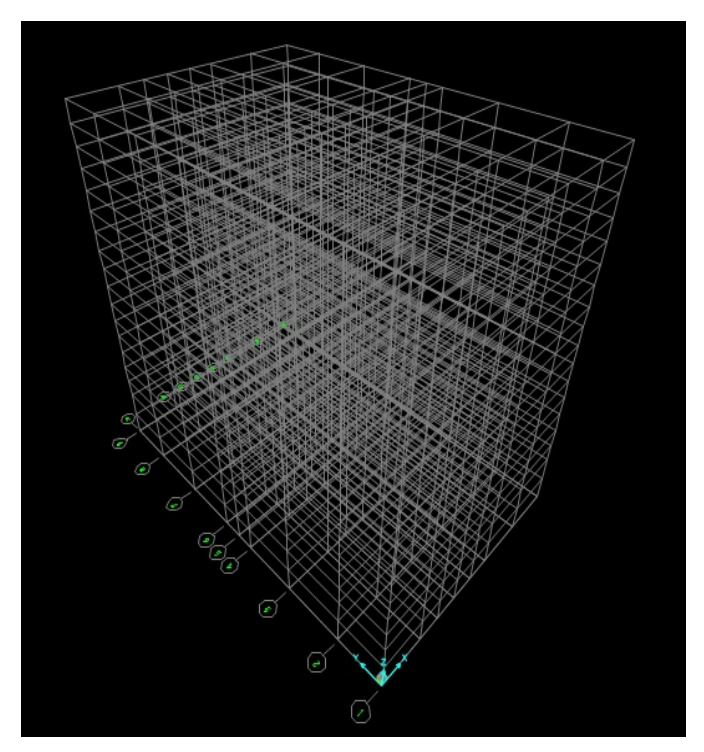

Figura 4 – Malla

### **1.2.2 Definición de los Materiales**

La estructura del edificio es de hormigón (clase C30 / 37, coeficiente de amortiguamiento  $\xi = 5\%$ , coeficiente de Poisson  $v = 0.2$  y módulo de elasticidad E = 33,0 GPa).

Los valores de las cargas de prueba como se verá más adelante ya incluyen el peso del hormigon en las cargas permanentes, por lo que la definición de los materiales en el modelado con el SAP2000® no incluirá el peso del hormigón para que no haya repetición de cargas.

Según el EC8, el modelado debe considerar el efecto de fisuración del hormigón. Este requisito se implementa en el modelo considerando el 50% del valor característico del módulo de elasticidad del hormigón. La Figura 5 muestra las propiedades del material definido en el modelo como C30 / 37, que constituye las vigas, columnas, paredes y núcleo.

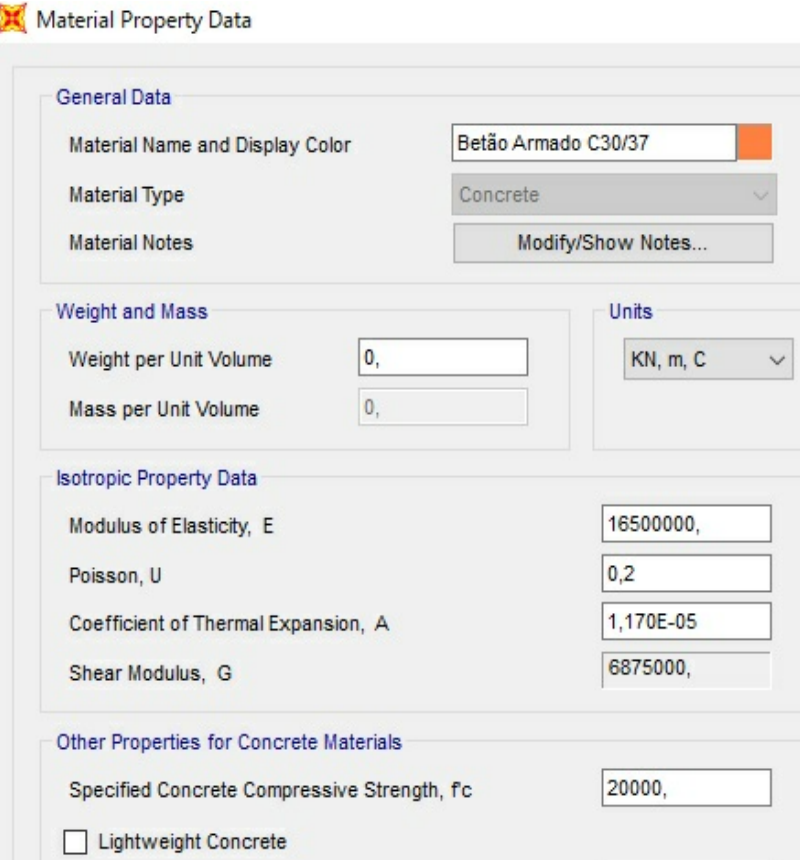

Figura 5 – Hormigón Armado C30/37

Para representar la alta rigidez de los muros estructurales y el núcleo y garantizar su conexión con los otros elementos del modelo, se definió un nuevo material, con las

mismas propiedades que C30 / 37 pero con un módulo de elasticidad 1000 veces mayor (Figura 6). Este material se considera un elemento rígido, como se explicará más adelante

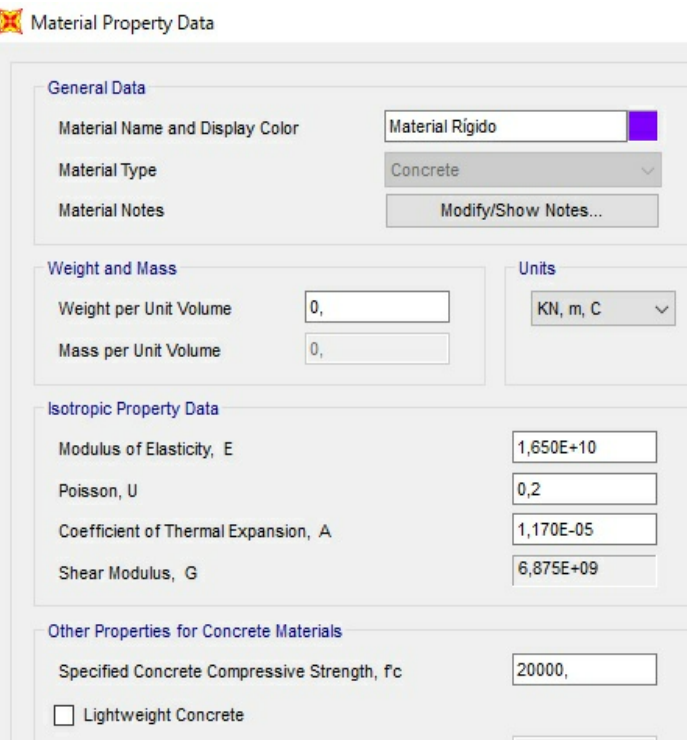

Figura 6 – Material Rígido

# **1.2.3 Definición de los elementos estructurales**

Los elementos estructurales para definir son:

- Vigas
- Columnas
- **Paredes**
- Escalera
- Elementos Rigidos
- Cimientos

Los elementos se definen por su sección transversal como elementos de barra, en la primera fase no hay necesidad de definir los refuerzos, ya que es un análisis lineal de la estructura en hormigón armado.

Para todos los elementos, se ponderó la rigidez torsional por 0,0001 para simular la falta de rigidiz a torsíon de los elementos de homigon fisurados e impedir que aparezcan torsores en ellos debidos a la compatibilidad.

Frame Property/Stiffness Modification Factors

| Property/Stiffness Modifiers for Analysis |        |
|-------------------------------------------|--------|
| Cross-section (axial) Area                |        |
| Shear Area in 2 direction                 |        |
| Shear Area in 3 direction                 |        |
| <b>Torsional Constant</b>                 | 0,0001 |
| Moment of Inertia about 2 axis            |        |
| Moment of Inertia about 3 axis.           |        |
| Mass                                      |        |
| Weight                                    |        |

Figura 7 – Rigidez Torsional

Todos los elementos estructurales se modelizarán con material "C30 / 37", excepto los "Elementos Rigidos" y "Cimientos" que se modelizarán con el "Material Rigido".

# **1.2.3.1 Vigas**

Todas las vigas tienen dimensiones de 0,50m de altura por 0,30m de ancho, denominándose en el modeloV30x50.

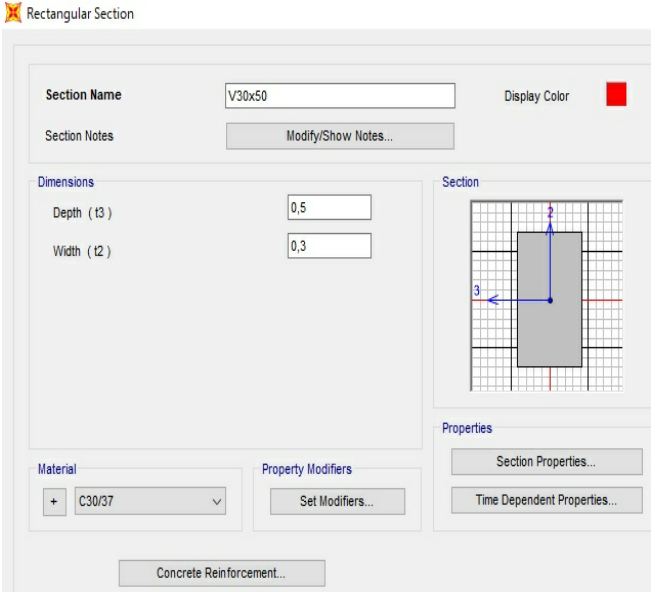

Figura 8 – Geometria de las Vigas

Las secciones se definieron como "Beam - M3 Design Only" y se mantuvo una armadura ordinaria definida por SAP2000®, con características predefinidas en su biblioteca

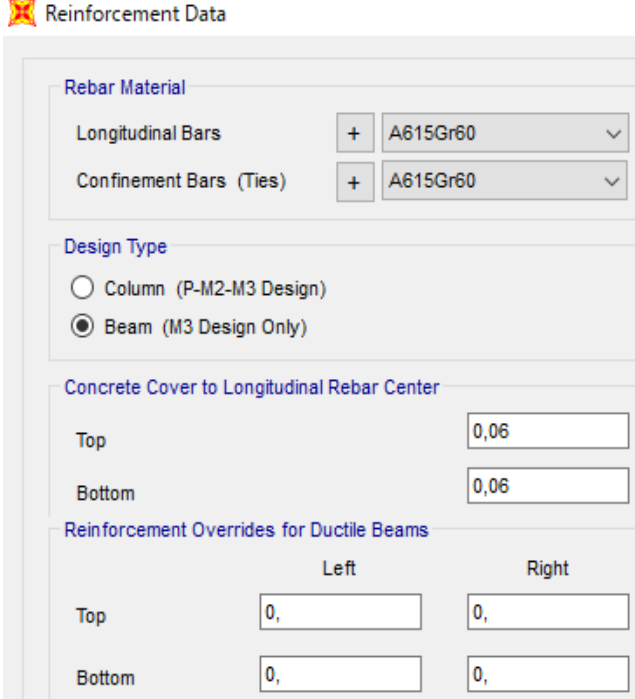

Figura 9 – Propiedades de la secion transversal de las Vigas

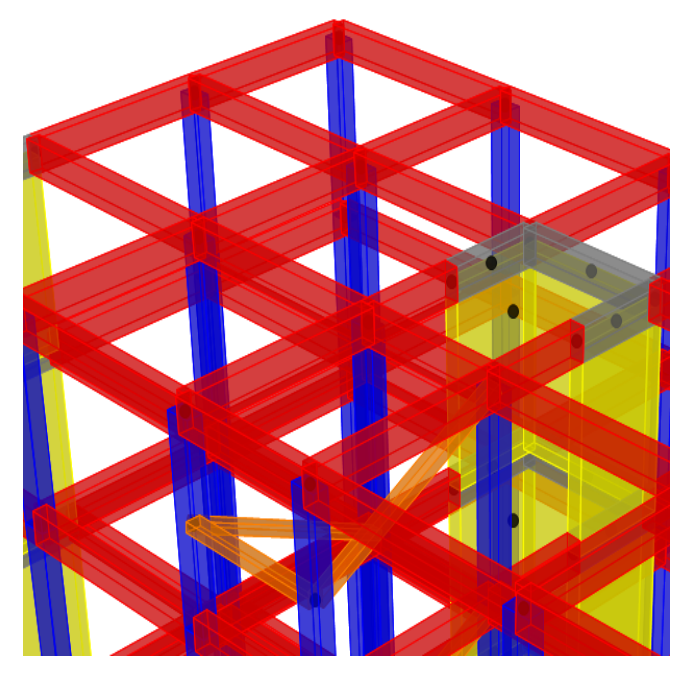

Figura 10 – Modelizado de las Vigas

### **1.2.3.2 Columnas**

Las columnas tienen una sección transversal de 0,30m por 0,60m (P30x60) hasta el comienzo del cuarto piso, donde asumen las dimensiones de 0.30m por 0.50m (P30x50). Para este propósito, se modelizaron dos secciones con diferentes dimensiones.

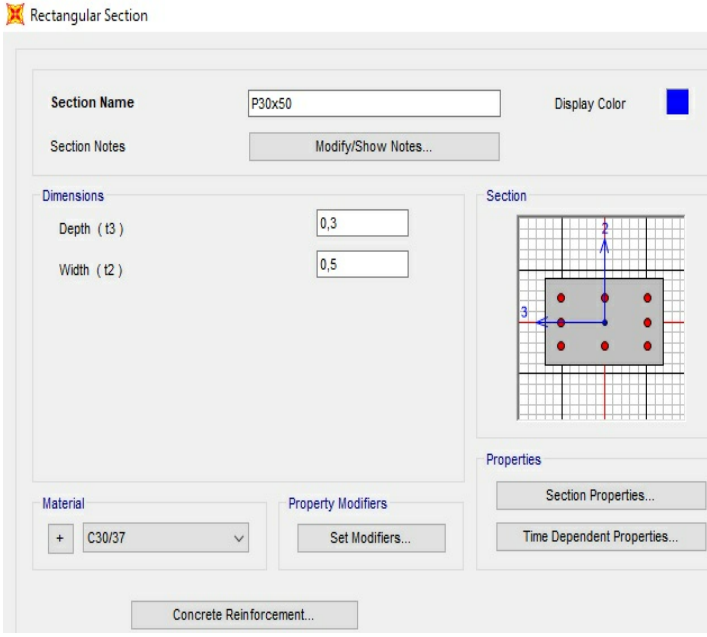

Figura 11 – Geometría de las columnas 0.30m x 0.50m

Rectangular Section

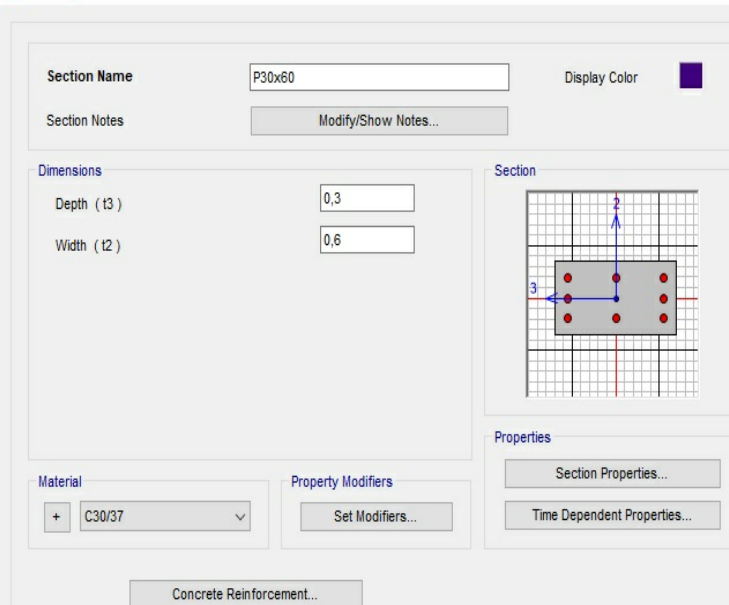

Figura 12 – Geometria de las columnas 0.30m x 0.60m

Ambas secciones se definieron como "Column - P, M2, M3 Desing" y los refuerzos longitudinales y de confinamiento y revestimiento definidos por el SAP2000® - con sus características predefinidas de biblioteca.

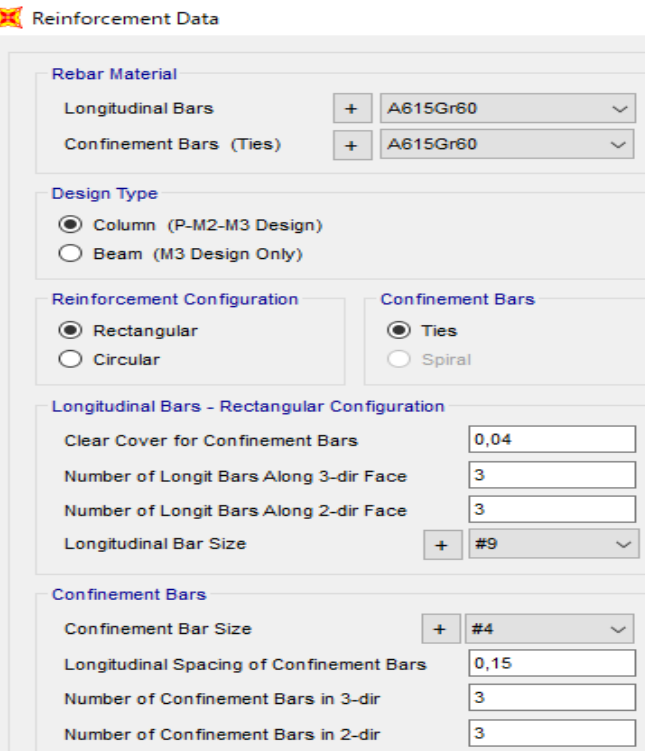

Figura 13 – Propiedades de la sección transversal de las Columnas

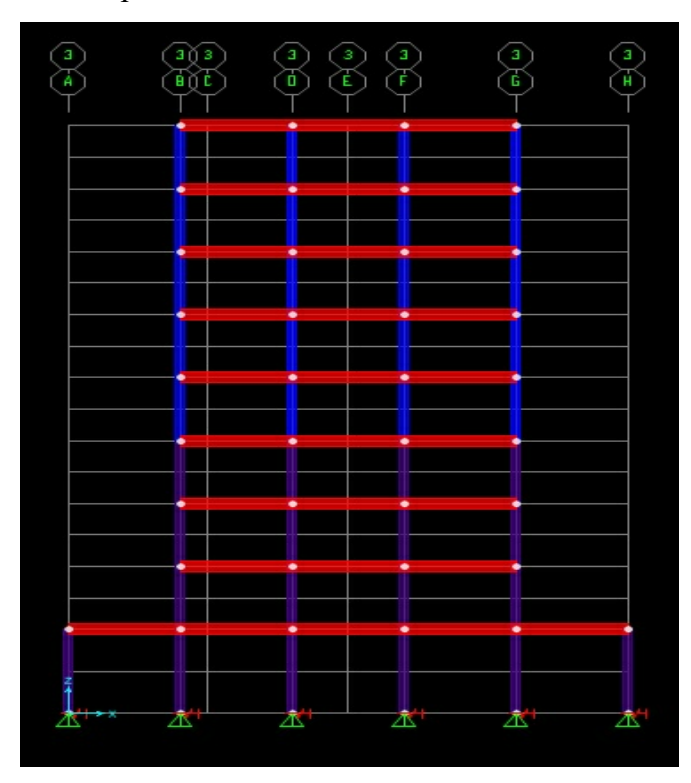

Figura 14 – Modelizado de las columnas

## **1.2.3.3 Muros y Núcleos**

Los dos muros señalados en planta - Figura 2 - tienen una longitud de 4.0 my un grosor de 0.30 m. El núcleo también está compuesto de muros. Así, se definieron tres secciones:

- Pared- $4.0x0.3$
- Núcleo-2.0x0.3
- Núcleo-3.0x0.3

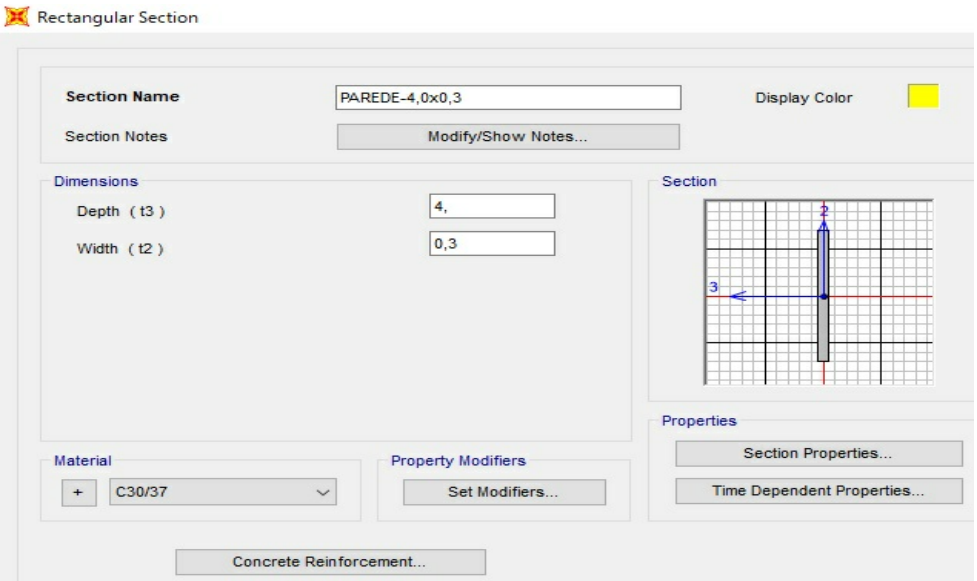

Figure 15 – Geometria del muro 0.30m x 4.0m

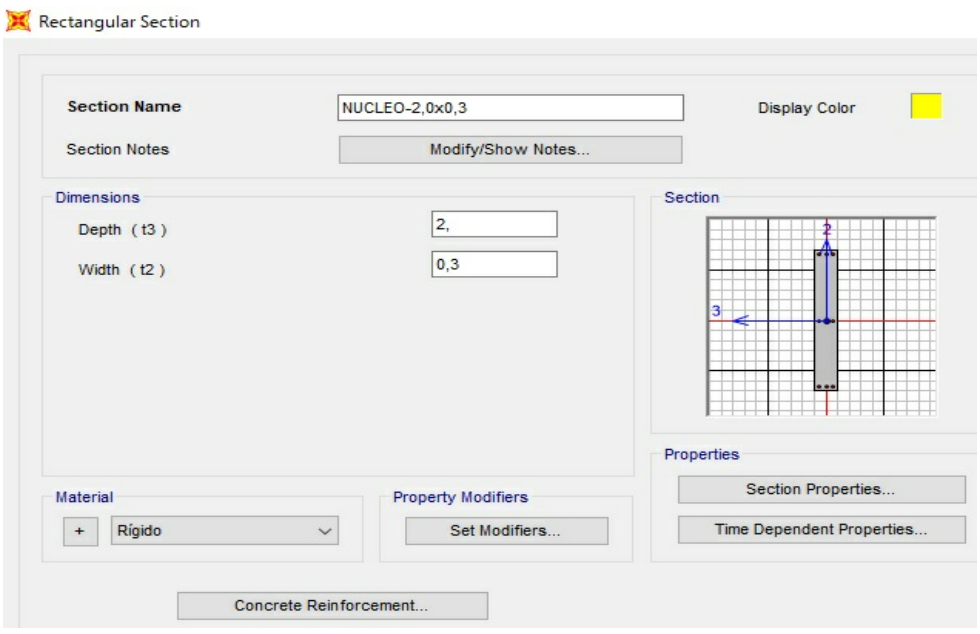

Figura 16 –Geometria del núcleo 0.30m x 2.0m

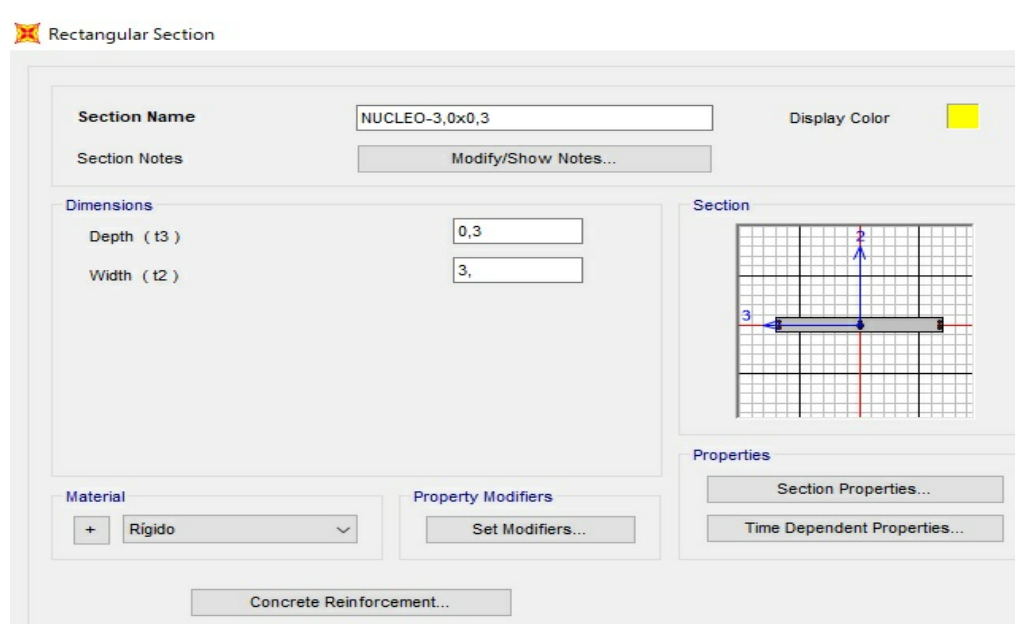

Figura 17 - Geometría del núcleo 0.30m x 3.0m

Todas las secciones se definieron como "Column -P, M2, M3 Design" y los refuerzos longitudinales y de confinamiento y revestimiento definidos por SAP2000® se mantuvieron, con características predefinidas en su biblioteca, como se ilustra en la Figura 13.

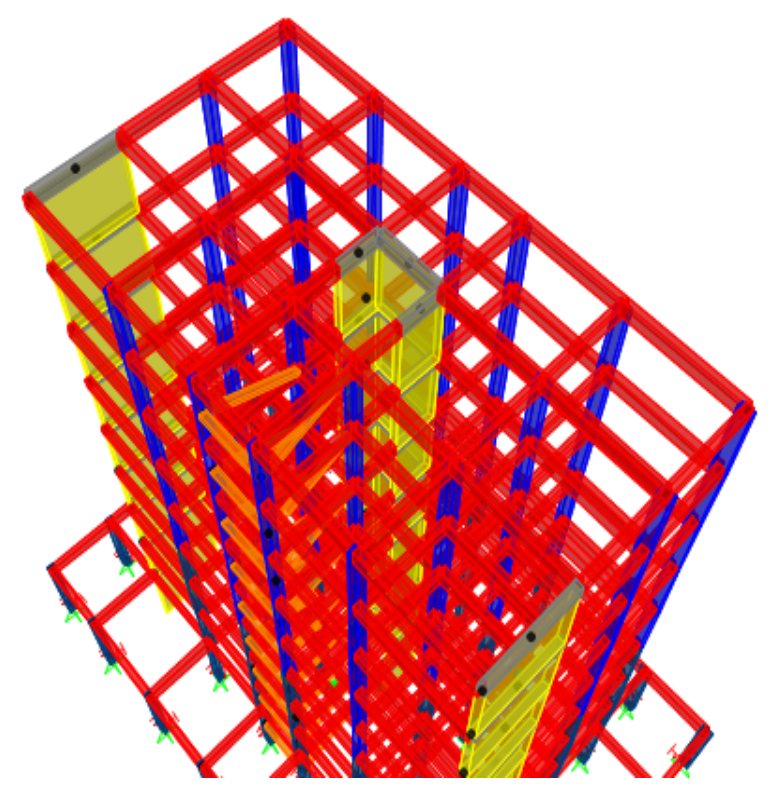

Figura 18 – Modelizado de los muros

## **1.2.3.4 Elementos Rigidos**

Los muros y el núcleo son elementos estructurales que exhiben una alta resistencia y rigidez a las acciones horizontales y al momento de torsión (alrededor del eje z). Por lo tanto, es necesario introducir en el modelo elementos que representen tales características.

Las vigas rígidas fueron modelizadas con las dimensiones de las vigas comunes (0.50m de alto y 0.30m de ancho), siendo denominadas en el modelo por Rigid Element, pero con material "rígido".

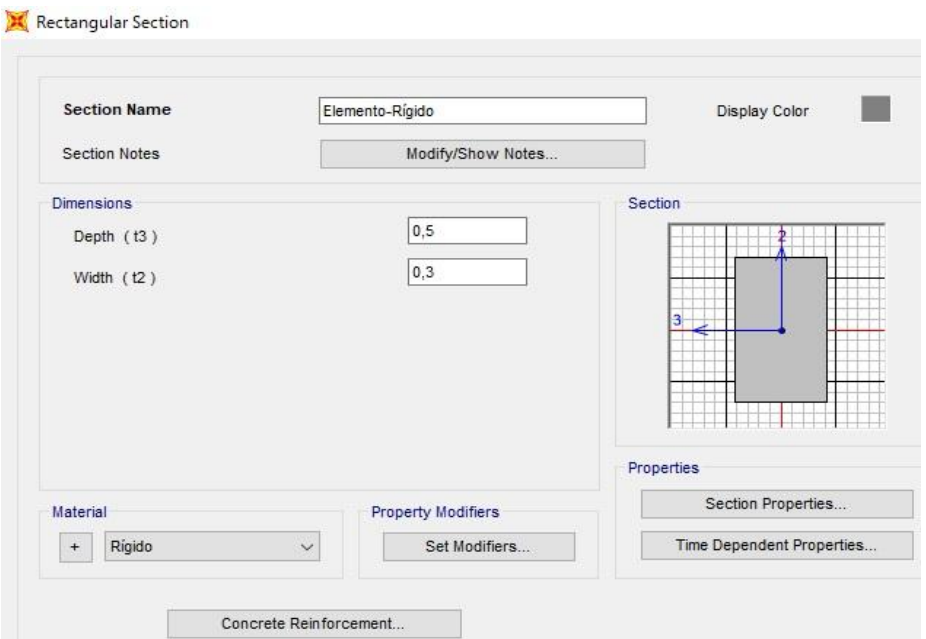

Figura 19 –Geometria de las Vigas Rigidas

Las secciones se definieron como "Beam - M3 Design Only" y se mantuvo una armadura ordinaria definida por SAP2000®, con características predefinidas en su biblioteca.

Las vigas rígidas (elemento gris en la Figura 20) se introdujeron por encima de cada elemento de pared y están conectadas a las vigas de cada piso.

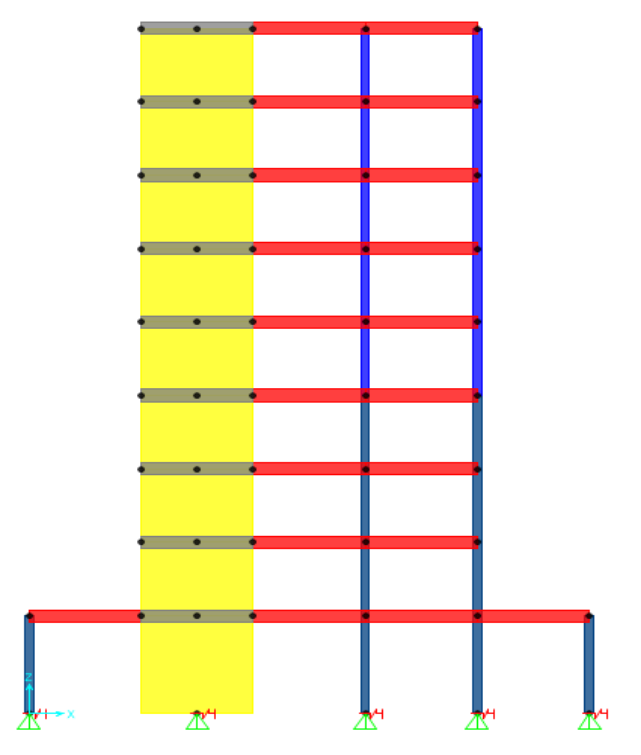

Figure 20 – Modelizado de Vigas Rigidas

# **1.2.3.5 Escaleras**

El modelado de escaleras implica la definición de dos elementos: vigas-escaleras y la escalera de mano. Ambos fueron modelados como vigas con dimensiones de 0.15m de alto y 0.30m de ancho, denominadas por "Escada-0.3x0.15" y "Patim-0,3x0x15".

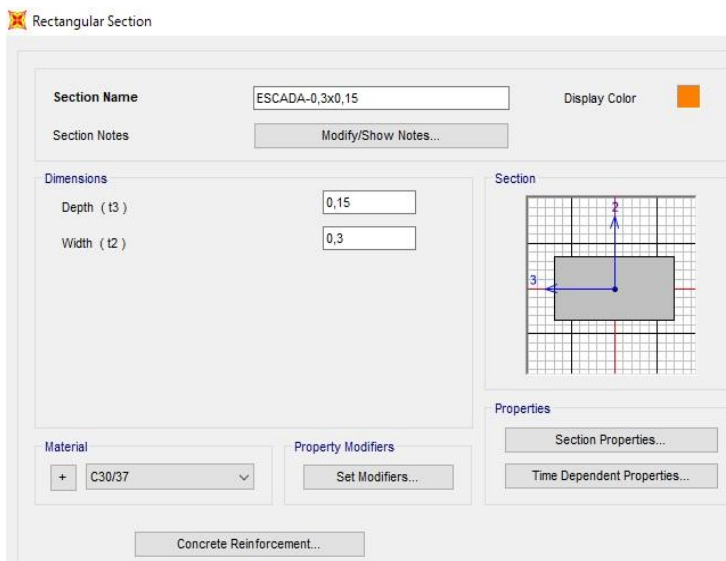

Figure 21 – Geometria de vigas zancos

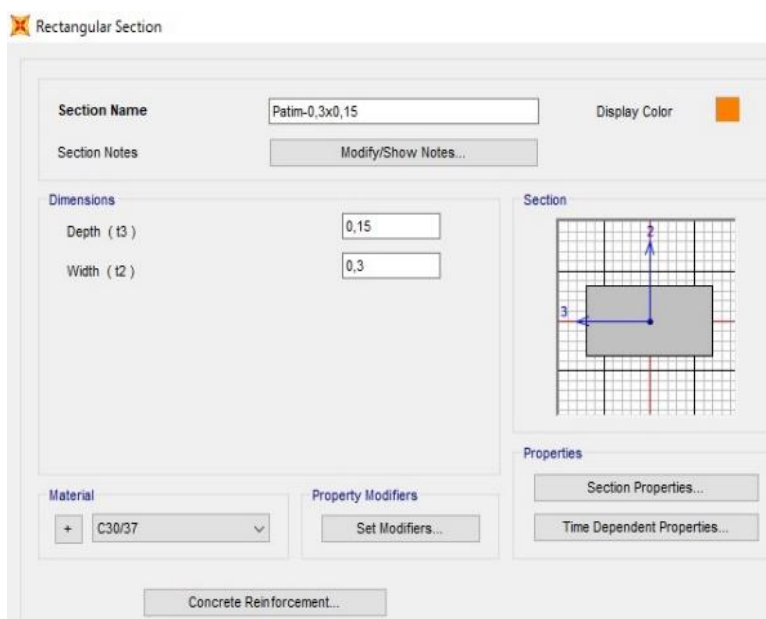

Figure 22 – Geometría de escalera de mano

En cuanto a las vigas, las secciones se definieron como "Beam - M3 Design Only", Figura 9.

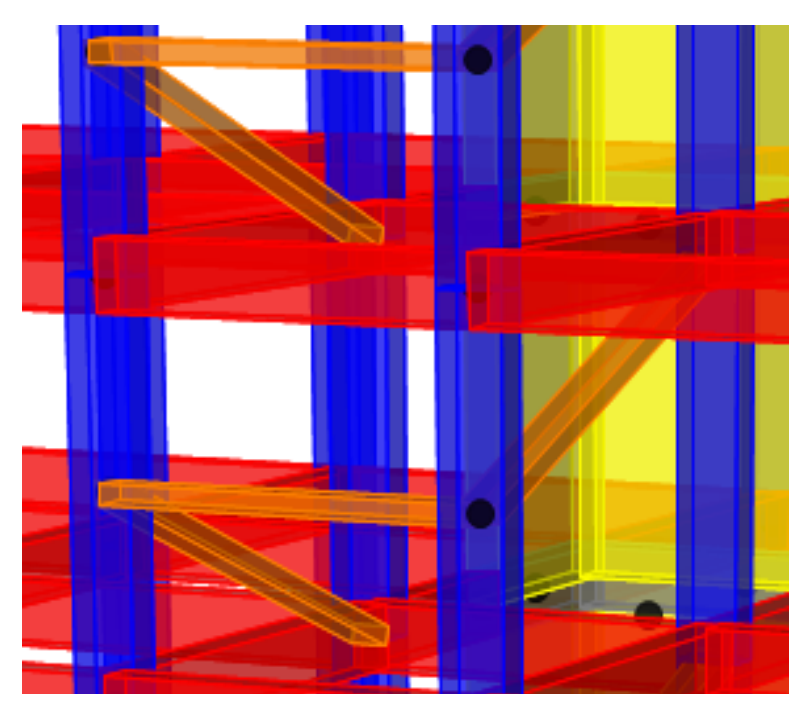

Figura 23 – Modelizado de las escaleras – 3D

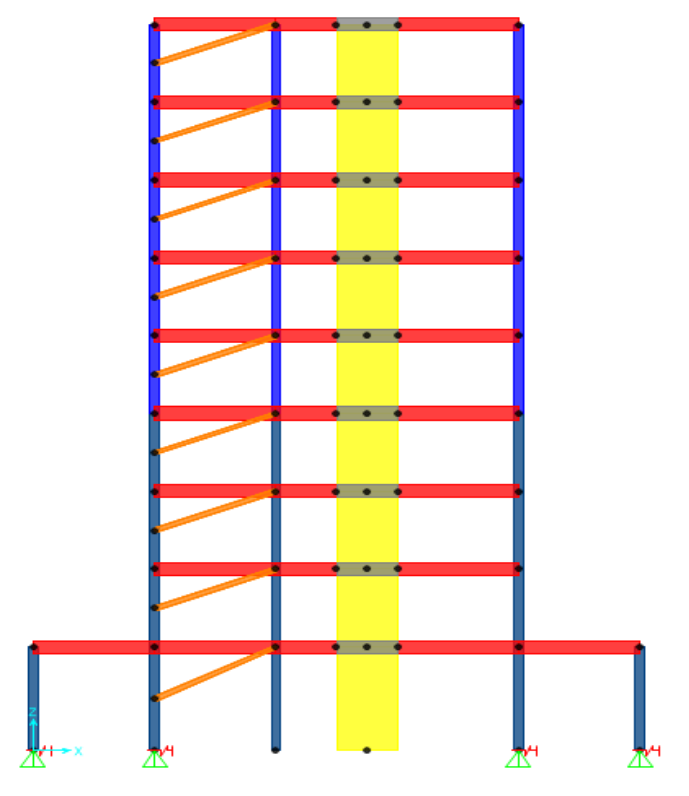

Figura 24 – Modelizado de las escaleras – 2D

# **1.2.3.6 Cimientos**

Para las columnas, muros y núcleo, a partir de un prediseño, se determinaron los centros geométricos de los cimientos.

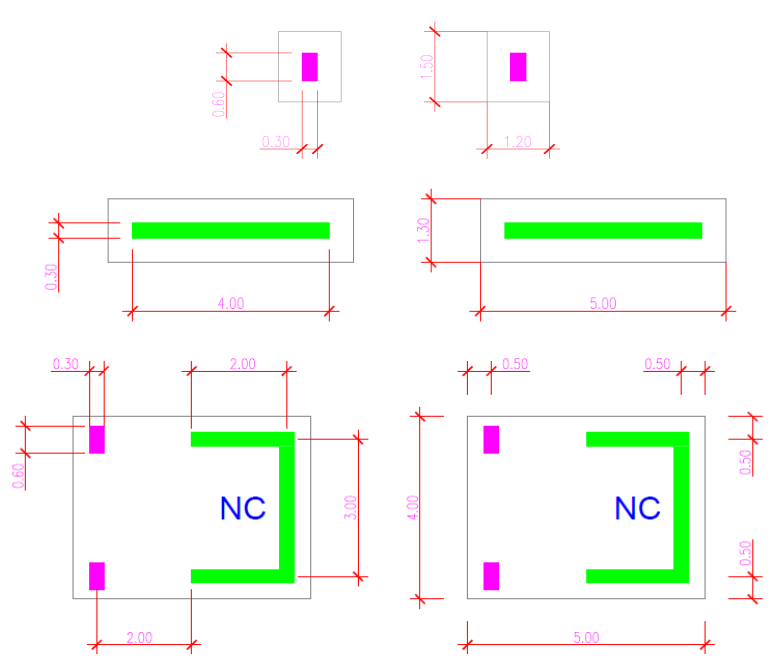

Figura 25 – Diseño de los cimientos

En el modelo, los cimientos están representados por sus restricciones de desplazamientos y rigideces, que se insertan en el centro geométrico del elemento.

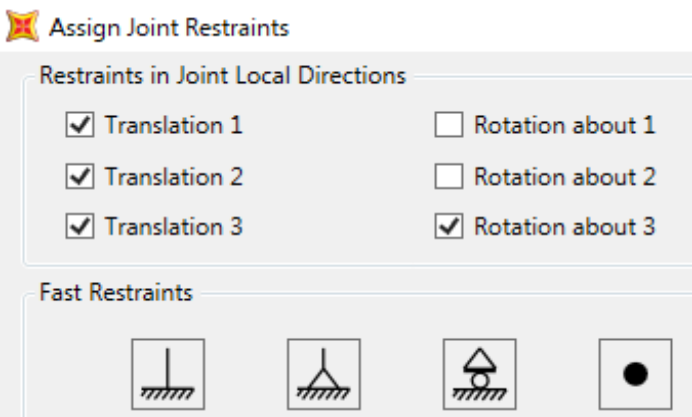

Figura 26 – Restricciones en los cimientos

Para la base del núcleo, era necesario definir un nuevo elemento en el modelo, llamado "Cimiento rígido", con una sección definida como del tipo "Beam - M3 desing only", y constante de torsión de la unidad.

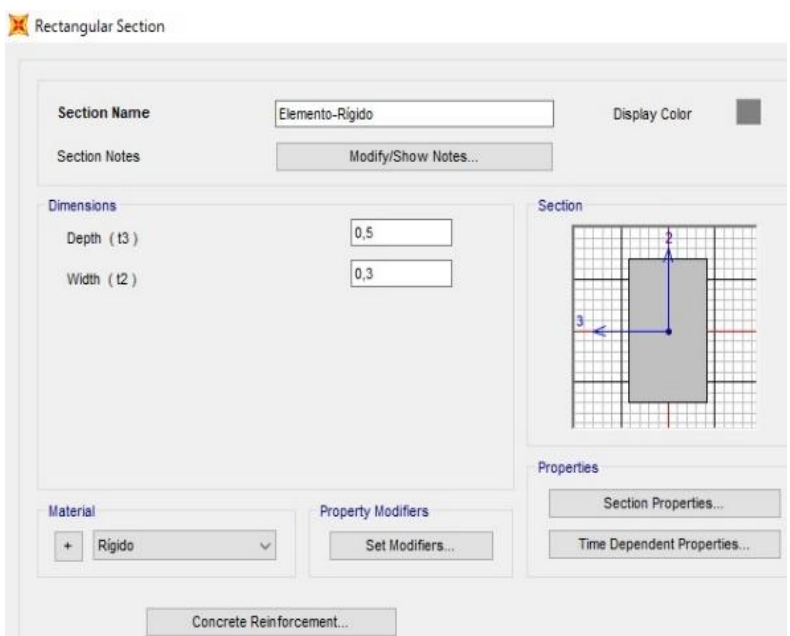

Figure 27 – Geometría de los cimientos

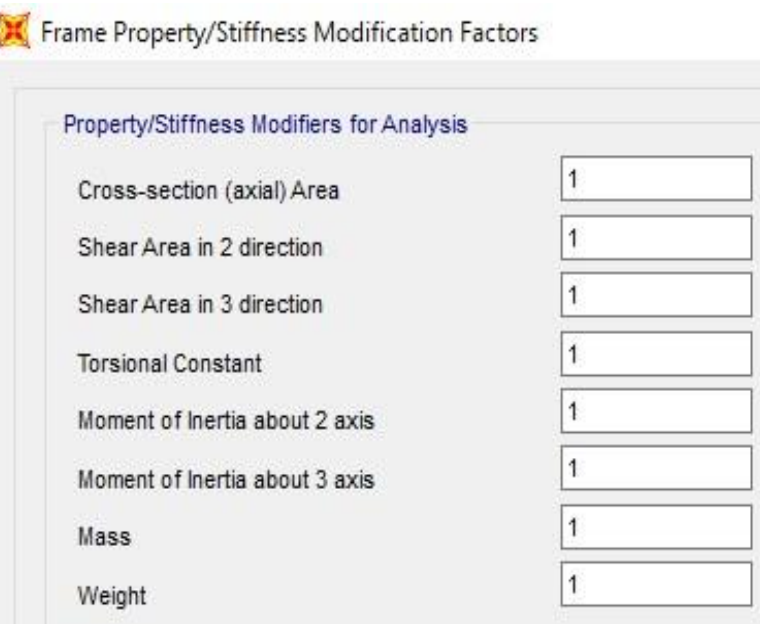

Figura 28 – Análisis de los modificadores de rigidez

Este elemento conecta los ejes de los elementos estructurales que pertenecen a la misma base (que son las tres paredes del núcleo y las dos columnas cercanas) al centro geométrico de la base.

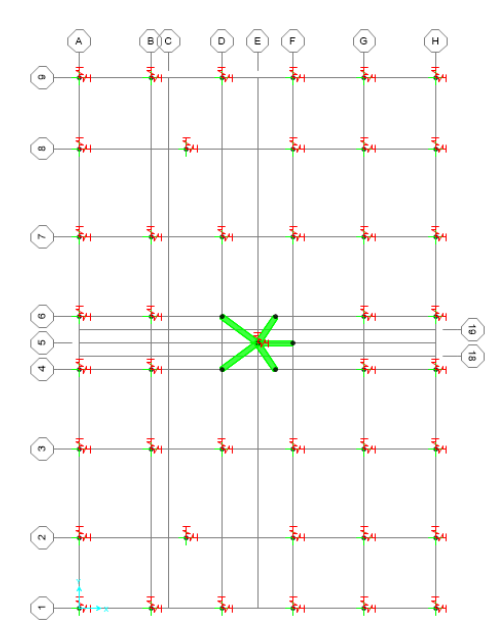

Figura 29 – Centro geométrico de la cimentación

Para cada tipo de cimiento (de columnas, núcleo y pared), las rigideces en las direcciones x e y, respectivamente Kθx y Kθy, se calcularon con la ecuación:

$$
k = \frac{\pi \cdot a^2 \cdot b \cdot \left(1 + \frac{a}{4b}\right) \cdot E_{soil}}{18 \cdot \left(1 - \mu^2\right)}
$$

Con la que se obtiene la rigidez de la zapata a la que se conectara cada columna, las paredes y el nucleo central.

- a dimension del cimiento en el plano de flexión;
- b dimension de los cimientos en la dirección perpendicular al plano de flexion;
- Módulo de Poisson del suelo 0,3;
- Esoil Modulo de elasticidad del suelo 500MPa

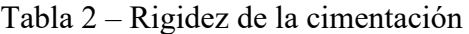

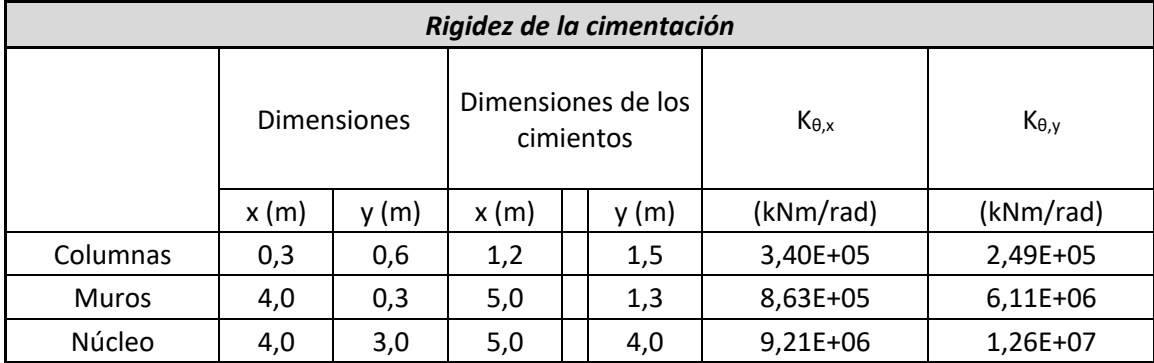

### **1.2.4 Modelizado de las masas**

Las losas no se incorporan al modelo con sus dimensiones geométricas, considerando que su contribución en la resistencia a la acción sísmica es insignificante. Sin embargo, las masas correspondientes a cada piso, debido a las acciones permanentes y la carga viva, se introducen en el modelo con la combinación sísmica:

• Permanentes:

Cada Piso -  $G_k = 7.0 \text{ kN/m}^2$ 

● Carga Movil:

Pisos - Q<sub>k</sub> = 2,0 kN/m<sup>2</sup> ( $\psi$ <sub>E</sub> = 0,4)

Terraza - Q<sub>k</sub> = 2,0 kN/m<sup>2</sup> ( $\psi$ <sub>E</sub> = 0,2)

La masa de cada piso es calculada como se muestra a continuación, donde  $g = 9,8$ m/s<sup>2</sup>:

$$
M = \frac{(G_k + Q_k \cdot \psi_E) \cdot A}{g}
$$

El momento de Inercia de cada piso es calculado según:

$$
I_0 = \frac{(a^2 + b^2) \cdot M}{12}
$$

El centro de masas de cada piso fue atribuido, por simplificación, como el correspondiente a su centro geométrico.

[Suposicion: Centro de masas = Centro Geometrico]

| Masa y Momento Polar de Inercia de cada planta |              |                   |                      |                      |            |           |        |      |      |                       |      |                           |
|------------------------------------------------|--------------|-------------------|----------------------|----------------------|------------|-----------|--------|------|------|-----------------------|------|---------------------------|
| Floor                                          |              | Area              | $G_K$                | Q <sub>K</sub>       | $\Psi_{E}$ | Peso<br>W | Masa M | a(x) | b(y) | Ιo                    |      | Centro de<br><b>Masas</b> |
|                                                |              | (m <sup>2</sup> ) | (kN/m <sup>2</sup> ) | (kN/m <sup>2</sup> ) |            | (kN)      | (ton)  | (m)  | (m)  | (ton·m <sup>2</sup> ) | x(m) | y(m)                      |
| Suelo<br>Tipo 1                                | $\mathbf{1}$ | 600               | 7,0                  | 2,0                  | 0,4        | 4680,0    | 477,55 | 20   | 30   | 51734,7               | 8,53 | 15                        |
| Suelo<br>Tipo 2                                | 2            | 264               | 7,0                  | 2,0                  | 0,4        | 2059,2    | 210,12 | 12   | 22   | 10996,4               | 8,53 | 15                        |
|                                                | 3            | 264               | 7,0                  | 2,0                  | 0,4        | 2059,2    | 210,12 | 12   | 22   | 10996,4               | 8,53 | 15                        |
|                                                | 4            | 264               | 7,0                  | 2,0                  | 0,4        | 2059,2    | 210,12 | 12   | 22   | 10996,4               | 8,53 | 15                        |
|                                                | 5            | 264               | 7,0                  | 2,0                  | 0,4        | 2059,2    | 210,12 | 12   | 22   | 10996,4               | 8,53 | 15                        |
|                                                | 6            | 264               | 7,0                  | 2,0                  | 0,4        | 2059,2    | 210,12 | 12   | 22   | 10996,4               | 8,53 | 15                        |
|                                                | 7            | 264               | 7,0                  | 2,0                  | 0,4        | 2059,2    | 210,12 | 12   | 22   | 10996,4               | 8,53 | 15                        |
|                                                | 8            | 264               | 7,0                  | 2,0                  | 0,4        | 2059,2    | 210,12 | 12   | 22   | 10996,4               | 8,53 | 15                        |
| Terraza                                        | 9            | 264               | 7,0                  | 2,0                  | 0,2        | 1953,6    | 199,35 | 12   | 22   | 10432,5               | 8,53 | 15                        |

Tabla 3 – Masa y Momento Polar de Inercia

En el modelo, se creó un diafragma para cada piso para conectar todos los elementos, asegurando así que todos los puntos asuman el mismo desplazamiento horizontal cuando se solicite. En el centro de masa de este diafragma se introdujeron el momento polar de inercia y de masa.

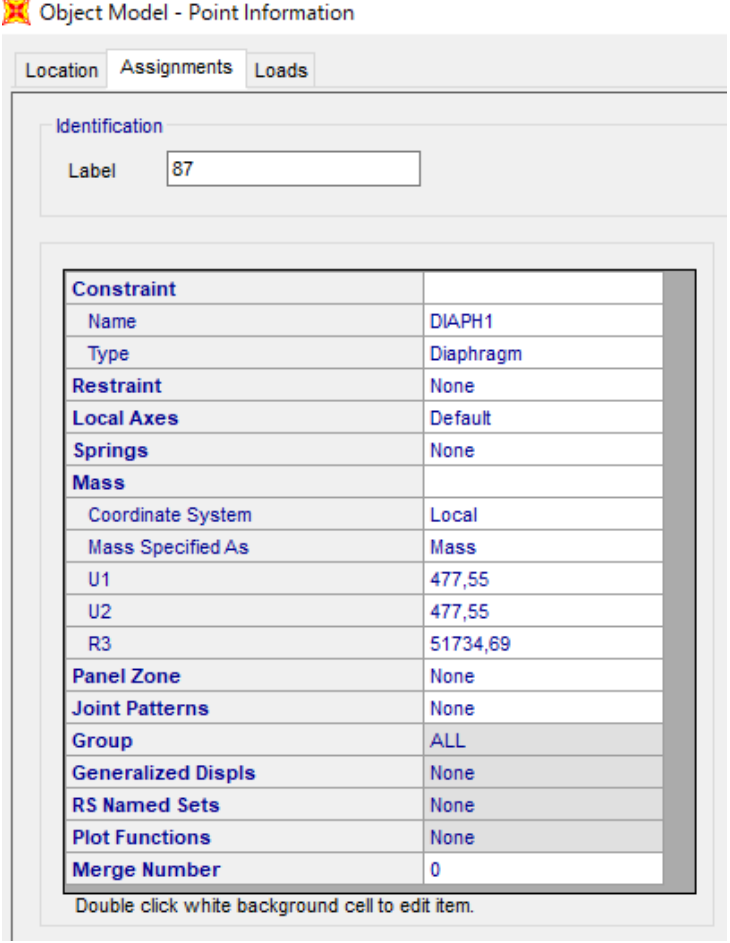

Figura 30 – Diafrágma

# **3 EVALUACIÓN DE LAS FRECUENCIAS Y MODOS DE VIBRACIÓN**

recuencias y modos de vibración permiten evaluar la respuesta sísmica de la estructura. Estos parámetros se obtienen con un análisis modal de la estructura. SAP2000® permite este análisis al proporcionar los modos de vibración de la estructura, período y frecuencia asociados con cada uno de ellos. F

El período asociado con cada modo de vibración nos da el tiempo que tarda la estructura en completar una oscilación completa, mientras que la frecuencia indica el número de oscilaciones completas por segundo. A cada frecuencia propia corresponde una deformación de la vibración.

En el modelo, el análisis se ejecutó para 12 modos de vibración. Sin embargo, EC8 (Artículo 4.3.3.3.1) estipula que solo aquellos modos de vibración cuya suma de las masas modales efectivas representan al menos el 90 por ciento de la masa total de la estructura en cada dirección y los modos con masas modales efectivas de más del 5% de la masa total se trendran en cuenta.

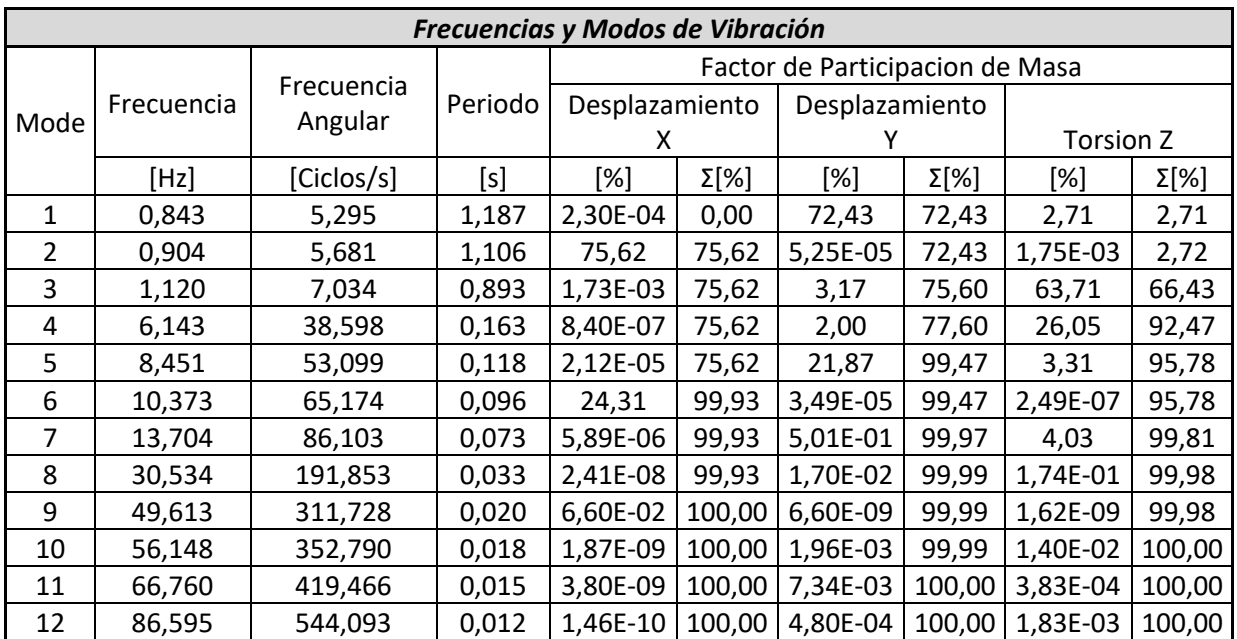

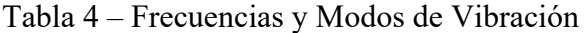

Hasta el sexto modo de vibración, los factores de participación de masa acumulados movilizan el 90% de la masa total de la estructura en las tres direcciones. Después de este modo de vibración, ningún otro modo moviliza el 5% de la masa del edificio, en cualquier dirección. Del análisis de la tabla anterior, también se elimina qué tipo de movimiento está asociado con cada modo de vibración.

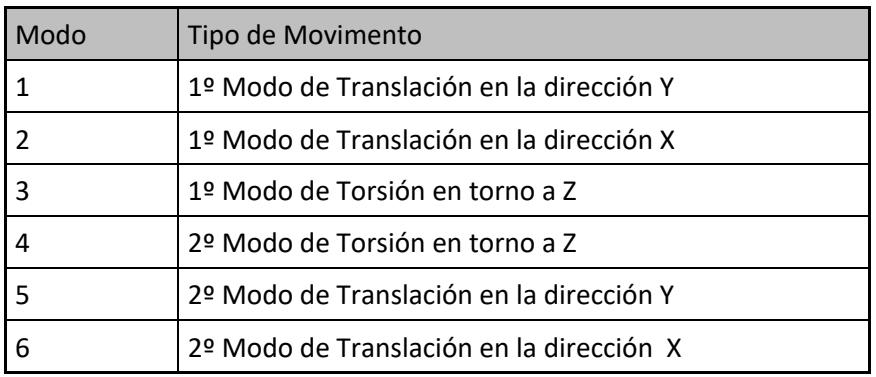

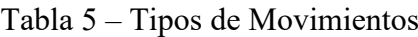
## **3.1 1er Modo de Vibracion**

El primer modo de vibración representa la traslación a lo largo de la dirección Y, moviendo el 72.43% de la masa de la estructura en esa dirección. Es el modo de vibración que moviliza menos energía para deformar la estructura, ya que tiene la frecuencia más baja (0.843Hz). También hay una participación del 2.71% de las masas que se mueven en la dirección Z (rotación).

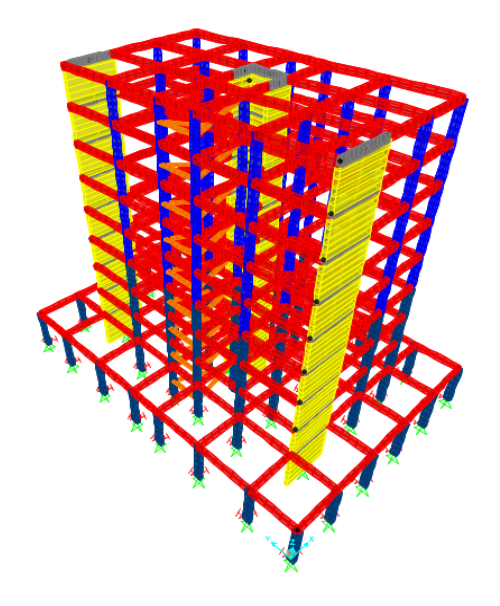

Figura 31 - 1er Modo - Estructura Deformada - 3D

El hecho de que los muros tengan menos inercia y por tanto menor rigidez en la dirección Y se equilibra con el hecho de que la estructura tiene una dimensión más grande en la dirección Y. Por lo tanto, la deformación obtenida para el primer modo de vibración está justificada.

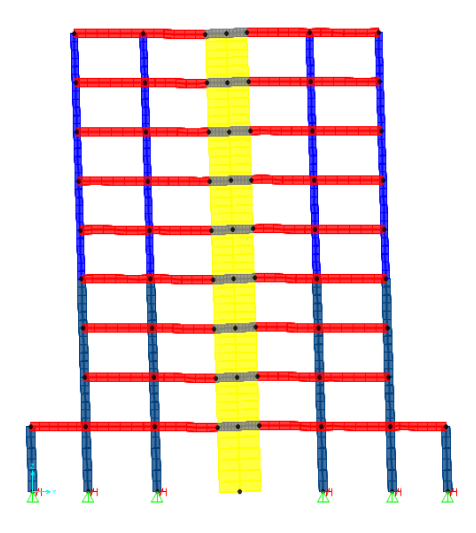

Figura 32 - 1er Modo - Estructura Deformada - 2D (YZ)

La asimetría del núcleo y también el posicionamiento de las paredes en relación con el eje Y hace que el centro de rigidez de la estructura sea diferente del centro geométrico de la estructura. Esta excentricidad da como resultado movimientos de rotación sobre el eje Z.

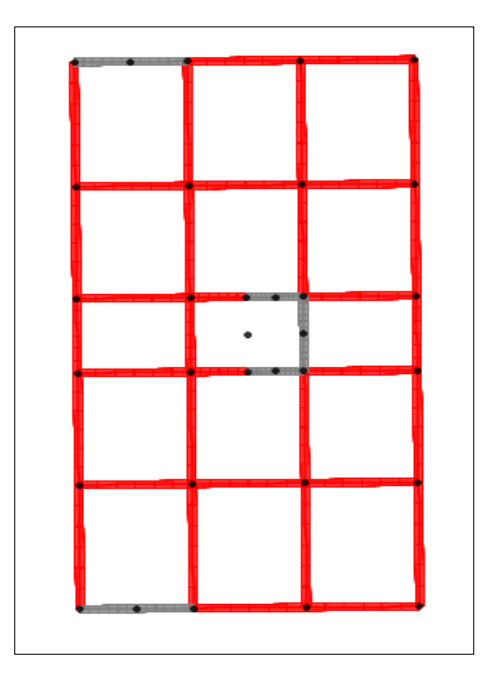

Figura 33 – 1er Modo – Estructura Deformada – Planta

## **3.2 2º Modo de Vibracion**

El segundo modo de vibración representa la traslación a lo largo de la dirección X, moviendo el 75.62% de la masa de la estructura en esa dirección. Con una frecuencia de 0.904Hz, este modo de vibración aún moviliza poca energía para deformar la estructura.

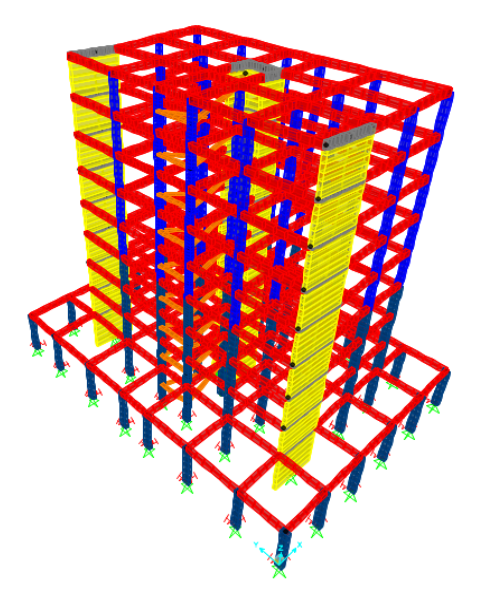

Figura 34 – 2º Modo – Estructua Deformada – 3D

Frente al primer modo de vibración, las paredes, a lo largo de la dirección X, presentan mayor rigidez e inercia, sin embargo, el edificio tiene menos desarrollo en la planta a lo largo de este eje. Así, la deformación obtenida es coherente con la esperada, presentando un nivel de deformación similar al 1º Modo de Vibración.

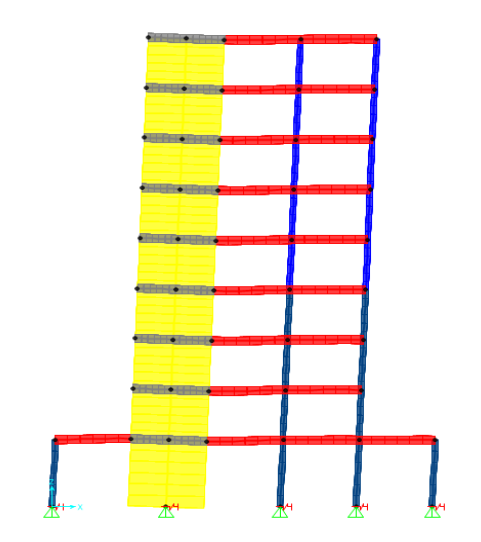

Figura 35 – 2º Modo – Estructura Deformada – 2D

Es posible notar la participación insignificante de las masas en el movimiento de rotación alrededor de Z, especialmente en comparación con el primer modo de vibración. Esto se debe a la simetría de la estructura en relación con el eje X, que no genera excentricidades entre el centro geométrico y el centro de rigidez.

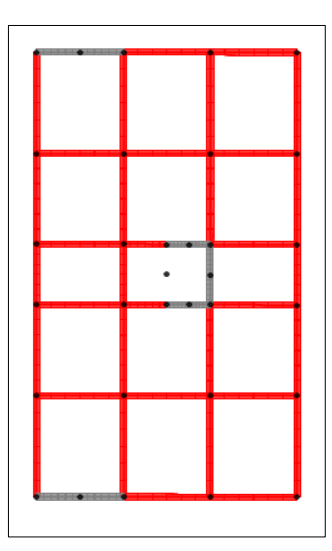

Figura 36 – 2º Modo – Estructura Deformada – Planta

## **3.3 3er Modo de Vibracion**

El tercer modo de vibración representa la rotación alrededor del eje Z, moviendo el 63.71% de la masa de la estructura en esta dirección. Al igual que el primer y segundo modos de vibración, este modo todavía moviliza poca energía para deformar la estructura, presentando una frecuencia de 1.120Hz.

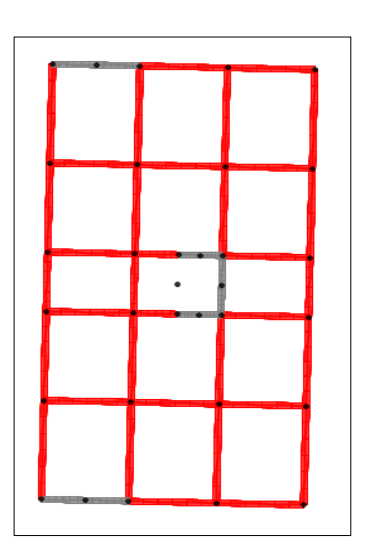

Figura 37 – 3er Modo – Estructura Deformada – Planta

Todavía hay 3.17% de la masa moviéndose en la dirección Y, un hecho que refleja la excentricidad de la estructura. Sin embargo, se observa que la cantidad de masa movilizada en la torsión, en relación con la pequeña cantidad de masa movilizada en traslación en la dirección Y, indica que hay una estrecha proximidad entre el centro geométrico y el centro de rigidez de la estructura. Por lo tanto, se concluye que la excentricidad causada por la falta de simetría alrededor del eje Y se suaviza por la alta rigidez promovida por el núcleo, dispuesta ligeramente a la derecha del centro geométrico.

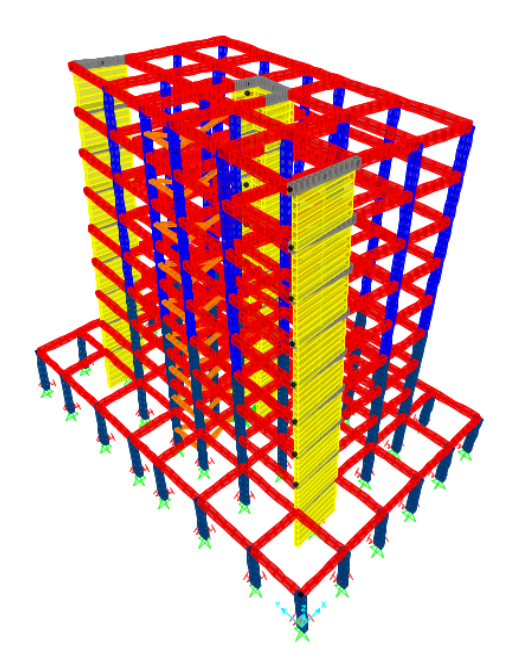

Figura 38 – Estructura Deformada – 3D

## **3.4 4º Modo de Vibracion**

El cuarto modo de vibración representa el segundo modo de vibración alrededor del eje Z, moviendo una masa de 26.05% en rotación alrededor de ese eje. Se moviliza una alta energía para deformar la estructura a una frecuencia de 6,143Hz, casi seis veces mayor que el primer modo de vibración Z. La participación masiva en la dirección Y es del 2.0%. en el 4º modo de vibración, hay participación de masa en la dirección X.

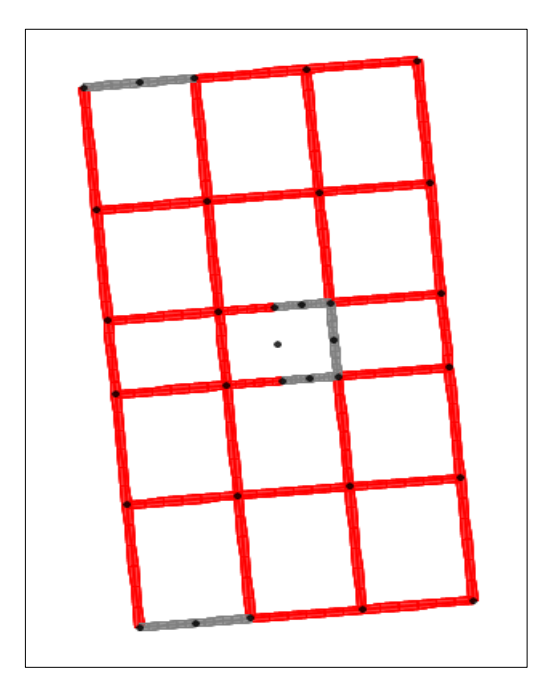

Figura 39 – 4º Modo – Estructura Deformada – Planta

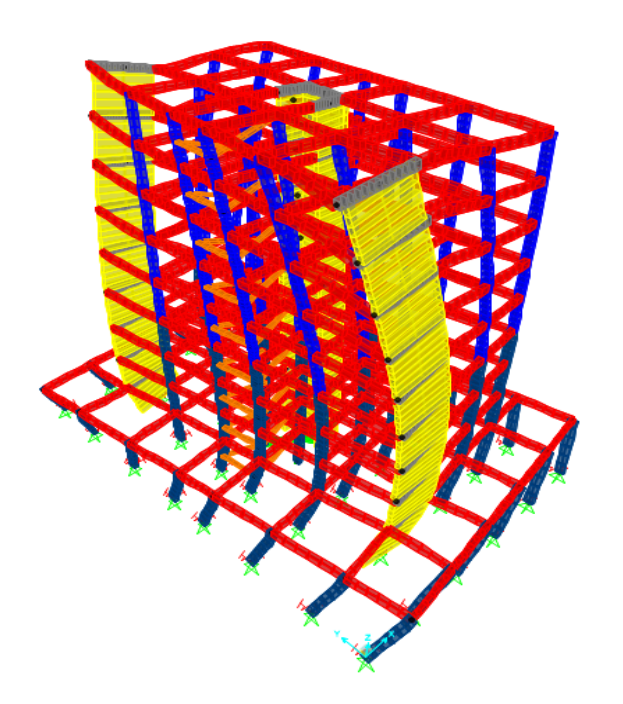

Figura 40 – 4º Modo – Estructura Deformada – 3D

## **3.5 5º Modo de Vibracion**

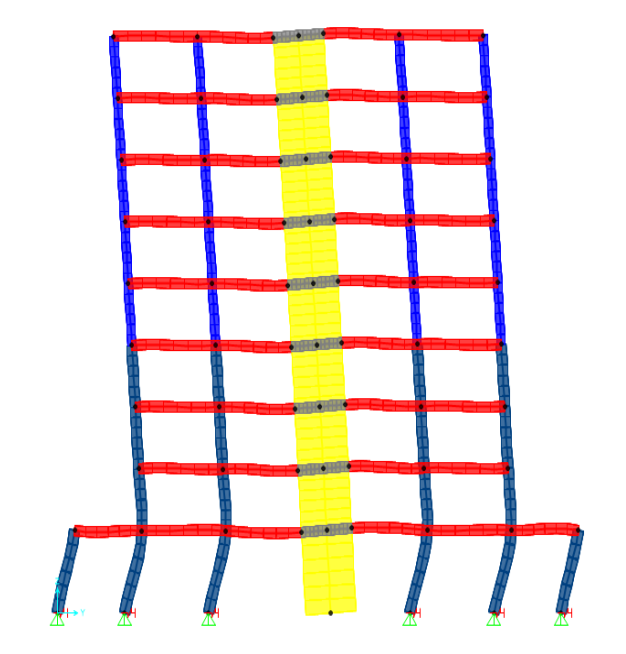

Figura 41 - 5º Modo - Estructura Deformada - 2D (YZ)

El quinto modo de vibración representa el segundo modo de vibración a lo largo de la dirección Y, moviendo una masa de 21.87% en traslación en ese eje. Se moviliza una alta energía para deformar la estructura a una frecuencia de 8.451Hz, un poco más de diez veces la frecuencia del primer modo de vibración correspondiente a la traslación Y. La proporción de masa en la rotación Z es 3.31%, no habiendo participación de masa en la dirección X, como en el primer modo de vibración.

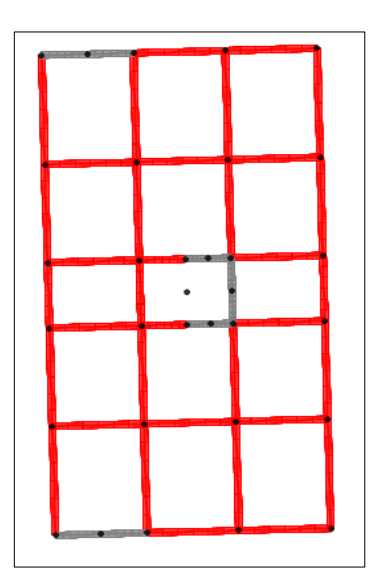

Figura 42 - 5º Modo - Estructura Deformada - Planta

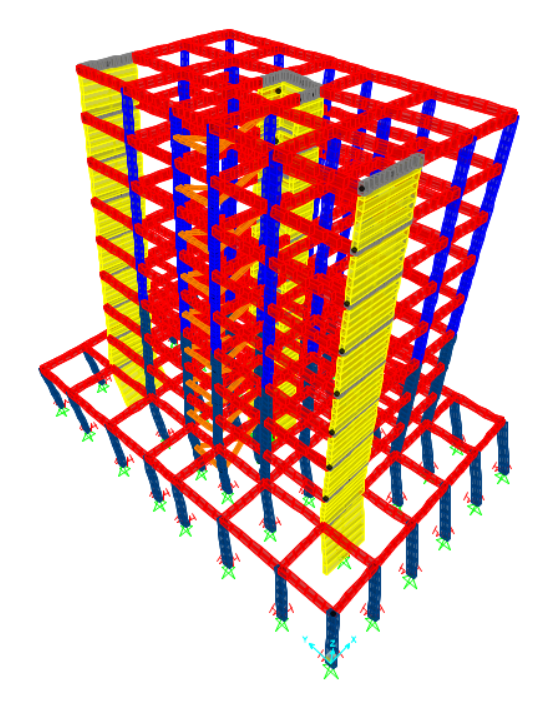

Figura 43 – 5º Modo – Estructura Deformada – 3D

## **3.6 6º Modo de Vibracion**

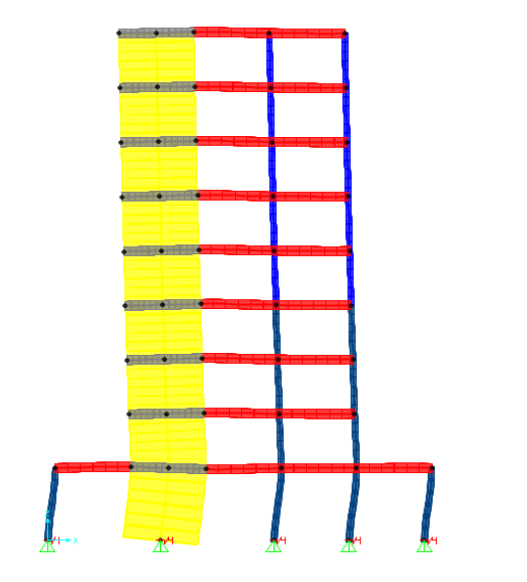

Figura 44 – 6º Modo – Estructura Deformada – 2D (XZ)

El sexto modo de vibración representa el segundo modo de vibración a lo largo de la dirección X, moviendo una masa del 24.31% en traslación en ese eje. Se moviliza una alta energía para deformar la estructura a una frecuencia de 10.373Hz, casi 12 veces la frecuencia del primer modo de vibración correspondiente a la traslación X. Debido a la simetría de la estructura en relación con la dirección X, no hay participación masiva en los movimientos en las direcciones en relación con Y y Z.

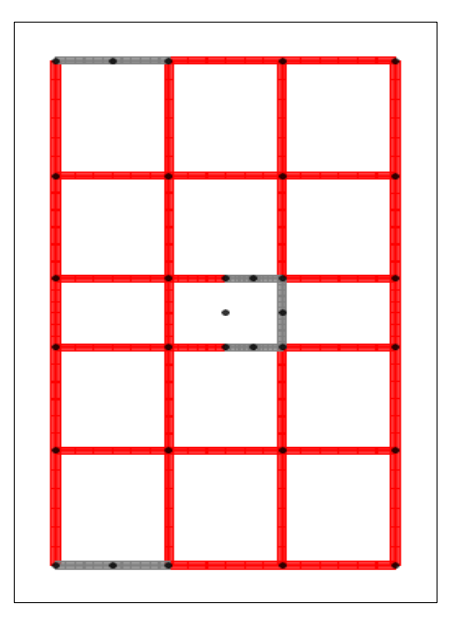

Figura 45 - 6º Modo - Estructura Deformada - Planta

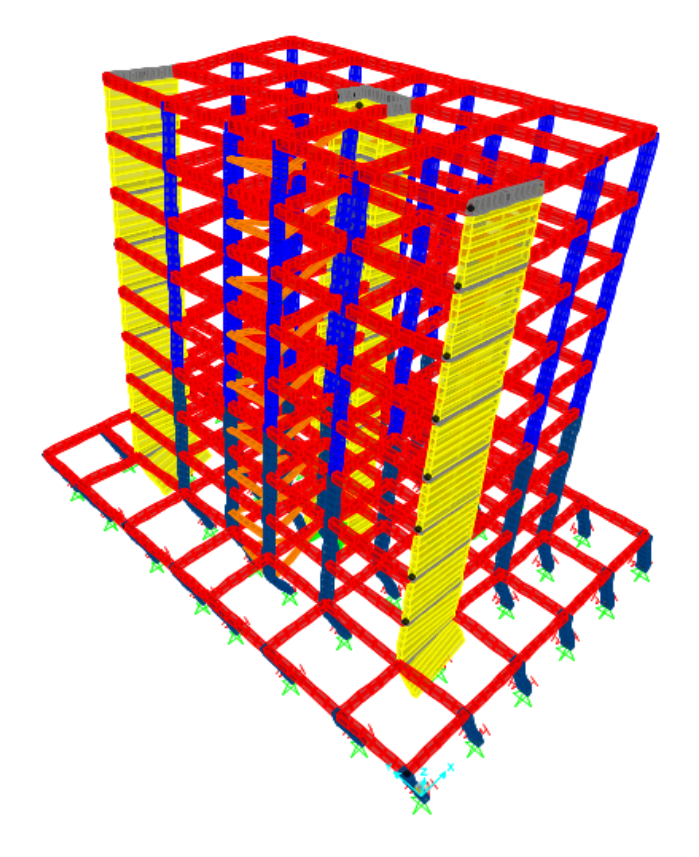

Figura 46 – 6º Modo – Estructura Deformada – 3D

# **4 EVALUAVION DE LAS FRECUENCIAS FUNDAMENTALES DE VIBRACIÓN (USANDO EL METODO DE RAYLEIGH)**

l método de Rayleigh es un método aproximado para la determinación de las frecuencias fundamentales de una estructura. Para la aplicación de este método es necesario determinar la configuración deformada de la estructura durante la vibración. Cuanto mejor se aproxima la configuración deformada determinada a la configuración deformada real, mejor predice la frecuencia fundamental real. Sin embargo, la frecuencia fundamental que usa este método es siempre mayor o igual a la frecuencia real. E

El método de Rayleigh se basa en el principio de conservación de la energía de un sistema que oscila libremente. En el caso del método simplificado de Rayleigh, la configuración deformada utilizada es la deformación de la estructura cuando el peso (carga gravitacional) se aplica sobre la estructura como una carga horizontal. Entonces, básicamente, en cada piso, una fuerza igual a la masa del piso multiplicada por g, se aplicará horizontalmente a través del centro de masa. Esto, tanto en la dirección x como en la y, da los desplazamientos qG que se muestran a continuación.

| Método de Rayleigh simplificado- Direccion X |                |            |        |          |          |          |
|----------------------------------------------|----------------|------------|--------|----------|----------|----------|
| Direccion X                                  |                | <b>SAP</b> | Wi     | qG       | Wi*gG    | Wi*gG^2  |
| terraza                                      |                | 87         | 1953,6 | 0,393961 | 769,6422 | 303,209  |
|                                              | 8              | 86         | 2059,2 | 0,351885 | 724,6016 | 254,9764 |
|                                              | 7              | 39         | 2059,2 | 0,309785 | 637,9093 | 197,6147 |
|                                              | 6              | 38         | 2059,2 | 0,267646 | 551,1366 | 147,5095 |
| Piso tipo 2                                  | 5              | 37         | 2059,2 | 0,225461 | 464,2693 | 104,6746 |
|                                              | 4              | 36         | 2059,2 | 0,183231 | 377,3093 | 69,13476 |
|                                              | 3              | 35         | 2059,2 | 0,140961 | 290,2669 | 40,91631 |
|                                              | $\overline{2}$ | 34         | 2059,2 | 0,098663 | 203,1668 | 20,04505 |
| piso tipo 1                                  | 1              | 33         | 4680   | 0,056351 | 263,7227 | 14,86104 |
|                                              |                |            |        |          | 4282,025 | 1152,941 |

Tabla 6 – Método de Rayleigh simplificado – Direccion X

Tabla 7 - Método de Rayleigh simplificado - Direccion Y

| Método de Rayleigh simplificado- Direccion Y |   |            |        |          |          |          |
|----------------------------------------------|---|------------|--------|----------|----------|----------|
| Direccion Y                                  |   | <b>SAP</b> | Wi     | qG       | Wi*gG    | Wi*gG^2  |
| terraza                                      | 9 | 87         | 1953,6 | 0,468378 | 915,0233 | 428,5768 |
|                                              |   | 86         | 2059,2 | 0,418365 | 861,4972 | 360,4203 |
|                                              | 7 | 39         | 2059,2 | 0,368304 | 758,4116 | 279,326  |
|                                              | 6 | 38         | 2059,2 | 0,318177 | 655,1901 | 208,4664 |
| piso tipo 2                                  | 5 | 37         | 2059,2 | 0,267977 | 551,8182 | 147,8746 |
|                                              | 4 | 36         | 2059,2 | 0,21771  | 448,3084 | 97,60123 |
|                                              | 3 | 35         | 2059,2 | 0,167401 | 344,7121 | 57,70516 |
|                                              | 2 | 34         | 2059,2 | 0,117069 | 241,0685 | 28,22165 |
| piso tipo 1                                  | 1 | 33         | 4680   | 0,066746 | 312,3713 | 20,84953 |
|                                              |   |            |        |          | 5088,401 | 1629,042 |

El uso del principio de conservación de la energía, es decir, equiparar la energía cinética y potencial de esta configuración deformada conduce a la siguiente expresión para el cuadrado de la frecuencia cíclica:

$$
p^{2} = g \frac{\int_{0}^{1} m(x) q_{G}(x) dx + \sum_{i} M_{i} q_{G}(x_{i})}{\int_{0}^{1} m(x) [q_{G}(x)]^{2} dx + \sum_{j} M_{j} [q_{G}(x_{j})]^{2}}
$$

Como se ha asumido que todas las cargas sobre la altura se concentran en los pisos, no hay masas distribuidas en el modelo. Entonces, la expresión anterior queda simplificada tal que:

$$
p^2 = g \frac{\sum_i M_i q_{Gi}}{\sum_j M_j q_{Gj}^2}
$$

Por lo que la frecuencia fundamental f puede ser calculada de la siguiente manera:

$$
f = \frac{1}{2\pi} \sqrt{g \frac{\sum_{i} M_{i} q_{Gi}}{\sum_{j} M_{j} q_{Gj}^{2}}}
$$

#### En dirección Y

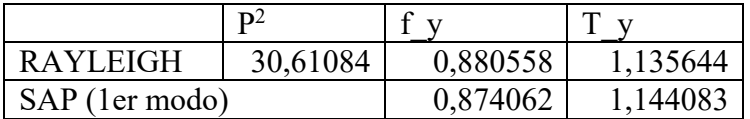

#### En dirección X

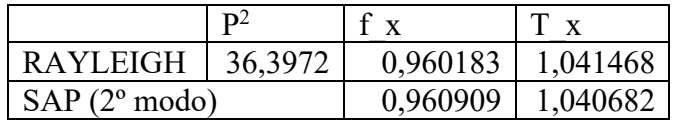

# **5 FACTOR DE COMPORTAMIENTO**

## **5.1 General**

De acuerdo con el Euro Codigo EC8, existen varias posibilidades para llevar a cabo el análisis de la respuesta a un terremoto. Estas posibilidades están naturalmente condicionadas por la regularidad de la estructura. Al cumplir la regularidad en altura se puede realizar un análisis estático, mientras que, para los desniveles, tanto en planta como en altura, es necesario realizar un análisis dinámico. La tabla presentada muestra los criterios de regularidad estructural y los diferentes métodos de análisis que deben usarse.

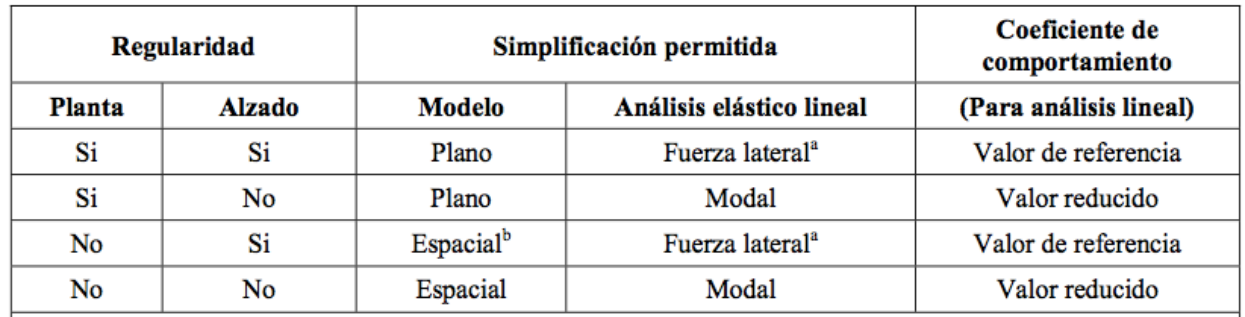

Figura 47 - EC8 Factor de Comportamiento

Todos los métodos de análisis mencionados anteriormente basan el comportamiento de la estructura en el coeficiente de comportamiento (q).

Este, tiene como objetivo corregir los resultados obtenidos a través del análisis dinamico, estático o lineal proporcionado por el EC8.

Su valor se obtiene mediante la siguiente expresión, donde q0 refleja el valor base del coeficiente y kw es el valor que tiene en cuenta el modo de fallo predominante en sistemas estructurales con muros:

 $q = q0 \cdot kw \ge 1,5.$ 

## **5.2 Regularidad en planta**

Para que el edificio en estudio se considere regular en la planta, debe cumplir con los requisitos de EC8, sección 4.3.2. Hay varios requisitos para que una estructura se considere regular en planta y, si se cumplen estos requisitos, se puede usar un modelo de análisis plano. Para ser considerado regular en planta, un edificio debe verificar todas las siguientes condiciones:

- 1. Con respecto a la rigidez lateral y la distribución de masa, la estructura del edificio debe ser aproximadamente simétrica en planta en relación con dos ejes ortogonales. El edificio bajo análisis cumple con este criterio, ya que todos los pisos tienen la misma configuración y la planta muestra simetría en un plano. La planta no es simétrica en la dirección ortogonal, sin embargo, tiene una masa distribuida uniformemente, y su rigidez se encuentra principalmente en el núcleo central.
- 2. La configuración de la planta debe ser compacta, es decir, cada piso debe estar delimitado por una línea poligonal convexa. El edificio cumple esta condición ya que los pisos tienen una forma rectangular, sin huecos.
- 3. Los pisos también deberán tener una planta lo suficientemente rígida para que los esfuerzos no se vean significativamente alterados por su deformabilidad. Esta condición también se verifica porque al modelizar el edificio se aplicó una restricción del tipo de diafragma a todos los pisos.
- 4. La esbeltez, λ, del edificio en planta no debe exceder 4, donde Lmax y Lmin corresponden a las dimensiones más grandes y pequeñas en la planta del edificio. Como podemos ver en la siguiente tabla, nuestro edificio cumple con este requisito.

$$
\lambda = \frac{L_{\max}}{L_{\min}} < 4
$$

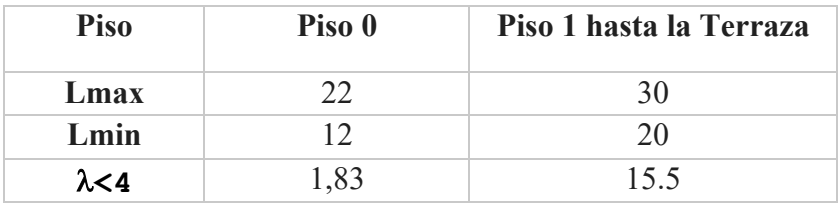

Además, En cada nivel y para cada dirección de cálculo x e y, la excentricidad estructural, eox y eoy debe ser inferior al 30% del radio de torsión, rx o ry:

$$
e_{ox} \le 0.3 \cdot r_x
$$
;  $e_{oy} \le 0.3 \cdot r_y$   
 $r_x = \sqrt{\frac{k_{\theta}}{k_y}}$ ;  $r_y = \sqrt{\frac{k_{\theta}}{k_x}}$ 

Donde:

- $K\theta$  = rigidez torsional del piso
- $Ky = rigidez$  lateral del piso en dirección y
- Kx = rigidez lateral del piso en dirección y
- $\bullet$  rx = radio de torsión en dirección x
- $ry =$  radio de torsión en la dirección y

El radio de torsión en la dicreccion X y en la dirección Y se obtiene por la raíz cuadrada del cociente entre la rigidez torsional del piso y la rigidez lateral de la dirección de cálculo en cuestión.

El criterio requiere además que el radio de torsión en cada dirección sea igual o mayor que el radio de rotación de la masa del piso, ls

## $r_x \ge l_s$ ;  $r_v \ge l_s$

donde el radio de giro de la masa del piso en planta, ls, se obtiene a partir de la raíz cuadrada de la relación entre el momento polar de inercia de la masa del piso en planta en relación con el centro de gravedad del piso, Ip y la masa, M.

$$
l_s=\sqrt{\frac{I_p}{M}}
$$

Para determinar las rigideces laterales y la torsión de la estructura de este trabajo, elegimos aplicar una fuerza en el piso superior en la dirección deseada, para las direcciones x e y, y un giro en la dirección z. Después de aplicar la fuerza o el momento, registramos los desplazamientos o rotaciones de cada piso en el centro de masa.

A partir del cociente entre la fuerza aplicada y el desplazamiento / rotación relativa de cada piso, medido en el centro de masa, obtenemos la rigidez lateral o torsional para cada piso bajo análisis. Para obtener valores de desplazamientos altos, que facilitarían nuestra interpretación, aplicamos valores de fuerza de 1000000 kN y una torsión de 1000000 kNm. Los valores de rigidez obtenidos, así como el radio de torsión calculado, se presentan en la siguiente tabla:

| Momento en la dirección Z |           |          |           |                      |                        |  |
|---------------------------|-----------|----------|-----------|----------------------|------------------------|--|
|                           | Punto     |          | Momento Z |                      |                        |  |
| Piso                      | <b>CM</b> | Mz [KNm] | R3[rad]   | $\Delta\theta$ [rad] | $K_{\theta}$ [kNm/rad] |  |
| Terraza                   | 33        |          | 0,45      | 0,05                 | 1,87E+07               |  |
| 7                         | 34        |          | 0,40      | 0,05                 | 1,87E+07               |  |
| 6                         | 35        |          | 0,35      | 0,05                 | 1,89E+07               |  |
| 5                         | 36        |          | 0,29      | 0,05                 | 1,92E+07               |  |
| 4                         | 37        | 1,00E+06 | 0,24      | 0,05                 | 1,97E+07               |  |
| 3                         | 38        |          | 0,19      | 0,05                 | 2,04E+07               |  |
| 2                         | 39        |          | 0,14      | 0,05                 | 2,13E+07               |  |
| $\mathbf{1}$              | 86        |          | 0,09      | 0,04                 | 2,24E+07               |  |
| 0                         | 87        |          | 0,05      | 0,05                 | 2,00E+07               |  |

Tabla 8 – Momento en la Dirección Z

Tabla 9 – Fuerza en la Dirección X

| Fuerza en la dirección X |           |          |                          |                    |                 |       |  |  |
|--------------------------|-----------|----------|--------------------------|--------------------|-----------------|-------|--|--|
|                          | Punto     |          | Fuerza en la dirección X |                    |                 |       |  |  |
| Piso                     | <b>CM</b> | Fx[KN]   | U1[m]                    | $\Delta CM, x$ [m] | $Kx$ [ $kN/m$ ] | Rx[m] |  |  |
| Terraza                  | 33        |          | 36,28                    | 3,90               | 2,56E+05        | 8,53  |  |  |
| 7                        | 34        |          | 32,38                    | 3,90               | 2,56E+05        | 8,54  |  |  |
| 6                        | 35        |          | 28,48                    | 3,90               | 2,57E+05        | 8,58  |  |  |
| 5                        | 36        |          | 24,58                    | 3,90               | 2,57E+05        | 8,65  |  |  |
| 4                        | 37        | 1,00E+06 | 20,69                    | 3,89               | 2,57E+05        | 8,76  |  |  |
| 3                        | 38        |          | 16,80                    | 3,89               | 2,57E+05        | 8,91  |  |  |
| 2                        | 39        |          | 12,91                    | 3,89               | 2,57E+05        | 9,09  |  |  |
| $\mathbf{1}$             | 86        |          | 9,02                     | 3,88               | 2,58E+05        | 9,32  |  |  |
| 0                        | 87        |          | 5,14                     | 5,14               | 1,95E+05        | 10,14 |  |  |

Tabla 10 – Fuerza en la Dirección Y

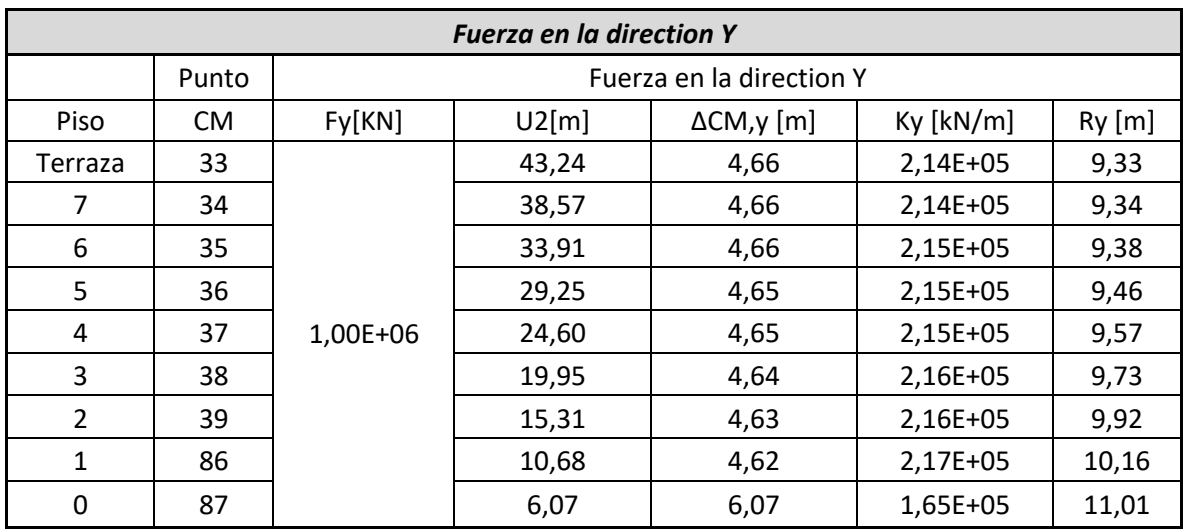

En cuanto a las excentricidades, estas serán las mismas para todos los pisos, ya que todos los pisos son similares en planta.

Las excentricidades se calculan como la diferencia entre el centro de masa (considerado en el centro geométrico) y el centro de rigidez de la estructura.

Además,  $\cos = 0$  porque es simétrico en esta dirección, sin embargo, encontramos difícil y complejo calcular el centro de rigidez en la dirección Y, por lo que asumimos que  $e_0$  = 0.

Una vez que se han obtenido estos valores, podemos verificar la regularidad en la planta de la estructura, como se muestra en la Tabla:

| <b>Regularidad en Planta</b> |           |             |          |                    |     |          |
|------------------------------|-----------|-------------|----------|--------------------|-----|----------|
| Piso                         |           | Dirección X |          | <b>Direccion Y</b> |     |          |
|                              | <b>Rx</b> | eox         | $0,3*Rx$ | Ry                 | eoy | $0,3*Ry$ |
| Terraza                      | 8,53      | 0           | 2,56     | 9,33               | 0   | 2,8      |
| 7                            | 8,54      | 0           | 2,56     | 9,34               | 0   | 2,8      |
| 6                            | 8,58      | 0           | 2,57     | 9,38               | 0   | 2,81     |
| 5                            | 8,65      | 0           | 2,6      | 9,46               | 0   | 2,84     |
| 4                            | 8,76      | 0           | 2,63     | 9,57               | 0   | 2,87     |
| 3                            | 8,91      | 0           | 2,67     | 9,73               | 0   | 2,92     |
| $\overline{2}$               | 9,09      | 0           | 2,73     | 9,92               | 0   | 2,98     |
| 1                            | 9,32      | 0           | 2,8      | 10,16              | 0   | 3,05     |
| 0                            | 10,14     | 0           | 3,04     | 11,01              | 0   | 3,3      |

Tabla 11 – Regularidad en planta

## **5.3 Regularidad en altura**

Para que el edificio en estudio se considere regular en altura, debe cumplir con los requisitos del Euro Codigo EC8, sección 4.2.3.3:

- 1. Todos los sistemas de resistencia a la carga lateral, tales como núcleos, muros estructurales o marcos, deben correr sin interrupción desde sus cimientos hasta la parte superior del edificio o, si hay contravientos a diferentes alturas, hasta la parte superior de la zona relevante del edificio.
- 2. Tanto la rigidez lateral como la masa de los pisos individuales deben permanecer constantes o reducirse gradualmente, sin cambios bruscos, desde la base hasta la parte superior de un edificio en particular
- 3. En la construcción enmarcada, la relación entre la resistencia real del piso y la resistencia requerida por el análisis no debe variar desproporcionadamente entre los pisos adyacentes.
- 4. Cuando existen retranqueos, se aplican las siguientes condiciones adicionales:

Cuando se produce un retranqueo por debajo de 0,1H:

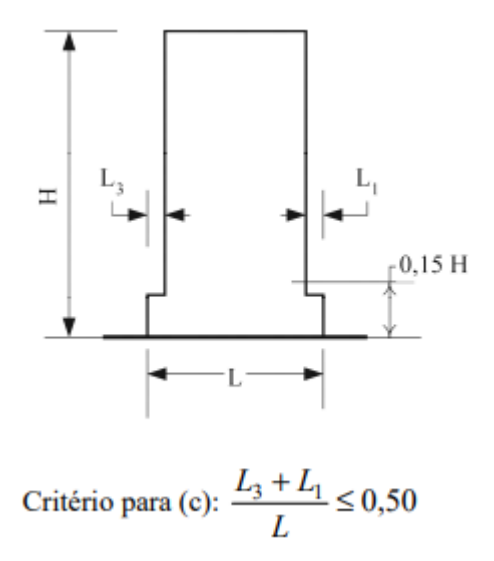

 $\bullet$  0,15\*H=0,15\*28=4,2>4 (Retranqueo ocurre por debajo de 0,15H)

• 
$$
\frac{(L3+L1)}{L} = \frac{(4+4)}{20} = 0,4 < 0,5
$$

Como se han verificado todas las condiciones, el edificio **tiene una elevación regular**.

## **5.4 Análisis Estructural**

Para determinar el coeficiente de comportamiento a adoptar, es necesario determinar el tipo de sistema estructural del edificio, que se relaciona con su comportamiento bajo acciones sísmicas horizontales. Dado que en ambas direcciones x e y, los valores del radio de torsión son mayores que el radio de rotación de la masa de los pisos, concluimos que el edificio en estudio no será flexible a la torsión.

Esta situación ya era predecible ya que, durante el análisis modal, la torsión era solo el tercer modo. En este sentido, consideraremos el edificio como una estructura, ya que comprende un sistema de pórtico al que se unieron dos muros y un núcleo resistente.

## **5.5 Valor básico del coeficiente de comportamiento**

El valor básico del coeficiente de comportamiento, para edificios regulares en altura, depende del tipo de estructura y de la clase de ductilidad que consideraremos para los cálculos. En este caso consideraremos la clase media de ductilidad.

De la tabla tomada del Euro Codigo EC8 y considerando la clase media de ductilidad, concluimos que el valor básico del coeficiente de comportamiento para nuestra estructura será mínimo de 3 debido a que además tenemos un sistema de paredes, "Frame System".

Tabla 5.1 – Valores de base del coeficiente de comportamiento  $q_o$ , para sistemas regulares en altura

| <b>TIPO ESTRUCTURAL</b>                       | <b>DCM</b>                                        | DCH                                               |  |
|-----------------------------------------------|---------------------------------------------------|---------------------------------------------------|--|
| Sistema de pórticos, dual, de muros acoplados | 3,0 $\alpha$ <sub>u</sub> / $\alpha$ <sub>l</sub> | 4,5 $\alpha$ <sub>u</sub> / $\alpha$ <sub>l</sub> |  |
| Sistema de muros desacoplados                 | 3,0                                               | 4,0 $\alpha$ <sub>u</sub> / $\alpha$ <sub>l</sub> |  |
| Sistema núcleo                                | 2.0                                               | 3,0                                               |  |
| Sistemas de péndulo invertido                 | 1.5                                               | 2.0                                               |  |

$$
q0 = 3.0 \times \alpha u / \alpha 1
$$

## **5.6 Coeficiente αu/α1**

**α1** es el valor por el cual la acción de diseño sísmico horizontal se multiplica para alcanzar primero la resistencia a la flexión en cualquier miembro de la estructura, mientras que todas las demás acciones de diseño permanecen constantes.

**αu** es el valor por el cual se multiplica la acción de diseño sísmico horizontal, con el fin de formar bisagras de plástico en varias secciones suficientes para el desarrollo de una inestabilidad estructural general, mientras que todas las demás acciones de diseño permanecen constantes.

Como veremos, después de hacer los análisis sísmicos, nuestro edificio absorbe una gran cantidad de cizalladura (fuerza cortante) de la base a través de las paredes estructurales y el núcleo en ambas direcciones horizontales (X e Y). Se concluye que podemos considerar nuestra estructura como un sistema de paredes. Decir que del EC8 seccion 5.2.2.2 se toma **αu / α1 = 1,2** de acuerdo con el tipo de estructura sometida al estudio.

- b) Sistemas de muros o sistemas duales equivalentes a muro.
	- sistemas de muros con sólo dos muros desacoplados por dirección horizontal:  $a_v/a_1 = 1,0$ ;
	- otros sistemas de muros desacoplados:  $\alpha_{u}/\alpha_{1} = 1,1$ ;

sistemas duales equivalentes a muro, o sistemas de muros acoplados:  $\alpha_{v}/\alpha_{1} = 1,2$ .

$$
q0 = 3.0 \times \alpha u/\alpha = 3.6
$$

## **5.7 Coeficiente Kw**

El coeficiente kw, refleja el modo de ruptura predominante en los sistemas estructurales de muro, debe considerarse segun lo siguiente:

[1,00, para sistemas de pórticos y sistemas duales equivalentes a pórtico  $k_{\rm w} = \left\{$  $(1 + a_0)$  /3 ≤ 1, pero no menor de 0,5, para sistemas de muros, sistemas equivalentes a muro y sistemas flexibles a torsión (sistemas núcleo)

Consideramos **kw=1**

## **5.8 Coeficiente de Comportamiento**

Con el q0 y el kw calculados, alcanzamos un valor del coeficiente de comportamiento a adoptar en ambas direcciones de:

$$
\mathbf{q} = q0 \times Kw = 3.6.
$$

## **6 COEFICIENTE SISMICO**

Para cada dirección horizontal principal, el coeficiente sísmico β1 se define como sigue:

$$
\beta_{1,i} = \frac{F_{b,i}}{W_{structure}}
$$

con i, la dirección ortogonal horizontal principal (x o y) y donde:

- Wstructure, es el peso propio de la estructura  $= 21048$  kN;
- Fb,i es el cortante de la base en la i-ésima dirección horizontal (x o y).

El cortante en la base Fb,i se puede evaluar de dos maneras. El primer modo implica un análisis espectral de respuesta dinámica 3D usando SAP2000®, el segundo es siguiendo el método descrito en la sección 4.3.3.2.2 del codigo EC8.

#### 4.3.3.2.2 Esfuerzo cortante en la base de la estructura

(1)P Para cada dirección horizontal en que se analiza el edificio, el esfuerzo cortante sísmico en la base,  $F_b$ , debe determinarse utilizando la siguiente ecuación:

$$
F_{\mathbf{b}}=S_{\mathbf{d}}\left(T_{1}\right)\cdot m\cdot\lambda
$$

Para ambos métodos, se debe determinar la respuesta espectral elástica de diseño Sd. En la siguiente subsección se deduce el espectro de respuesta de diseño de la acción sísmica.

#### **6.1 Espectro de Respuesta de Diseño Sd**

Para los componentes horizontales de la acción sísmica, el espectro de diseño, Sd (T), el Euro Codigo EC8 propone las siguientes expresiones en la sección 3.2.2.5:

$$
0 \le T \le T_B : S_d(T) = a_g \cdot S \cdot \left[ \frac{2}{3} + \frac{T}{T_B} \cdot \left( \frac{2.5}{q} - \frac{2}{3} \right) \right]
$$
  

$$
T_B \le T \le T_C : S_d(T) = a_g \cdot S \cdot \frac{2.5}{q}
$$
  

$$
T_C \le T \le T_D : S_d(T) \quad \left\{ = a_g \cdot S \cdot \frac{2.5}{q} \cdot \left[ \frac{T_C}{T} \right] \right\}
$$
  

$$
T_D \le T : S_d(T) \quad \left\{ = a_g \cdot S \cdot \frac{2.5}{q} \cdot \left[ \frac{T_C T_D}{T^2} \right] \right\}
$$
  

$$
\ge \beta \cdot a_g
$$

Dónde:

- $\bullet$  q = determinado previamente, el factor de comportamiento
- $\theta = 0.2$ , factor límite inferior para el espectro de diseño horizontal
- ag, aceleración del terreno de diseño (pico) en terreno tipo A, ver la subsección siguiente
- S, TB, TC, TD, serán explicados en la siguiente subsección

#### **6.1.1 Diseño de la aceleración del terreno en tierra tipo A**

#### • **Tipos relevantes de acciones sísmicas (tipos de terremotos)**

Para encontrar las aceleraciones del terreno de diseño, primero, deben identificarse los tipos de acciones sísmicas que son relevantes para nuestra estructura. Como la estructura está situada en Lisboa, en Portugal continental, el anexo nacional exige que se tengan en cuenta las acciones sísmicas de tipo 1 "Far-Field" (campo lejano) y tipo 2 "Near Field" (campo cercano) [Tipo cercano o lejano dependera de si dista o no15km del epicentro]

• **Zonas sísmicas**

En el anexo nacional, se incluye una tabla con los valores de la aceleración del terreno de diseño de referencia (pico) en el terreno tipo A (agR), a partir de la cual se puede calcular el ag. Los valores de agR no solo dependen de la acción sísmica bajo consideración, sino también de la zona sísmica. Según la Figura NA. I, Lisboa tiene la zona 1.3 y 2.3, respectivamente, para los terremotos de tipo 1 y 2.

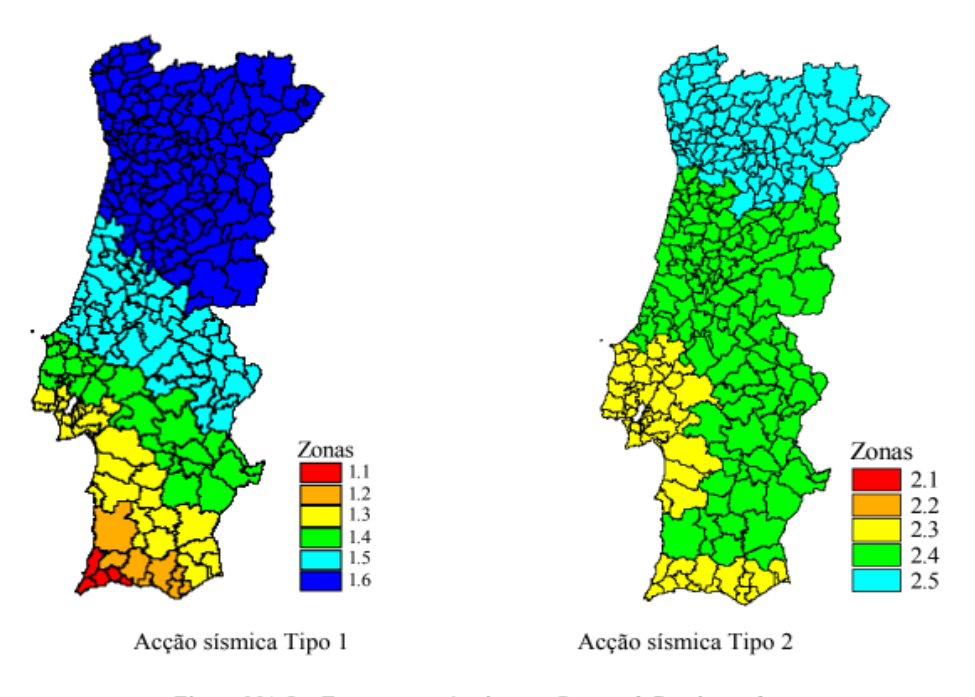

Figura NA.I - Zonamento sísmico em Portugal Continental

Figura 48 – Zonas Sismicas Portugal

#### • **Diseño de referencia de la aceleración del terreno en tierra tipo A (agE)**

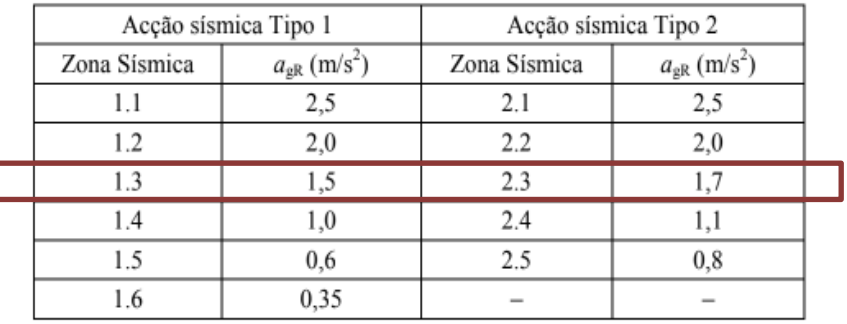

Quadro NA.I – Aceleração máxima de referência  $a_{gR}$  (m/s<sup>2</sup>) nas várias zonas sísmicas

Figura 49 – agR – Zonas Sismicas

Ahora que se conocen las zonas sísmicas, el diseño de referencia de aceleración del suelo agR se puede determinar a partir de la tabla NA. I en el anexo nacional de EC8.

De la tabla queda demostrado que, agR asciende a **1,5 y 1,7 m / s²** respectivamente para las acciones sísmicas tipo 1 y tipo 2.

> **agR para acciones tipo I: 1,5 m / s² agR para acciones tipo II: 1,7 m / s²**

#### • **Clase de importancia y factor de importancia (γI).**

Ahora, el diseño de referencia de aceleración del suelo agR solo necesita multiplicarse con el factor de importancia apropiado γI para obtener el valor de ag.

Este factor de importancia depende de la clase de importancia del edificio. Como se supone que el edificio es un edificio ordinario, se puede concluir con la Tabla 4.3 del EC8 que tiene importancia de clase II. Para la clase de importancia II, el valor de γI es, por definición, igual a 1,0. Este valor para γI también se encuentra en la tabla NA. II del anexo nacional.

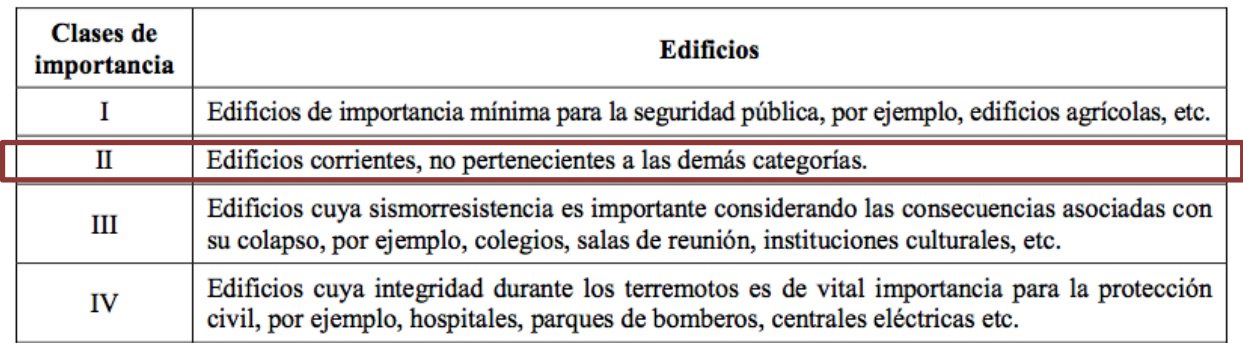

#### Tabla 4.3 - Clases de importancia para los edificios

#### Quadro NA.II – Coeficientes de importância  $\chi$

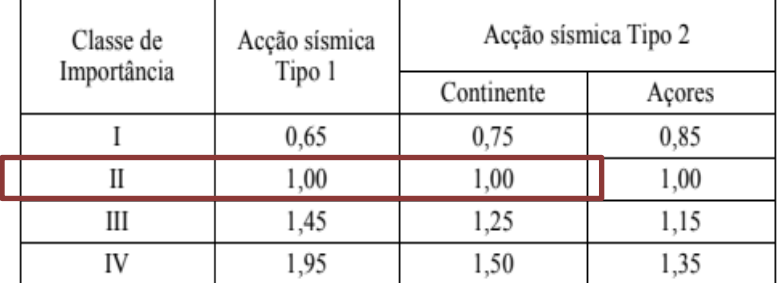

Ya que:

#### $a_g = \gamma_l a_{gR}$

Concluimos que el valor de **ag es igual a agR**. **ag para acciones tipo I: 1,5 m / s² ag para acciones tipo II: 1,7 m / s²**

#### **6.1.2 Parámetros S, TB, TC, TD**

Para determinar el espectro de respuesta de diseño Sd (T), los períodos límite de las diferentes partes del espectro aún deben definirse.

Estos períodos límite incluyen TB y TC, respectivamente, el límite inferior y superior del período de la rama de aceleración espectral constante y TD, el período que define el comienzo del rango de desplazamiento constante del espectro de respuesta.

Un ejemplo de la forma de un espectro de respuesta elástica se muestra en la Figura 3.1 del EC8 mostrada a continuación.

En esta figura, los períodos límite antes mencionados son claramente visibles. Notese que esta figura es para el espectro de respuesta elástica, que solo difiere del espectro de respuesta elástica de diseño al aplicar el factor de comportamiento q.

Otro parámetro que determina la forma del espectro de respuesta es el factor de suelo S. Este parámetro define, una vez multiplicado con ag, la aceleración espectral en  $T = 0$ .

#### **Forma del espectro de respuesta elática**

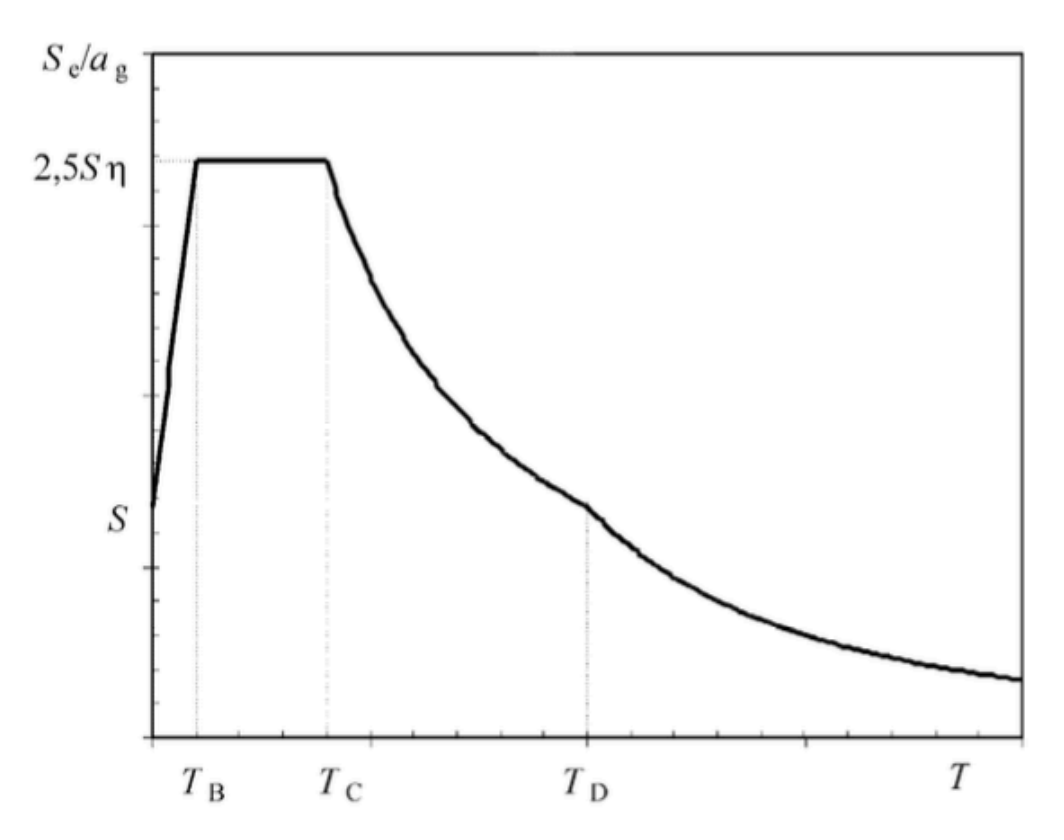

Todos estos parámetros dependen del tipo de suelo y del tipo de acción sísmica. Por lo tanto, en la siguiente subsección se determinará el tipo de terreno.

#### • **Tipo de suelo**

El tipo de suelo se puede encontrar muy fácilmente utilizando la Tabla 3.1 de EC8 con el valor de Vs, 30 = 400 m / s que se dio en la asignación del Proyecto inicial. Como conclusión, el suelo bajo la estructura es de tipo B.

Suelo con curva de velocidad cortante  $V_{s,30} = 400m/s$  (art<sup>o</sup> 3.12 del EC8-Parte 1)

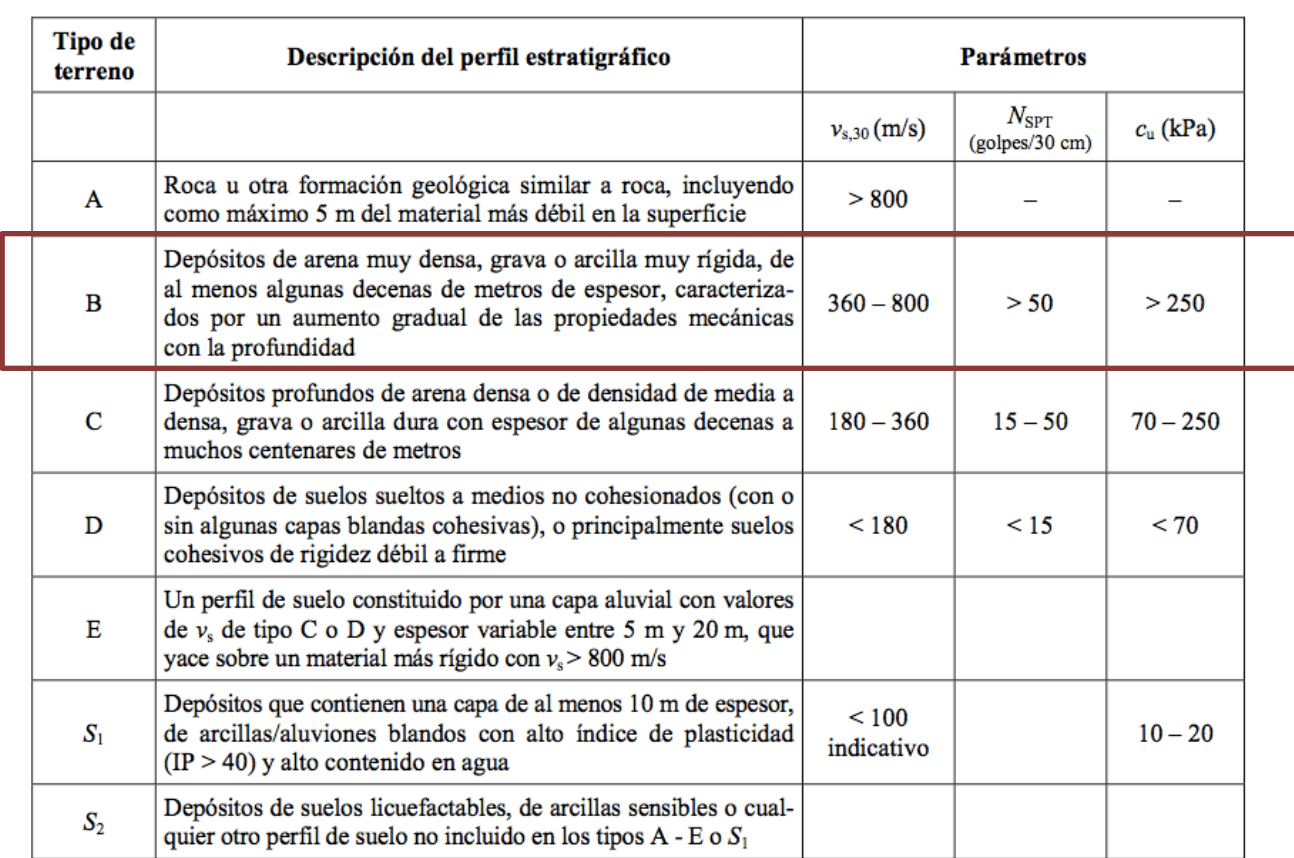

#### Tabla 3.1 - Tipos de terreno

#### • **Valores de S, TB, TC, TD**

Ahora que se conoce el tipo de terreno, los valores de TB, TC, TD están fácilmente disponibles en la Tabla NA3.2 y NA3.3 para acciones sísmicas tipo 1 y tipo 2, respectivamente.

Em Portugal, para a definição dos espectros de resposta elásticos para a Acção sísmica Tipo 1 devem adoptar-se os valores do Quadro NA-3.2 em vez dos do Quadro 3.2.

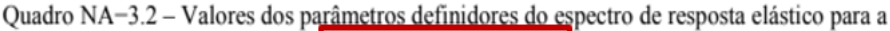

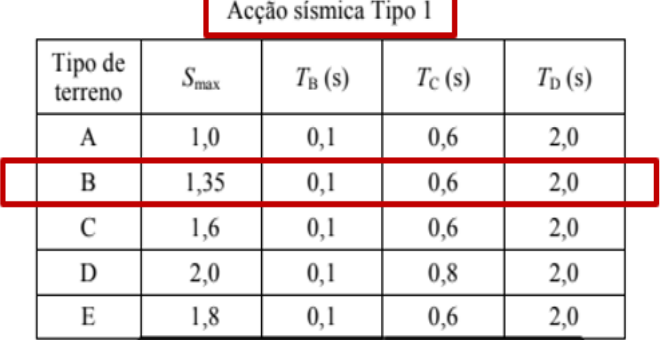

Em Portugal, para a definição dos espectros de resposta elásticos para a Acção sísmica Tipo 2 devem adoptar-se os valores do Quadro NA-3.3 em vez dos do Quadro 3.3.

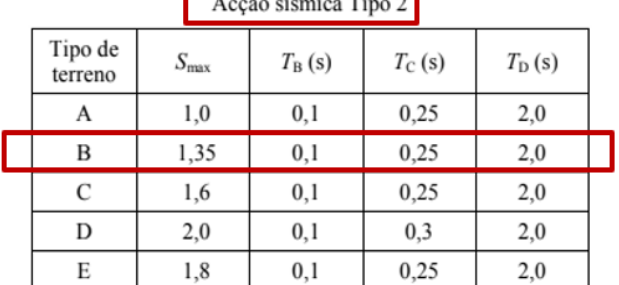

Quadro NA-3.3 – Valores dos parâmetros definidores do espectro de resposta elástico para a

Para a definição dos tipos de terreno apropriados aos Açores deve seguir-se o indicado em NA.4.2a).

Estas tablas, también dan un valor de **Smax**, a partir del cual el **factor de suelo S** se puede calcular fácilmente con las expresiones formuladas en el anexo nacional (NA-3.2.2.2 (2) P):

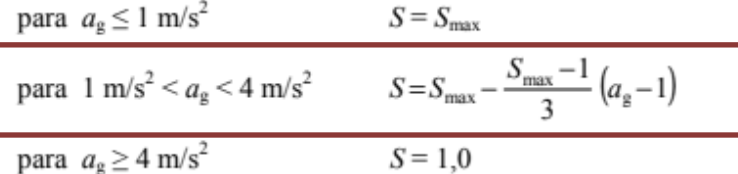

em que:

valor de cálculo da aceleração à superfície de um terreno do tipo A, em m/s<sup>2</sup>;  $a_{\circ}$ 

 $S_{\text{max}}$  parâmetro cujo valor é indicado nos Quadros NA-3.2 e NA-3.3.

A medida que ag cae en el rango de 1 a 4 m / s² para ambas acciones sísmicas, en ambos casos se utilizará la expresión media.

Finalmente, se obtienen todos los parámetros que determinan el espectro de respuesta de diseño. Como resumen, a continuación, se presentan todos estos valores de manera ordenada.

|                          | Acción sísmica tipo I | Acción sísmica tipo II |
|--------------------------|-----------------------|------------------------|
|                          | 1,5                   |                        |
| $\frac{a_{g}}{S_{max}}$  | 1,35                  | 1,35                   |
| $\mathbf C$              | 1,291667              | 1,268333               |
| $T_B$                    | 0,1                   | 0,1                    |
| $\overline{\mathrm{Tc}}$ | 0,6                   |                        |
| $\overline{T_{D}}$       |                       |                        |

Tabla 12 – Parámetros de la respuesta Espectral para acciones de tipo I y II

Con este espectro de respuesta de diseño, es posible calcular el cortante de la base Fb utilizando el análisis de espectro de respuesta dinámica 3D en SAP2000® y utilizando las expresiones del EC8.

## **6.2 Coeficiente Sísmico usando los resultados 3D de la respuesta dinámica spectral (Usando SAP2000®)**

Para realizar el análisis 3D espectral de respuesta dinámica, los espectros de respuesta para las acciones de tipo I y tipo II deben introducirse en el software SAP2000®.

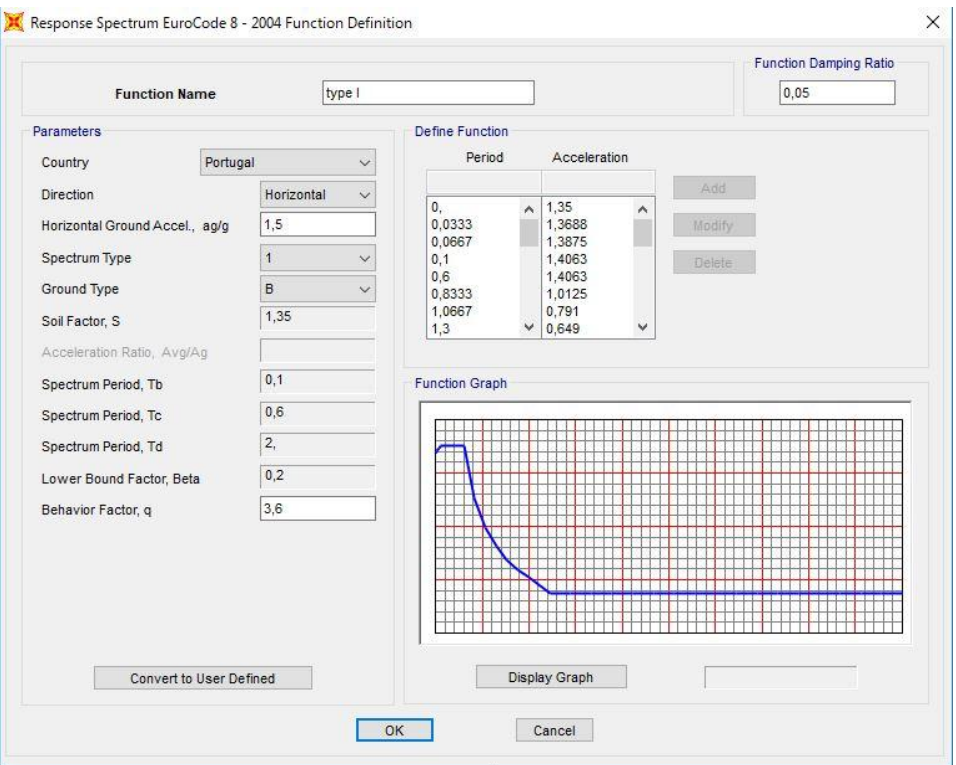

Figura 50 – Respuesta Espectral – Tipo 1

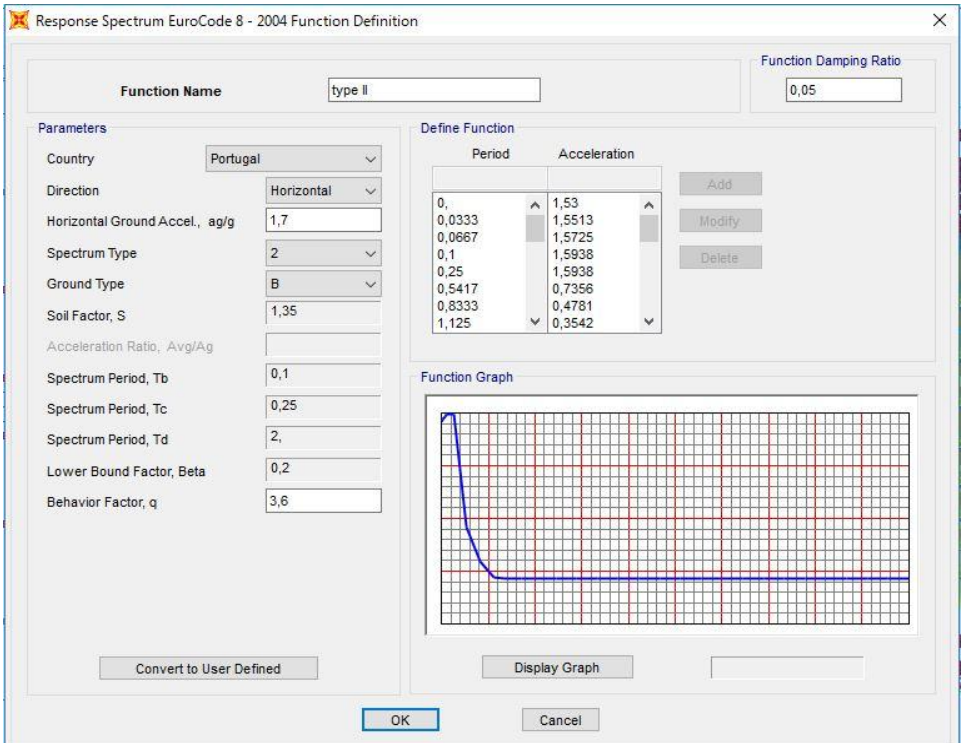

Figura 51 – Respuesta Espectral – Tipo 2

A continuación, los casos de carga en ambas direcciones ortogonales X e Y correspondientes a las acciones sísmicas tipo I y II tambien deben definirse en SAP2000.

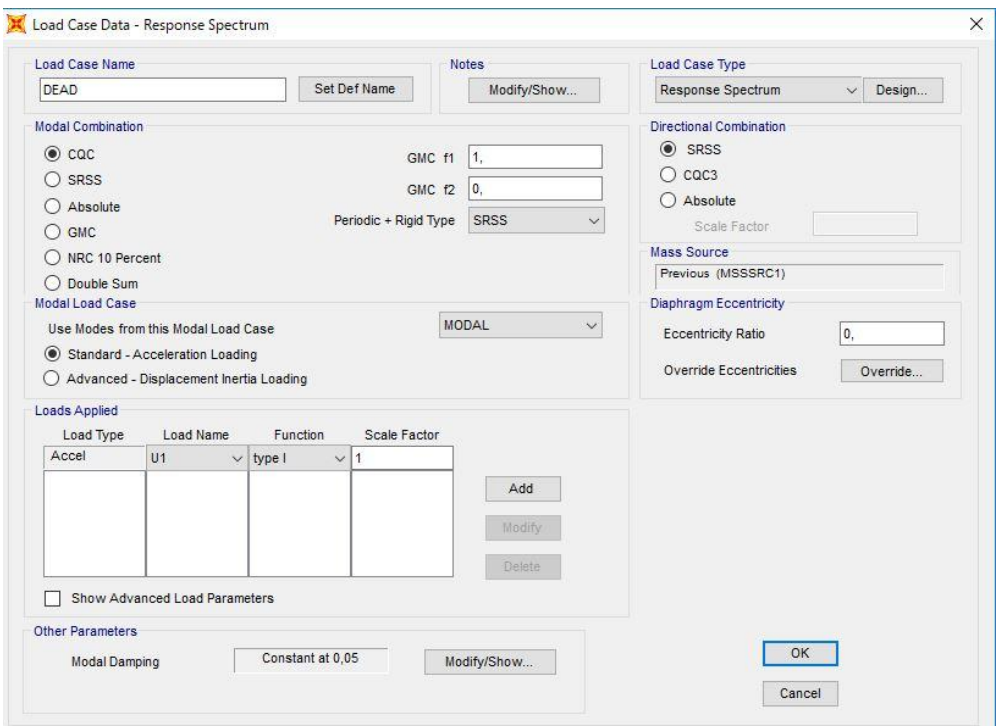

Figura 52 – Respuesta Espectral – Tipo de Carga

El procedimiento presentado en la Figura 52 muestra cómo estos casos de carga se colocan en SAP2000® para uno de los 4 componentes de acción sísmica (x e y para cada tipo de acción sísmica).

La única diferencia está en la pestaña "Cargas aplicadas", donde se elige el tipo I o el tipo II como función y se elige U1 (dirección x) o U2 (dirección y).

Hay que tener en cuenta que en la pestaña "Combinación modal", se elige la opción CQC. Esto se debe a que, según la sección 4.3.3.3.2 de EC8, CQC ("combinación cuadrática completa") es el procedimiento más preciso en caso de que no todos los modos de vibración sean independientes entre sí.

Está claro que en realidad no son independientes, ya que no todos satisfacen la siguiente condición:

$$
T_j \leq 0.9T_i \quad \forall i, j \text{ where } T_j \leq T_i
$$

Por otro lado, en la pestaña "Combinación direccional", no es CQC. Esto se debe a que la "combinación direccional" se refiere a la combinación de los efectos de los diferentes componentes horizontales de la acción sísmica. Aquí EC8 (sección 4.3.3.5.1) recomienda utilizar el SRSS ("Raíz cuadrada de la suma de los valores al cuadrado"), ya que esto generalmente proporciona estimaciones secundarias seguras.

Con la entrada descrita anteriormente, se ejecuta el análisis en SAP2000®.

Una vez ejecutado el análisis 3D de espectro de respuesta dinámica, es fácil encontrar el valor del cortante base para cada tipo de acción sísmica y cada dirección en los resultados del software.

Los resultados para los valores de la fuerza cortante de la base se muestran a continuación.

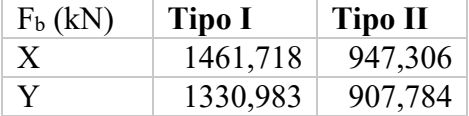

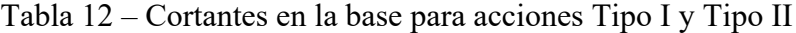

Simplemente dividiendo estos valores por el peso total de la estructura ( $W = 21048$  kN) se obtienen los coeficientes sísmicos en ambas direcciones y para ambos tipos de acción sísmica.

Tabla 13 – Coeficiente Sísmico para acciones Tipo I y Tipo II

| $\beta$ (-) | Tipo I   | Tipo II  |
|-------------|----------|----------|
| X           | 0,069447 | 0,450069 |
| Y           | 0,063236 | 0,043129 |

Sin embargo, los coeficientes sísmicos también se pueden determinar con la fórmula (4.5) de EC8, los cuales compararemos con los obtenidos mediante el analisis 3D en SAP2000 de la respuesta espectral:

$$
F_{\rm b} = S_{\rm d} (T_1) \cdot m \cdot \lambda \tag{4.5}
$$

donde

es la ordenada del espectro de cálculo (véase 3.2.2.5) para el periodo  $T_1$ ;  $S_d(T_1)$ 

- es el periodo fundamental de vibración del edificio para el movimiento de translación en la dirección considerada;  $T_1$
- es la masa total del edificio sobre la cimentación o sobre la parte superior de un sótano rígido, calculada conforme  $\boldsymbol{m}$ al punto (2) del apartado 3.2.4;

es el coeficiente de corrección, cuyo valor es igual a  $\lambda = 0.85$  si  $T_1 \le 2$   $T_C$ y el edificio tiene más de dos plantas o, λ en otro caso,  $\lambda = 1,0$ .

Sustituyendo esta fórmula en la expresión del coeficiente sísmico se obtiene:

$$
\beta_{1,i} = \frac{F_{b,i}}{W_{structure}} = \frac{S_d(T_{1,i})m\lambda}{mg} = \frac{S_d(T_{1,i})\lambda}{g}
$$

Donde los períodos fundamentales de vibración del edificio para las direcciones x e y ya se determinaron en la sección 3 (método simplificado de Rayleigh):

 $T1, x = 1,041468, T1, y = 1,186526.$ 

Tanto para el espectro de respuesta de tipo I como de tipo II, estos períodos fundamentales se encuentran entre Tc y TD, por lo que se debe utilizar la siguiente expresión para Sd (T1):

$$
T_{\rm C} \le T \le T_{\rm D} : S_{\rm d}(T) \begin{cases} = a_{\rm g} \cdot S \cdot \frac{2,5}{q} \cdot \left[ \frac{T_{\rm C}}{T} \right] \\ \ge \beta \cdot a_{\rm g} \end{cases}
$$
(3.15)

Entonces, λ, el factor de corrección aún debe determinarse. La evaluación de los requisitos en EC8 sección 4.3.3.2.2, arroja los siguientes valores de  $\lambda$ :

 $\lambda$ es el coeficiente de corrección, cuyo valor es igual a  $\lambda = 0.85$  si  $T_1 \le 2$   $T_0$ y el edificio tiene más de dos plantas o, en otro caso,  $\lambda = 1,0$ .

> **Tipo I** λ = 0.85 El edificio tiene más de dos pisos **OK**  $T1 \leq 2TC = 2 * 0.6 = 1.2$  OK  $\lambda = 0.85$

**Tipo 2**  $T1 = 1.187 \le 2TC = 2 * 0.25 = 0.5$  **No OK** El edificio tiene más de dos pisos **OK**  $λ = 1.0$ 

A continuación, se ofrece una descripción general de todos los valores de los parámetros utilizados en el cálculo descrito anteriormente (ecuación del EC8) junto con los resultados.

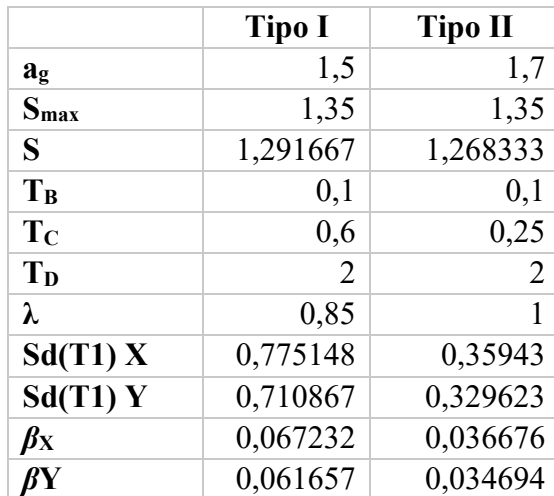

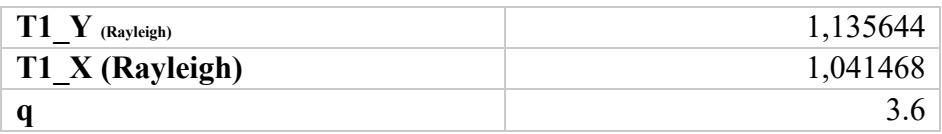

# **7 ANÁLISIS DE LOS DIAGRAMAS DE LAS FUERZAS CORTANTES Y MOMENTO FLECTOR (V, M) EN ALGUNAS COLUMNAS**

Existen varios métodos para realizar un análisis estructural de las fuerzas internas de los elementos solicitados.

El análisis puede hacerse con un método lineal o no lineal. Por simplicidad se elige un análisis estructural lineal.

Para el análisis líneal, hay dos métodos posibles: un análisis de espectro de respuesta modal y el método de la fuerza lateral.

De acuerdo con la sección 4.3.3.2.1 del EC8, el método de análisis de fuerza lateral puede aplicarse a edificios cuya respuesta no se ve afectada significativamente por contribuciones de modos de vibración superiores al modo fundamental en cada dirección principal. En la práctica, esto se cumple con los siguientes dos requisitos:

1. Tienen períodos fundamentales de vibración T1 en las dos direcciones principales que son más pequeños que los siguientes valores.

$$
T_1 \leq \begin{cases} 4 \cdot T_{\rm C} \\ 2,0 \text{ s} \end{cases}
$$

2. Deben cumplir el criterio de regularidad en altura.

Ante ambas posibilidades, se ha elegido hacer un **análisis de espectro de respuesta modal** que será desarrollado en lo que sigue.

Como en la sección anterior, se utilizará la "combinación cuadrática completa" para la combinación de las respuestas modales. Ya que es el procedimiento más preciso en caso de que no todos los modos de vibración sean independientes entre sí.

Dado que existe incertidumbre en la ubicación de las masas y en la variación espacial del movimiento sísmico, el EC8 propone tener en cuenta los efectos torsionales accidentales en el análisis. Entonces, junto a los efectos de los dos componentes de la acción sísmica (tipo I) definidos previamente, también se tendrán en cuenta los efectos de torsión accidental debidos a la acción sísmica.

## **7.1 Efectos accidentales de Torsion**

EC8 prescribe en la sección 4.3.2 que los efectos torsionales accidentales deben determinarse como la envoltura de los efectos resultantes de la aplicación de cargas estáticas.

#### 4.3.2 Efectos accidentales de torsión

(1)P A fin de tener en cuenta las incertidumbres en la localización de las masas y en la variación espacial del movimiento sísmico, el centro de gravedad calculado para cada planta i debe considerarse como si estuviera desplazado de su posición nominal en cada dirección una excentricidad accidental:

$$
e_{\rm ai} = \pm 0,05 \cdot L_{\rm i} \tag{4.3}
$$

donde

es la excentricidad accidental de la masa de la planta i respecto a su posición nominal, aplicada en la misma dirección  $e_{\rm ai}$ en todas las plantas;

es la dimensión de la planta, perpendicular a la dirección de la acción sísmica.  $L_i$ 

Para tener en cuenta la incertidumbre de la localizacion de las masas durante la variacion del movimiento sísmico, al centro de masas calculado para cada piso se le debe considerer un desplazamiento de su punto nominal en cada direccion causado por una excentricidad accidental. Es decir, se considera una carga no aplicada en el centro de masas lo que provocará una resultante a torsion causada por ducha excentricidad.

Las cargas estáticas aplicadas, consisten en conjuntos de momentos torsionales Mai (o Tai) sobre el eje vertical de cada piso i-ésimo.

$$
M_{\rm ai} = e_{\rm ai} \cdot F_{\rm i}
$$

 $(4.17)$ 

donde

- $M_{\text{ai}}$  es el momento de torsión aplicado a la planta i respecto a su eje vertical:
- es la excentricidad accidental de la masa de la planta  $i$ , de acuerdo con la ecuación (4.3), para todas las direcciones  $e_{\rm ai}$ consideradas;
- $F_{\rm i}$ es la fuerza horizontal que actúa sobre la planta i, obtenida a partir del apartado 4.3.3.2.3 para todas las direcciones consideradas.

(2)P Para los dos modelos planos, los efectos de la acción sísmica deben determinarse aplicando fuerzas horizontales  $F_i$  a todas las plantas del edificio.

$$
F_{\mathbf{i}} = F_{\mathbf{b}} \cdot \frac{s_{\mathbf{i}} \cdot m_{\mathbf{i}}}{\sum s_{\mathbf{j}} \cdot m_{\mathbf{j}}}
$$
(4.10)

donde

 $F_i$ es la fuerza horizontal que actúa en la planta i;

 $F_{\rm b}$ es el esfuerzo cortante sísmico en la base, de acuerdo con la ecuación (4.5);

son los desplazamientos de las masas  $m_i$ ,  $m_i$  para la deformada del modo fundamental;  $S_i, S_i$ 

son las masas de las plantas calculadas conforme al punto (2) del apartado 3.2.4.  $m_i, m_i$ 

La ecuación anterior para Mai necesita ser evaluada tanto para la dirección x como para la dirección y.

Se debe tener en cuenta, que el modo fundamental para la dirección X es el segundo modo de vibración, y para la dirección Y, el primer modo de vibración. Los desplazamientos si, sj en la dirección x e y se tomaron directamente del análisis modal en SAP correspondiente a su respectivo modo de vibración.

Para el cortante de la base, el Eurocódigo recomienda usar el valor calculado con las fórmulas de EC8 anteriormente.

Por lo tanto, se utilizarán los valores de corte de base de la sección 6, no los determinados usando SAP en la sección 5:

$$
F_{\rm b} = S_{\rm d}(T_1) \cdot m \cdot \lambda
$$

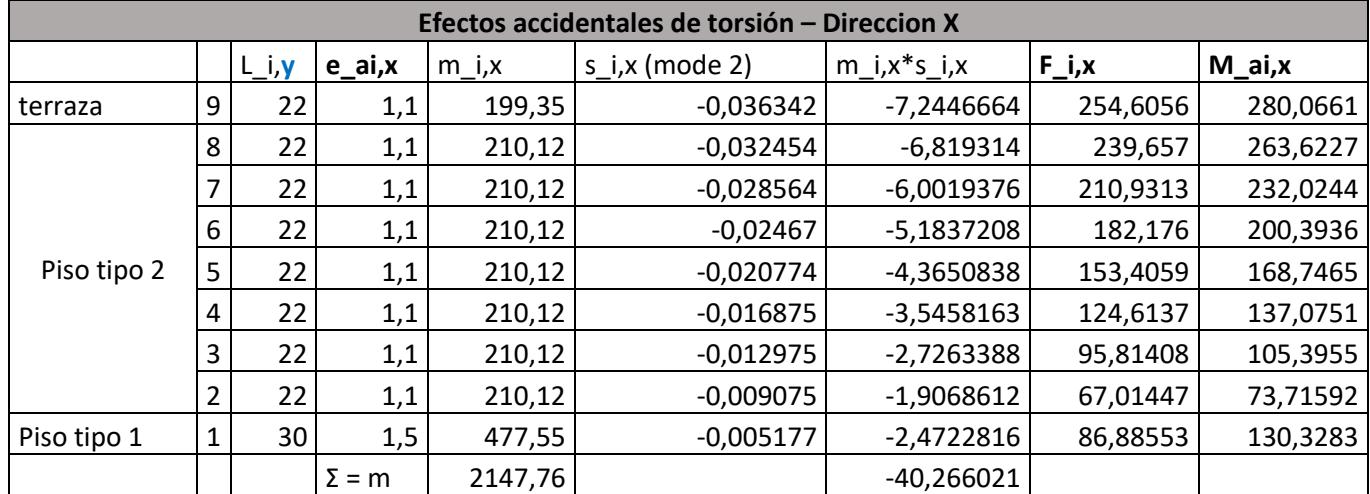

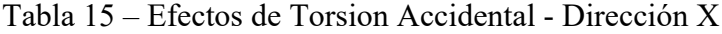
|             |   |           |              |          | Efectos accidentales de torsion - Direccion Y |                   |          |          |
|-------------|---|-----------|--------------|----------|-----------------------------------------------|-------------------|----------|----------|
|             |   | $L_i$ i,x | e_ai,y       | $m_i, y$ | $s_i, y \pmod{1}$                             | $m_i, y * s_i, y$ | $F_i, y$ | $M_ai,y$ |
| terraza     | 9 | 12        | 0,6          | 199,35   | 0,035813                                      | 7,1392119         | 234,1834 | 140,5101 |
|             | 8 | 12        | 0,6          | 210,12   | 0,031972                                      | 6,7180349         | 220,3678 | 132,2207 |
|             | 7 | 12        | 0,6          | 210,12   | 0,028127                                      | 5,9101141         | 193,8661 | 116,3196 |
|             | 6 | 12        | 0,6          | 210,12   | 0,024278                                      | 5,1013528         | 167,3367 | 100,402  |
| Piso tipo 2 | 5 | 12        | 0,6          | 210,12   | 0,02042                                       | 4,2907004         | 140,7454 | 84,44722 |
|             | 4 | 12        | 0,6          | 210,12   | 0,016562                                      | 3,480048          | 114,154  | 68,4924  |
|             | 3 | 12        | 0,6          | 210,12   | 0,012706                                      | 2,6698158         | 87,57642 | 52,54585 |
|             | 2 | 12        | 0,6          | 210,12   | 0,008854                                      | 1,8604242         | 61,02642 | 36,61585 |
| Piso tipo 1 | 1 | 20        |              | 477,55   | 0,005011                                      | 2,3930082         | 78,49646 | 78,49646 |
|             |   |           | $\Sigma = m$ | 2147,76  |                                               | 39,56271          |          |          |

Table 16 – Efectos accidentals de torsion - Direccion Y

La necesidad de contabilizar los efectos de segundo orden se define en el Eurocódigo 8, capítulo 4.4.2.2, por la condición (4.28).

(2) Los efectos del segundo orden (efectos P- $\Delta$ ) no necesitan tenerse en cuenta si se cumple la siguiente condición en todas las plantas:

$$
\theta = \frac{P_{\text{tot}} \cdot d_{\text{r}}}{V_{\text{tot}} \cdot h} \le 0,10
$$
\n(4.28)

donde

 $\theta$ es el coeficiente de sensibilidad del desplome entre plantas;

 $P_{\text{tot}}$ es la carga total gravitatoria desde la planta considerada hacia arriba, para la situación sísmica de cálculo;

 $d_{r}$ es el valor de cálculo del desplome entre plantas, evaluado como la diferencia entre el desplazamiento lateral medio,  $d<sub>s</sub>$ , de la parte superior e inferior de la planta considerada, y calculado conforme al apartado 4.3.4;

es el esfuerzo cortante sísmico total de la planta; y  $V_{\text{tot}}$ 

h es la altura entre plantas.

Esta condición delimita el **coeficiente de sensibilidad**  $\theta$  al desplazamiento entre pisos de 0.10 y, para valores inferiores a este, los efectos de segundo orden se vuelven insignificantes. Por lo tanto, fue necesario calcular dicho coeficiente para los distintos pisos y para cada dirección.

Por otro lado, los valores de los desplazamientos relativos se obtuvieron para la esquina del edificio que presenta mayores desplazamientos debido a la acción sísmica.

La fuerza de corte en la base (Vx, Vy) en cada piso se calculó en el nivel base de cada piso, es decir, la base de las columnas de cada piso ya que corresponde con los máximos.

Entonces, se verificó la condición (4.28) para todos los pisos y en ambas direcciones. Por lo tanto, no fue necesario contar los efectos de segundo orden para el cálculo de los esfuerzos de construcción.

### **7.2 Evolucion de las fuerzas en altura**

La evaluación de la altura se realizó ignorando los efectos de segundo orden por las razones indicadas en el punto anterior y superponiendo los efectos de la acción sísmica más condicionante (terremoto de tipo 1) en la torsión accidental.

De esta forma se realizaron dos combinaciones de acciones, diferenciando solo la dirección de actuación del par accidental.

De acuerdo con el EC8, sección (4.3.3.5.1), se propone analizar los efectos de la acción sísmica a través de las siguientes combinaciones:

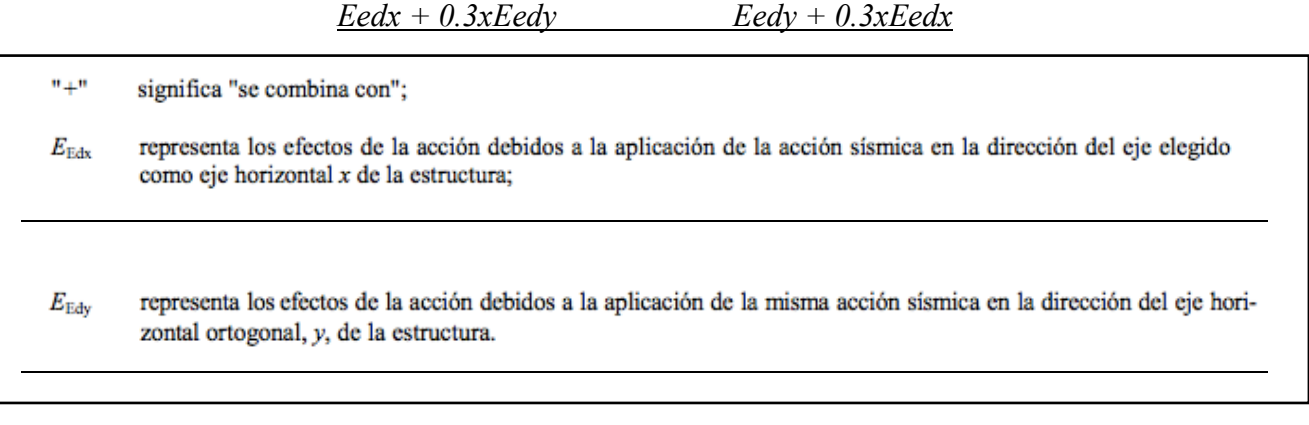

Se consideró que la acción sísmica actua simultáneamente en ambas direcciones también haciendo que sus efectos sean más condicionales que los debidos a las combinaciones mencionadas en el EC8, sin afectar la viabilidad del análisis.

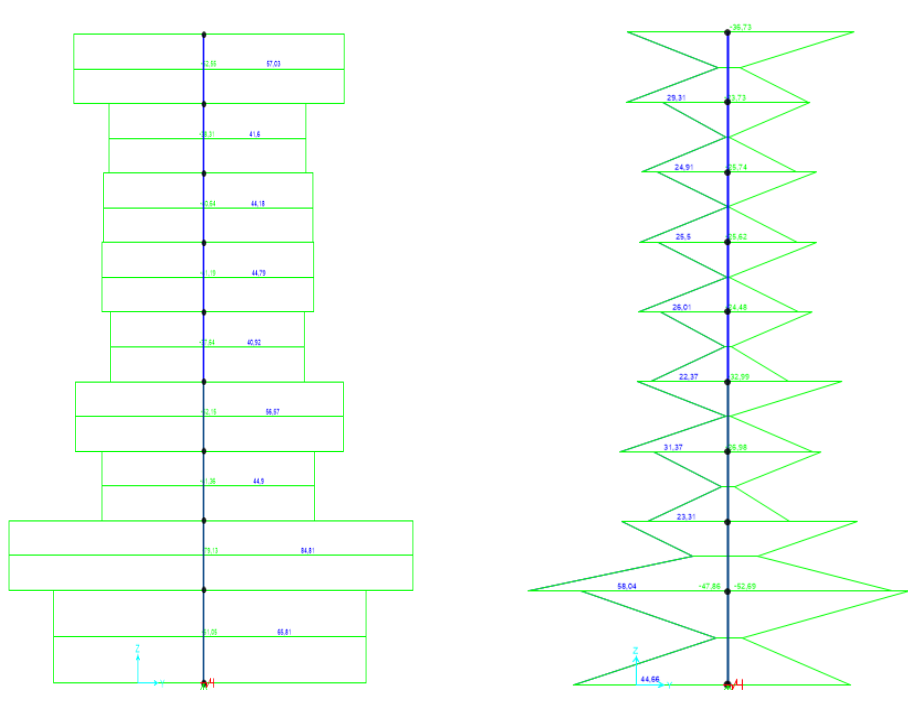

Figura 53 - Diagrama de esfuerzo cortante (VX) - P1. Figura 54 - Diagrama de momentos (MY) - P1

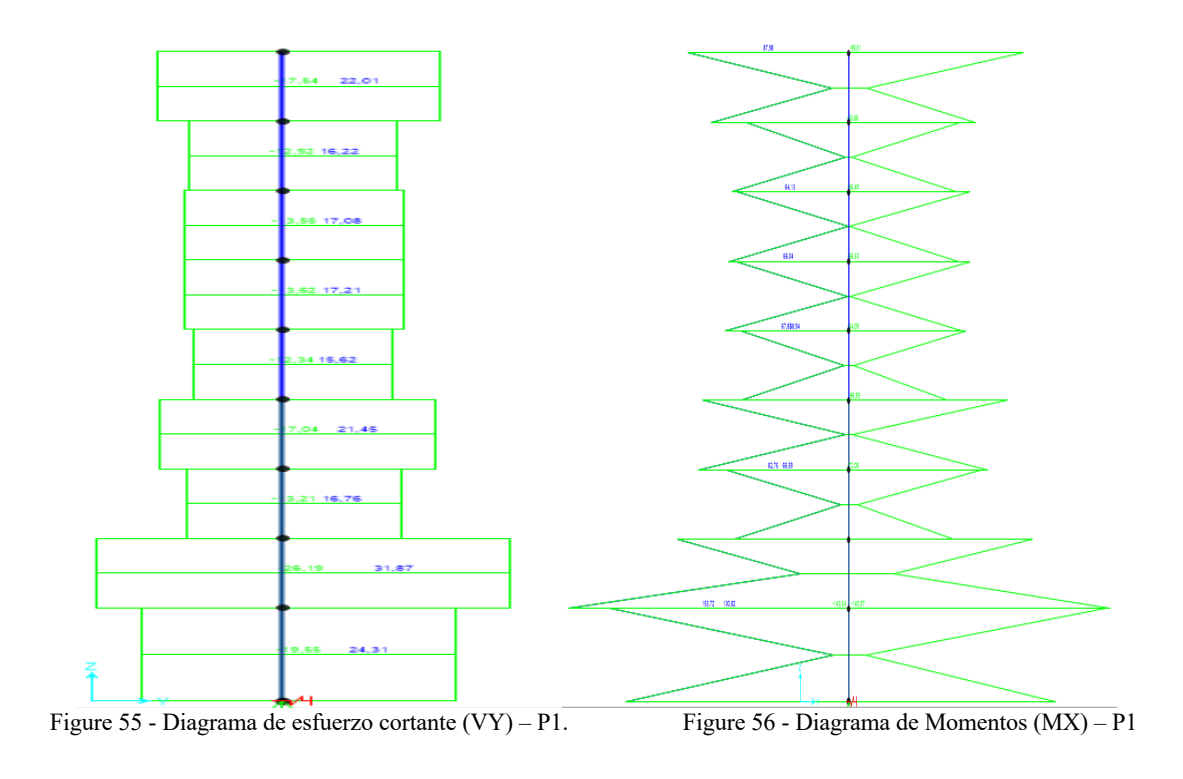

En un primer análisis, es evidente que la tensión transversal en la dirección Y y el momento flector correspondiente son mayores que los de la dirección x. Esto se explica por la forma rectangular del pilar, con una mayor dimensión en Y, y por lo tanto una mayor rigidez en esta dirección, obteniendo así mayores esfuerzos.

Puede suceder que las paredes resistentes o el núcleo central influyan en este comportamiento, pero al estar lejos de la columna P1 no tendrá influencia en su comportamiento.

Los esfuerzos transversales en las dos direcciones presentan movimientos similares, siendo constantes entre pisos, presentando discontinuidades en el mismo nivel y una tendencia que tiende a disminuir con la altura. Sin embargo, hay algunas excepciones a esta tendencia.

Uno de ellos es un aumento del 1 ° al 2 ° piso debido a la disminución de los elementos verticales existentes y, por lo tanto, la fuerza sísmica se divide por menos elementos y provoca mayores esfuerzos en cada uno de ellos.

Este aumento es más visible en la dirección X ya que en esta dirección hay una mayor discontinuidad de elementos verticales para el segundo piso que en la dirección Y (dos fisuras en x y solo una en x).

Otra excepción a la disminución de la progresión en altura es la transición del quinto al último piso, que se explica por la discontinuidad estructural en altura después del último piso y, por lo tanto, las fuerzas sísmicas existentes en el nivel de este solo se transmiten a un nivel de columnas, mientras que en todos los demás la fuerza sísmica se divide por dos niveles de columnas.

También se debe tener en cuenta que hay una disminución más pronunciada de la tensión transversal en la transición del 4 ° al 5 ° piso, porque la dimensión de los pilares disminuye en esta transición, disminuyendo también su rigidez.

En relación con los momentos de flexión, estos son lineales entre pisos, presentando valores de signos opuestos en los extremos de cada columna entre pisos (comportamiento no muy notable en el gráfico presentado porque es una envoltura de tensiones).

Los momentos de flexión como el esfuerzo transversal, por la misma razón, disminuyen del 4to al 5to piso. También están disminuyendo en altura.

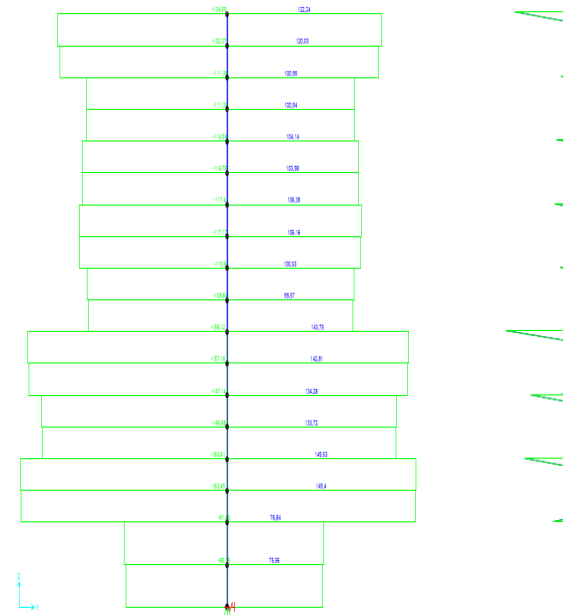

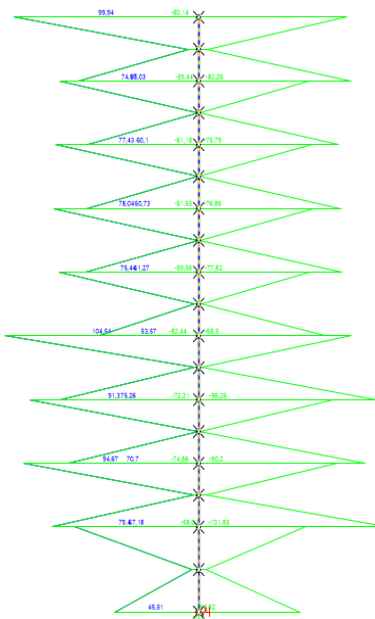

Figura 57 - Diagrama de esfuerzos cortantes (VX) – P2. Figura 58 - Diagrama de momentos (MY)– P2

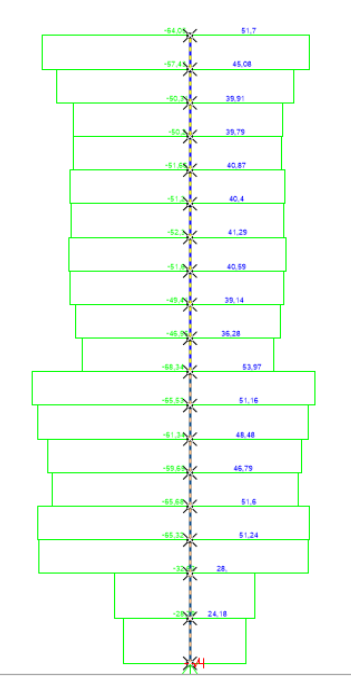

Figura 59 - Diagrama de esfuerzos cortantes (VY) – P2. Figura 60 - Diagrama de Momentos (MX) – P2

 $\overline{a}$ 

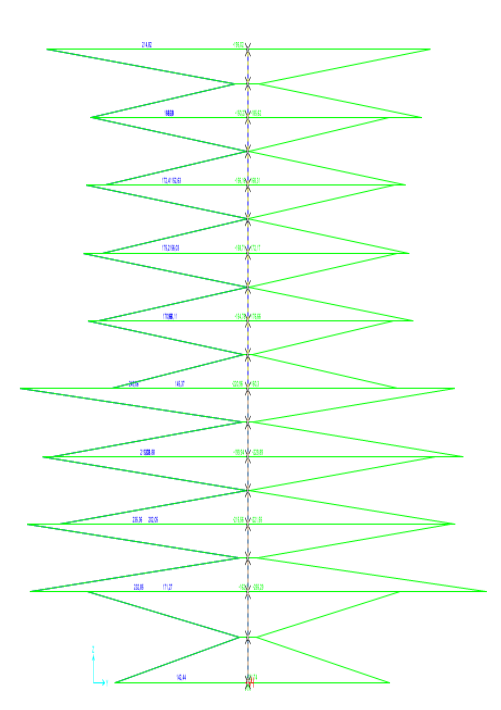

En primer lugar, es importante tener en cuenta que los esfuerzos en esta columna son mayores que en la columna P1.

Esto se debe a la mayor proximidad de la columna P2 al núcleo central y la existencia de losas de escaleras y niveles respectivos a media altura entre cada piso, lo que le da una mayor rigidez.

En la columna P2, su proximidad al núcleo central y, en particular, la existencia de una de sus paredes en la alineación del eje X de la columna causará una mayor tensión transversal en esta dirección y, por lo tanto, un mayor momento de flexión en Y.

La existencia de este muro se superpone con el hecho de que la columna tiene una dimensión más grande en Y que en X y, por lo tanto, tiende a tener una mayor rigidez en Y que en X.

En relación con los momentos de flexión, alrededor de Y son mayores que alrededor de X según lo explicado anteriormente y por el hecho de que exista en la dirección X (momento alrededor de y) una compatibilización de la deformación de la pared del núcleo en la alineación en esta dirección y en la columna.

Las discontinuidades más altas en el diagrama de los momentos de flexión alrededor de Y se deben a los momentos transmitidos por las vigas, las cuales, al estar unidas al núcleo central y tener menos rigidez que esta, serán fuertemente solicitadas durante la deformación del núcleo.

La reducción del momento flector alrededor de Y en su base se debe al hecho de que se ha considerado una base no totalmente rígida, lo que constituye un ajuste elástico.

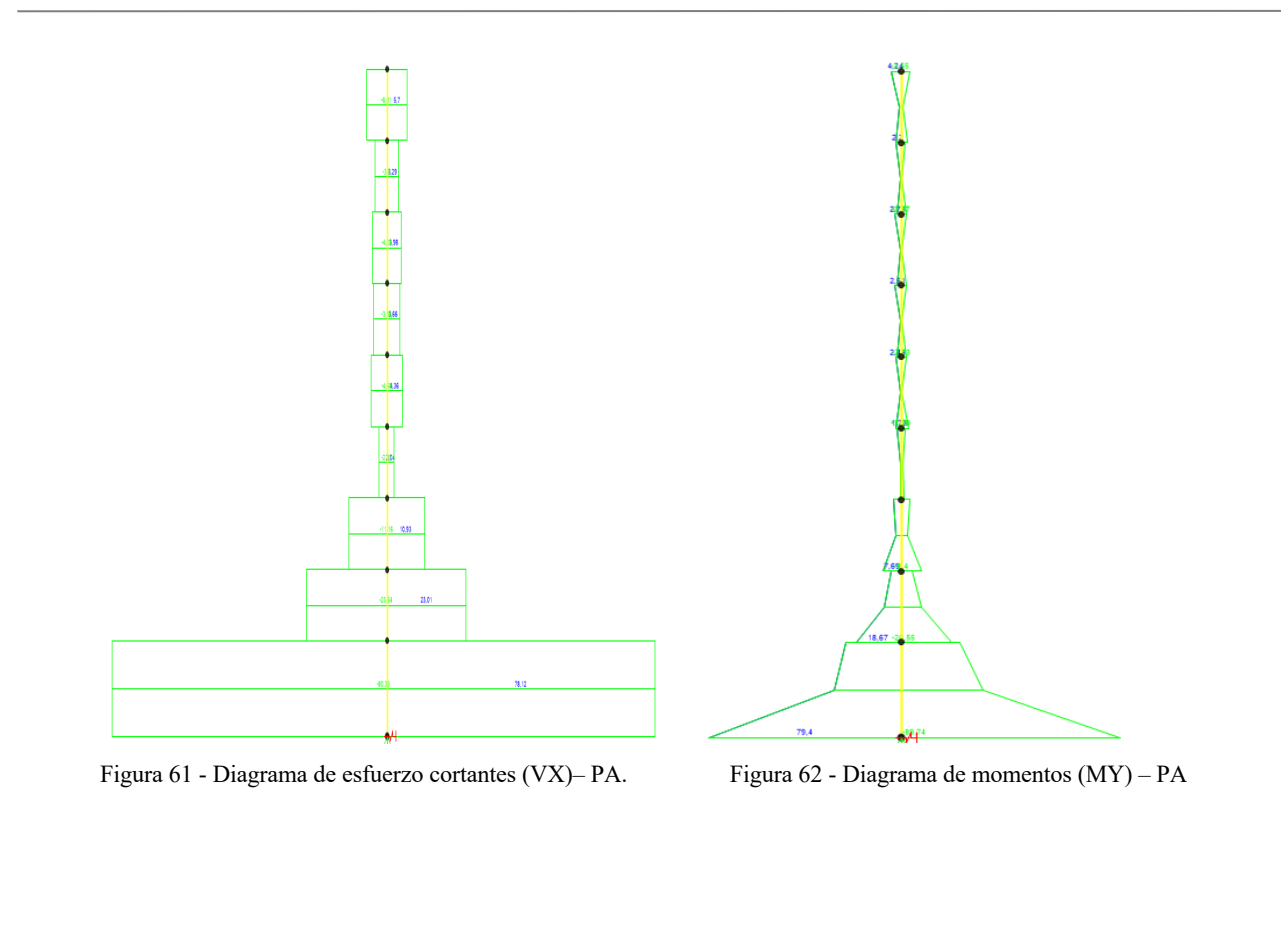

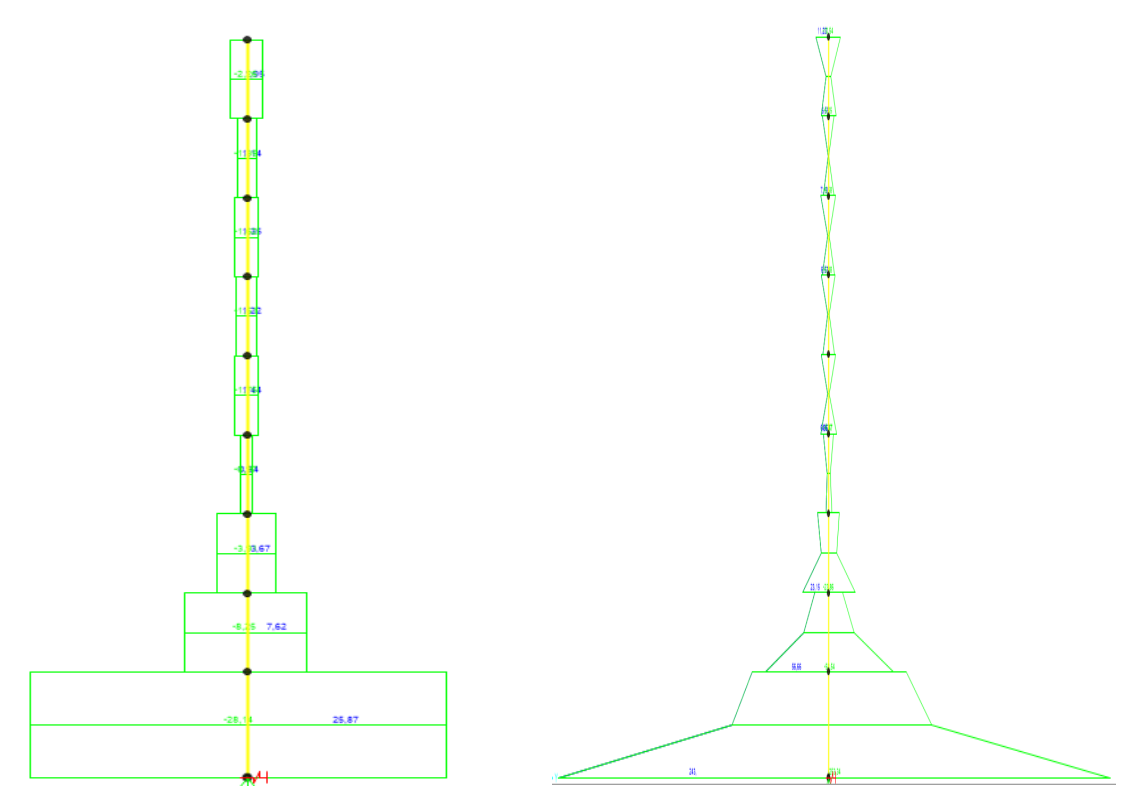

Figura 63 - Diagrama de esfuerzos cortantes (VY) – PA. Figura 64 - Diagrama de Momentos (MX) – PA

En un primer análisis de los esfuerzos, se observa que estos son aproximadamente diez veces mayores en la dirección X que en la dirección Y. Este comportamiento ya se esperaba para este elemento porque tiene una rigidez X mucho mayor que Y.

El hecho de que la rigidez de acuerdo con Y sea cercana a la de una columna hace que el momento de flexión alrededor del eje X sea similar al presente en los pilares, ya que la pared no es preponderante en la interacción entre los pilares.

En la dirección x, la pared tiene una rigidez considerablemente mayor que la de las columnas Y, por lo tanto, la interacción pórtico-pared es más visible.

Es debido a este efecto, que la tensión transversal es mucho mayor en la base de la pared y que los momentos aumentan de arriba abajo y en cierto punto disminuyen, incluso cambiando su señal. Este cambio de señal no es visible en el gráfico presentado ya que esto representa una involución de los esfuerzos.

# **8 ANÁLISIS DE LOS DESPLAZMIENTOS EN UNA COLUMNA**

En esta sección analizaremos la evolución en altura de los desplazamientos horizontales de la cresta de la esquina con mayores desplazamientos.

Para obtener los desplazamientos, se consideró nuevamente la combinación de las acciones sísmicas en ambas direcciones debido al terremoto más condicionante (terremoto tipo 1) con los efectos causados por la torsión accidental.

Para identificar la cresta de la esquina con desplazamientos más grandes, se realizó un primer análisis de la deformación del edificio. Con este análisis, los desplazamientos de esquina más grandes se encuentran en las paredes de la esquina derecha.

Esta cresta de la esquina fue la más probable a tener los desplazamientos horizontales más grandes porque es una de las que está más lejos del centro de rigidez.

Podemos observar que en la dirección Y, la pared exhibe desplazamientos mayores que la columna más alejada del centro de rigidez en el plano Y = 0m. Este hecho puede explicarse por la distancia al centro de rigidez, que es más alta para la pared, y porque, en el caso de la dirección de menor inercia de la pared, ambos elementos tienen rigideces similares.

La ecuación (4.23) de la sección 4.3.4 del EC8 se utilizó para calcular los desplazamientos. A través de ella, es posible obtener los desplazamientos debido a una acción sísmica de cálculo multiplicando los desplazamientos obtenidos a través de un análisis elástico por el coeficiente de comportamiento.

#### 4.3.4 Cálculo del desplazamiento

(1)P Si se lleva a cabo un análisis lineal, los desplazamientos inducidos por la acción sísmica de cálculo deben calcularse en función a las deformaciones elásticas del sistema estructural mediante la siguiente ecuación simplificada:

$$
d_{\rm s} = q_{\rm d} \, d_{\rm e} \tag{4.23}
$$

donde

es el desplazamiento de un punto del sistema estructural, inducido por la acción sísmica de cálculo; d.

es el coeficiente de comportamiento para el desplazamiento, que se supone igual a  $q$ , a menos que se especifique otra  $q_{\rm d}$ cosa:

 $d_e$ es el desplazamiento del mismo punto del sistema estructural, tal como se determina mediante un análisis lineal basado en el espectro de respuesta de cálculo, conforme al apartado 3.2.2.5.

Esto se debe al hecho de que cuando las fuerzas se calcularon debido a la acción sísmica, se dividieron por el coeficiente de comportamiento para tener en cuenta la ductilidad de la estructura, y cuando los desplazamientos se calculan a partir de estas fuerzas, la deformación de la estructura tiene comportamiento dúctil.

En el siguiente diagrama se presenta la evolución de los desplazamientos de la cresta de la esquina mencionada anteriormente en las direcciones x e y. También se muestran en la tabla los valores de los desplazamientos elásticos y el cálculo de dicho pilote en cada dirección.

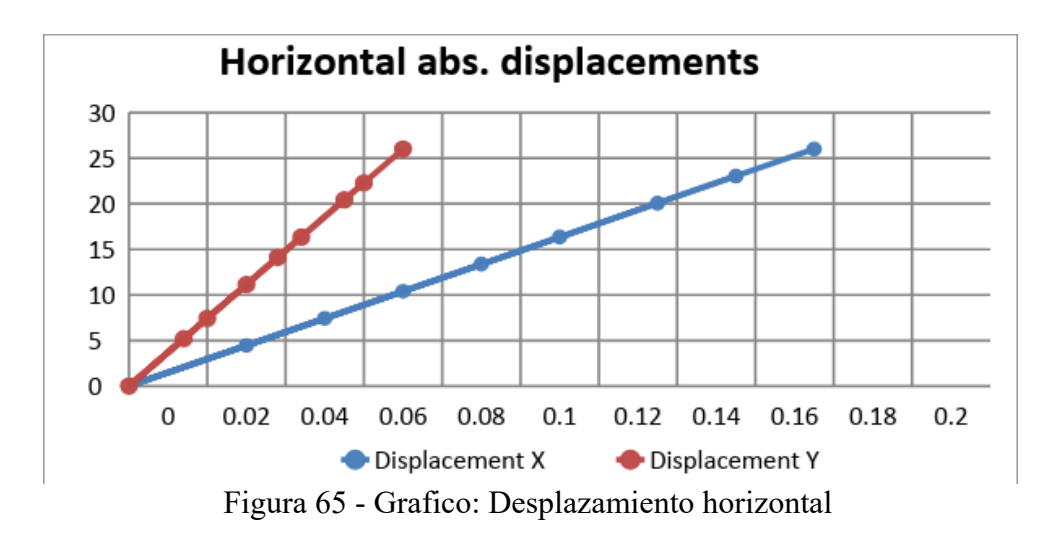

Table 17 – Analisis del desplazamiento en columna

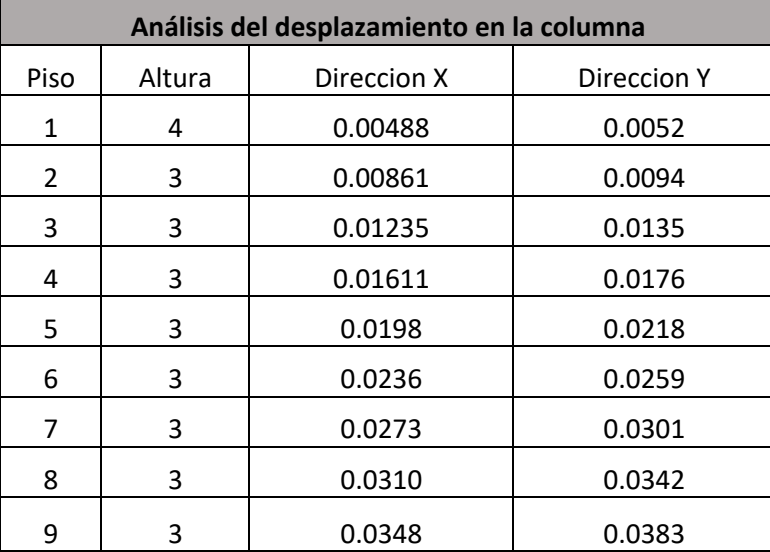

Como podría esperarse, podemos ver que los desplazamientos aumentan en altura y son más altos en la dirección Y que en X. Por lo tanto, no solo las paredes sino también el edificio en un análisis global tiene menos rigidez en Y que en X.

### **8.1 Verificación del Estado limite de servicio de acuerdo con el Eurocódigo EC8**

El reglamento, con el fin de garantizar la seguridad para los estados límite de servicio, delimita los desplazamientos horizontales relativos entre pisos, como se puede verificar en el EC8 sección 4.4.3.2.

Se utilizó la desigualdad (4.31), ya que el edificio contiene elementos no estructurales compuestos de materiales frágiles fijados a la estructura. La verificación se realizó para la acción sísmica definida anteriormente (terremoto tipo 1, porque es más condicionante), así como la torsión accidental.

De esta forma, se utilizó el coeficiente de reducción (definido en el anexo nacional con un valor de 0,4).

La siguiente tabla muestra el control de seguridad:

|      |        |             |                    |           | Verificacion del estado limite de servicio de acuerco con EC8 |             |
|------|--------|-------------|--------------------|-----------|---------------------------------------------------------------|-------------|
| Piso | Altura | Direccion X | <b>Direccion Y</b> | $0.005$ H | dx*v<0.005H                                                   | dy*v<0.005H |
| 1    | 4      | 0.00488     | 0.0052             | 0.02      | Verifica                                                      | Verifica    |
| 2    | 3      | 0.00861     | 0.0094             | 0.015     | Verifica                                                      | Verifica    |
| 3    | 3      | 0.01235     | 0.0135             | 0.015     | Verifica                                                      | Verifica    |
| 4    | 3      | 0.01611     | 0.0176             | 0.015     | Verifica                                                      | Verifica    |
| 5    | 3      | 0.0198      | 0.0218             | 0.015     | Verifica                                                      | Verifica    |
| 6    | 3      | 0.0236      | 0.0259             | 0.015     | Verifica                                                      | Verifica    |
| 7    | 3      | 0.0273      | 0.0301             | 0.015     | Verifica                                                      | Verifica    |
| 8    | 3      | 0.0310      | 0.0342             | 0.015     | Verifica                                                      | Verifica    |

Tabla 18 – Verificacion del ELS

Entonces, se concluyó que la seguridad de acuerdo 3con el EC8 se verifica para ambas direcciones de la cresta de la esquina con los mayores desplazamientos horizontales, y como tal, la seguridad del edificio también se ha verificado para los estados límites de servicio.

## **9 EVALUACIÓN DE LOS MOMENTOS FLECTORES DE DISEÑO DE UNA VIGA**

Para evaluar el momento flector de las vigas V1 en SAP, las cargas relevantes se aplican sobre la estructura y las vigas.

Estas cargas incluyen cargas debido a la acción sísmica tipo I (donde la combinación direccional se realiza nuevamente como se describe en la sección 7), los efectos torsionales accidentales y las cargas muertas y vivas (como también se puede encontrar en el Eurocódigo EN1990)

1-El formato general de los efectos de las acciones deben ser:  $E_d = E\big\{G_{k,j}; P; A_{Ed}; \psi_{2,i}Q_{k,i}\big\} \quad j \geq 1; i \geq 1$ 2- La combinación de acciones en los paréntesis {} puede expresarse de manera:  $\sum_{j\geq 1} G_{k,j}$ "+" $P$ "+" $A_{\text{Ed}}$ "+" $\sum_{i\geq 1} \psi_{2,i} Q_{k,i}$ 

Figure 66 – Extracto del EN 1990 (6.4.3.4)

Como hasta ahora, las cargas muertas y vivas se consideraban concentradas en el centro de masa de cada piso, estas cargas no están presentes en los resultados del análisis de SAP.

Como consecuencia, las cargas vivas y muertas deben colocarse en las vigas V1 por separado. Para esto, se supone que las cargas muertas y vivas se distribuyen uniformemente sobre la viga. Otra suposición es que las vigas V1 toman ¼ de las cargas de sus dos losas vecinas:

$$
(G_k + \psi_2 Q_k) \cdot 2 \cdot \frac{1}{4} (4, 5m \cdot 4m)
$$

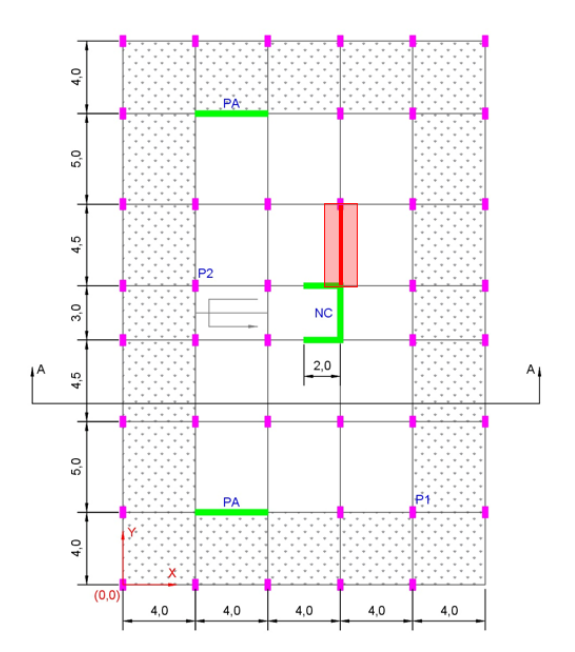

Figura 67 -Viga V1 indicada en la planta del edificio

El momento de flexión resultante de las cargas muertas y vivas se muestra en el siguiente diagrama (este diagrama se aplica a cada piso, excepto en el techo).

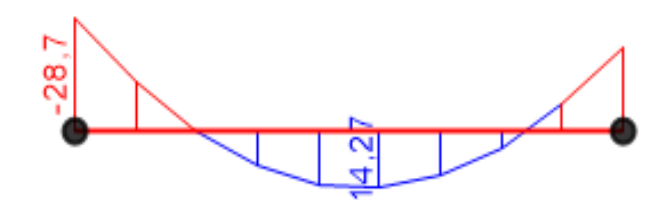

Figura 68 – Momento flector en la viga V1 debido a las cargas vivas y muertas

Para la acción sísmica, el valor de diseño es igual al valor característico como γI = 1,00. El momento flector en el piso de mayor acondicionamiento (el piso más bajo) se puede ver en la Figura 69.

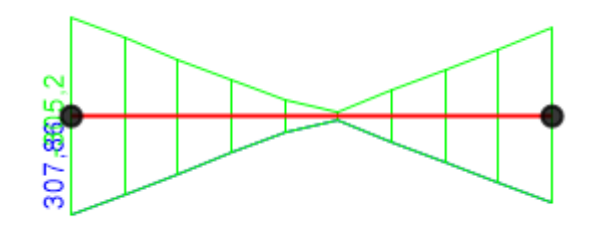

Figure 69 – Momento flector en V1 debido a las acciones sismicas

La combinación de la acción sísmica con las cargas muertas y vivas según EN1990 da los siguientes resultados para la viga V1 en el piso más bajo.

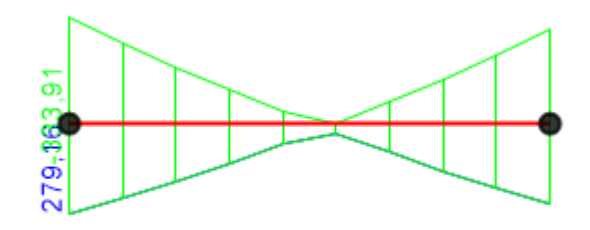

Figure 70 – Momento flector de diseño en V1

# **10 ANÁLISIS PUSHOVER DE LA ESTRUCTURA. MÉTODO NO LINEAL.**

n general la capacidad de una estructura depende de la resistencia y la capacidad de deformación de cada uno de sus componentes individuales. Para determinar las capacidades después del límite elástico es necesario unos procedimientos de análisis no lineal. Entre éstos procedimientos, el pushover logra una aproximación a un diagrama fuerza – desplazamiento. El modelo matemático de la estructura se modifica para tener en cuenta la pérdida de rigidez que se produce en el proceso de fisuración y plastificación previo al colpaso. E

Se trata de un proceso iterativo, en el que las fuerzas se aplican de forma incremental, modificando las rigideces de los elementos en los que aparecen plastificaciones sucesivas en cada incremento de carga. El proceso finaliza cuando la estructura no es capaz de alcanzar el equilibrio con las fuerzas aplicadas, o cuando se alcanza el desplazamiento objetivo que se haya fijado.

El método consiste en aplicar una distribución vertical de carga lateral a la estructura la cual debe incrementarse monótonamene hasta que la estructura alcance el máximo desplazamiento, mediante la gráfica del cortante en la base y el desplazamiento en la parte superior de la estructura.

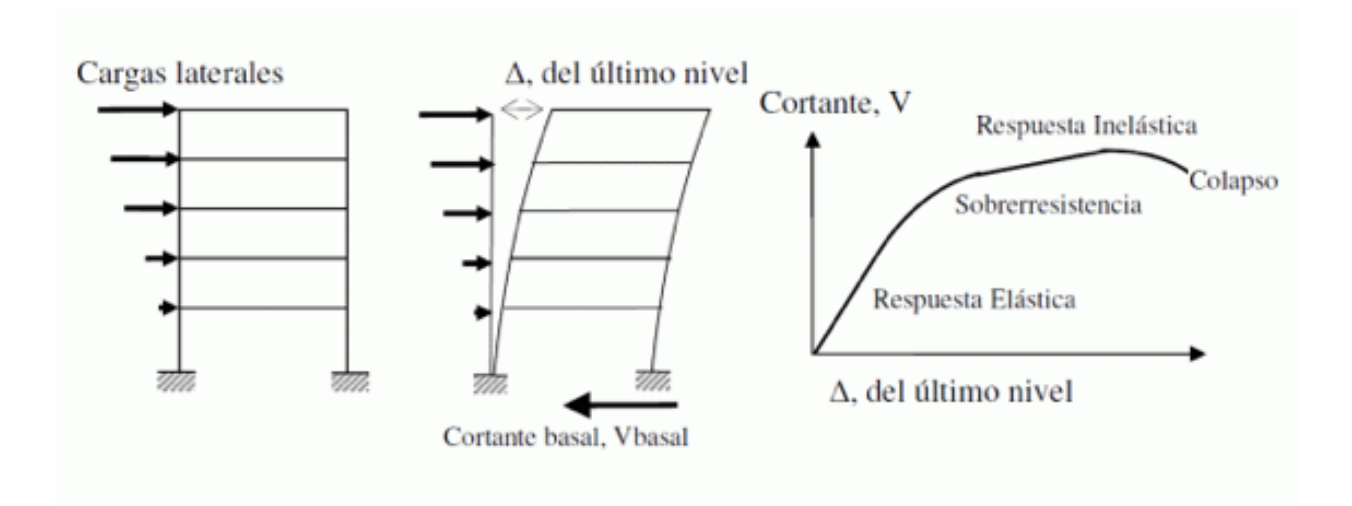

Figura 71 – Secuencia del proceso de análisis Pushover

De este modo se obtiene la curva de capacidad, que relaciona el cortante basal con el desplazamiento de la parte superior de la estructura.

Haciendo uso del espectro de respuesta se obtendrá la curva de demanda de la estructura, de cuya intersección con la curva de capacidad se deducirá la situación en la que se espera que quede la estructura tras el evento sísimico y consecuentemente los daños que sufrirá.

### **10.1 Análisis Pushover en la dirección ortogonal X.**

Para realizar el análisis Pushover a la estructura en estudio, se ha considerado que todas las plantas de la estructura están resueltas mediante viguetas y bovedillas, incluyendo además las armaduras de las vigas (5R20).

El peso de las losas de cada una de las plantas, se ha considerado como una carga uniformemente distribuida en todas las vigas sobre las que apoyan las viguetas, según el valor  $G_k = 7.0 \text{ kN/m}^2$ , como la separación en dirección horizontal entre las vigas es de 4 m, en las vigas exteriores se aplica una carga de 14 KN/m, mientras que en las vigas interiores se aplica una carga de 28 KN/m, al tener una superficie de actuación del doble, según se muesta en las figuras 72 y 73 respectivamente.

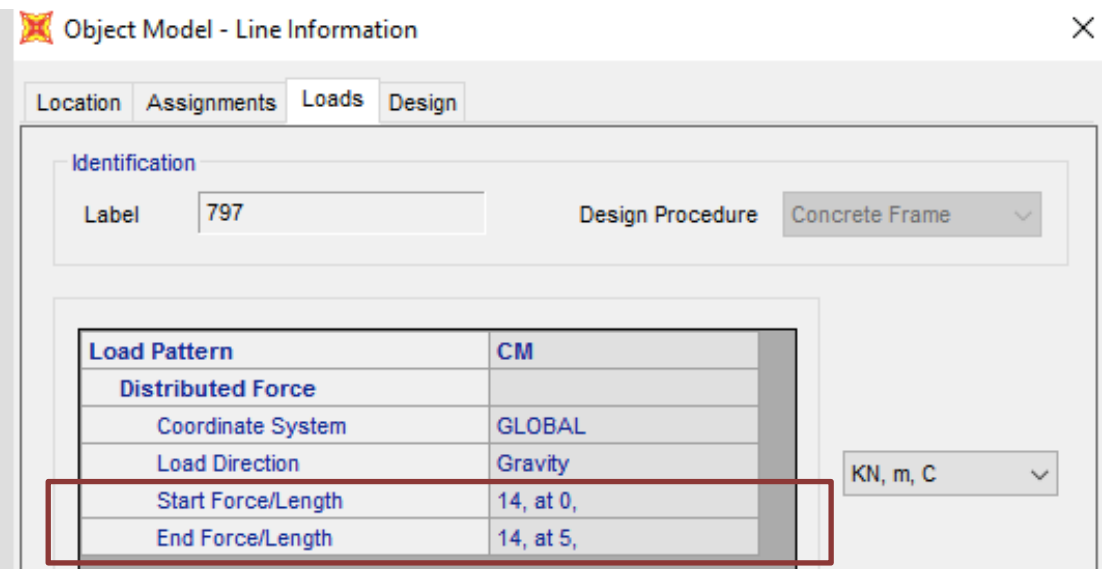

Figura 72 – Carga en vigas exteriores

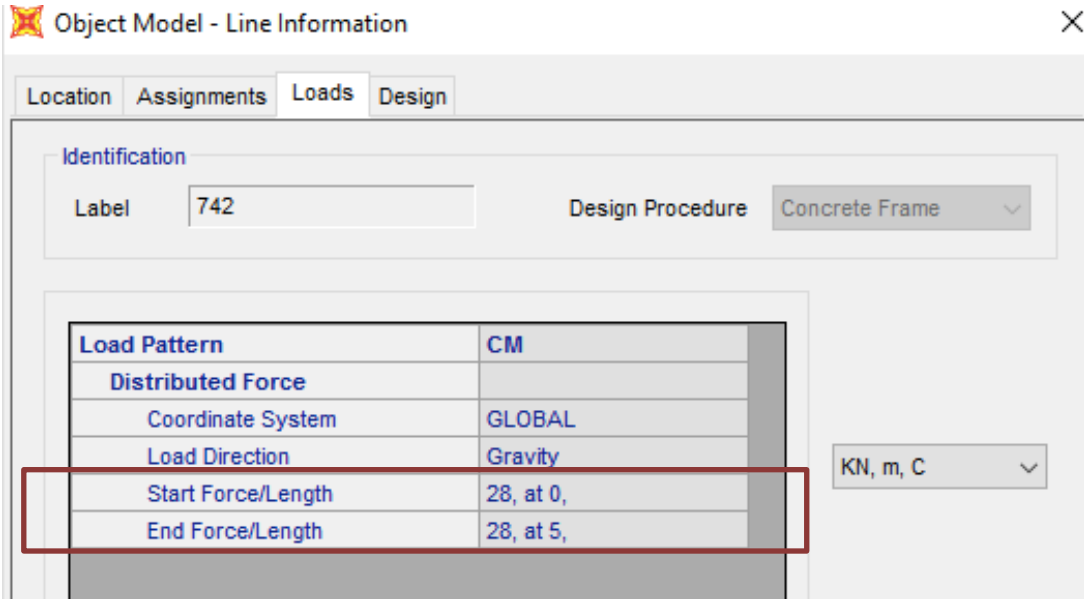

Figura 73 – Carga en vigas interiores

Una vez aplicada la carga, el siguiente paso para aplicar el procedimiento descrito es definir el nuevo patrón de carga.

El patrón de carga será el correspondiente a a la carga muerta del edificio, identificado como CM, siendo definido como tipo Super Dead y con un factor de peso igual a cero.

A continuación, es necesario definir los estados nuevos de carga nuevos, que van a ser utilizados en el procedimiento pushover, según descrito anteriormente.

El estado nuevo de carga es el correspondiente a la carga gravitacional, siendo éste identificado como CGNL, Carga Gravitacional No Lineal, y siendo definido como un estado de cargas No Lineal, con condiciones iniciales en cero.

Los estados de carga CM y CMNL se muestran en las figuras 74 y 75 respectivamente.

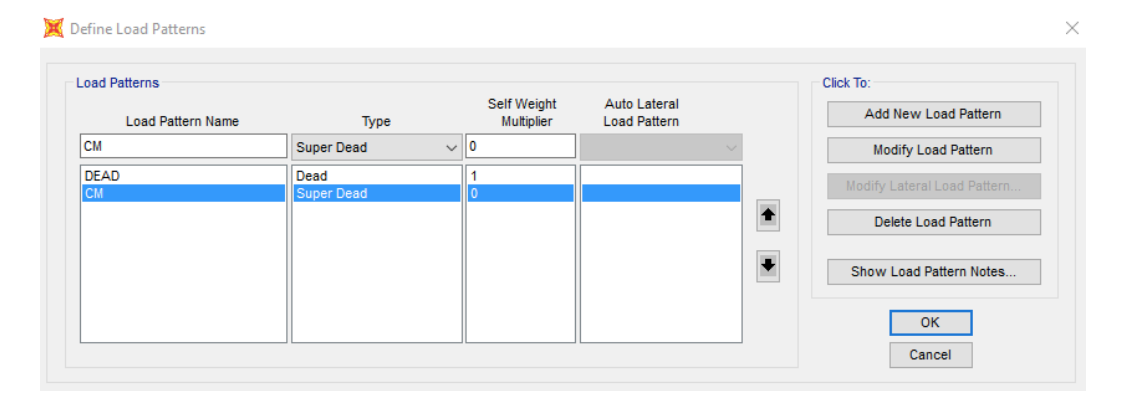

Figura 74 – Definición de CM

| <b>Load Case Name</b>       |                                                                | <b>Notes</b>                 | <b>Load Case Type</b>                    |
|-----------------------------|----------------------------------------------------------------|------------------------------|------------------------------------------|
| <b>CGNL</b>                 | Set Def Name                                                   | Modify/Show                  | Design<br><b>Static</b><br>$\checkmark$  |
| <b>Initial Conditions</b>   |                                                                |                              | Analysis Type                            |
| $\odot$                     | Zero Initial Conditions - Start from Unstressed State          |                              | Linear<br>. .                            |
|                             | Continue from State at End of Nonlinear Case                   |                              | Nonlinear<br>$\circledbullet$            |
| Important Note:             | Loads from this previous case are included in the current case |                              | Nonlinear Staged Construction            |
| Modal Load Case             |                                                                |                              | <b>Geometric Nonlinearity Parameters</b> |
|                             | All Modal Loads Applied Use Modes from Case                    | <b>MODAL</b><br>$\checkmark$ | (C) None                                 |
| <b>Loads Applied</b>        |                                                                |                              | $\bigcap$ P-Delta                        |
| Load Type                   | <b>Load Name</b>                                               | <b>Scale Factor</b>          | ◯ P-Delta plus Large Displacements       |
| <b>Load Pattern</b>         | $\vee$ DEAD<br>$\checkmark$                                    | 1,                           | <b>Mass Source</b>                       |
| <b>Load Pattern</b>         | <b>DEAD</b>                                                    | Add                          | Previous<br>$\checkmark$                 |
| <b>Load Pattern</b>         | <b>CM</b>                                                      | 1.                           |                                          |
|                             |                                                                | Modify                       |                                          |
|                             |                                                                | <b>Delete</b>                |                                          |
|                             |                                                                |                              |                                          |
|                             |                                                                |                              |                                          |
| <b>Other Parameters</b>     |                                                                |                              |                                          |
| <b>Load Application</b>     | <b>Full Load</b>                                               | Modify/Show                  | <b>OK</b>                                |
| <b>Results Saved</b>        | <b>Multiple States</b>                                         | Modify/Show                  | Cancel                                   |
| <b>Nonlinear Parameters</b> | Default                                                        | Modify/Show                  |                                          |

Figura 75 – Definicion del caso CGNL

Por último, es necesario definir otro nuevo caso de carga, que se denominará PUSHX, el cual se corresponderá con la carga incremental utilizada, según descrito en el procedimientode análisis pushover.

La carga se aplicará como una aceleración en la dirección X, se indicará que es un análisis estatico no lineal, con condiciones iniciales del estado de la carga gravitacional, y que tendrá un control por desplazamiento del nodo 215.

Todos estos parámetros definidos se pueden observar en la figura 76.

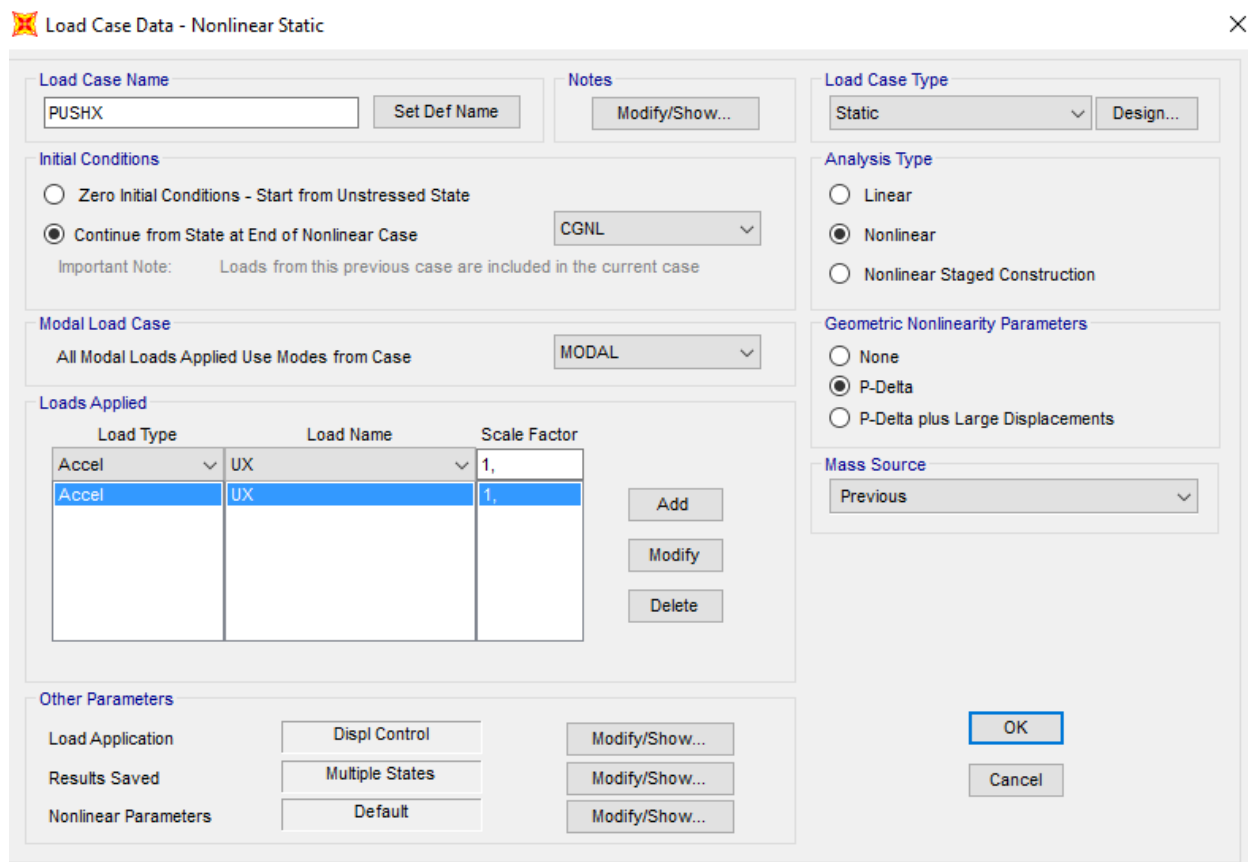

Figura 76 – Definicion del PUSHX

Para poder llevar a cabo el análisis, y que se considere el comportamiento no lineal de la misma, es necesario definir las propiedades y tipo de rotulas como rotulas plásticas, en los elementos considerados de la estructura.

Para el caso de las vigas, se han definido unas rotulas identificadas con el rotulo FHV y definidas del tipo Momento M3. Esto corresponde con las rótulas de la tabla 6-7 del FEMA, rotulas para vigas de hormigón armado, según se muestra en la figura 77.

Para el caso de los pilares, se han definido unas rótulas identificadas con el rotulo FHP y definidas del tipo P-M2-M3, según se muestra en la figura 78.

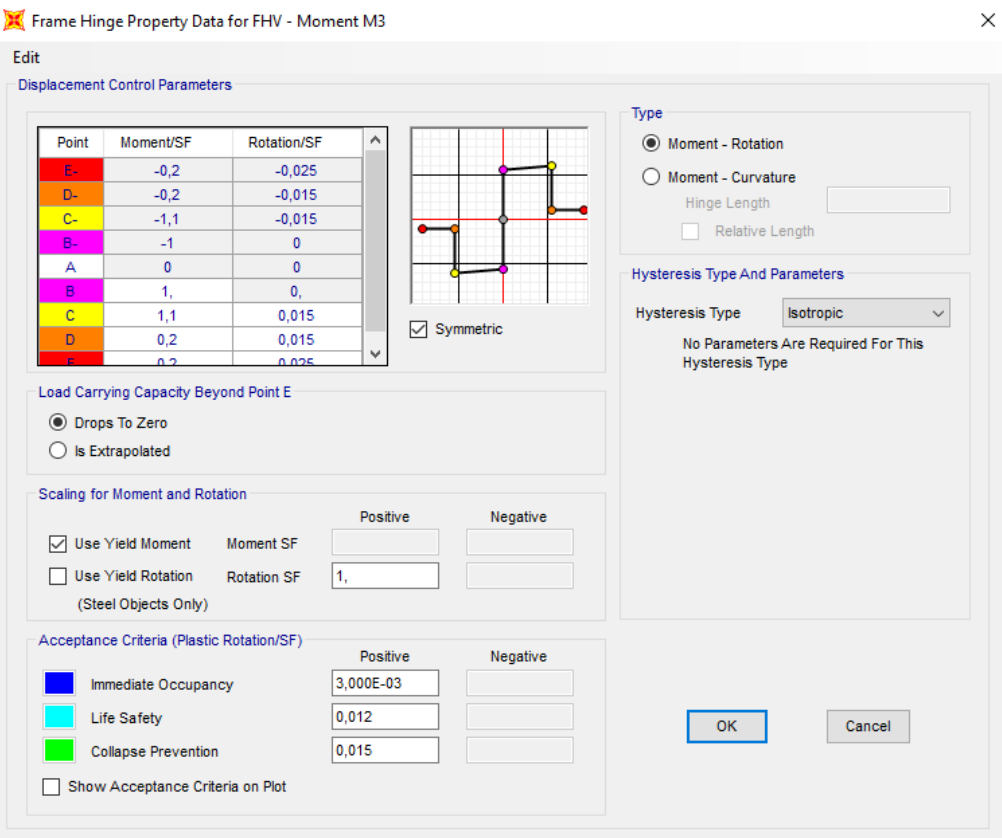

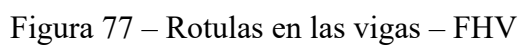

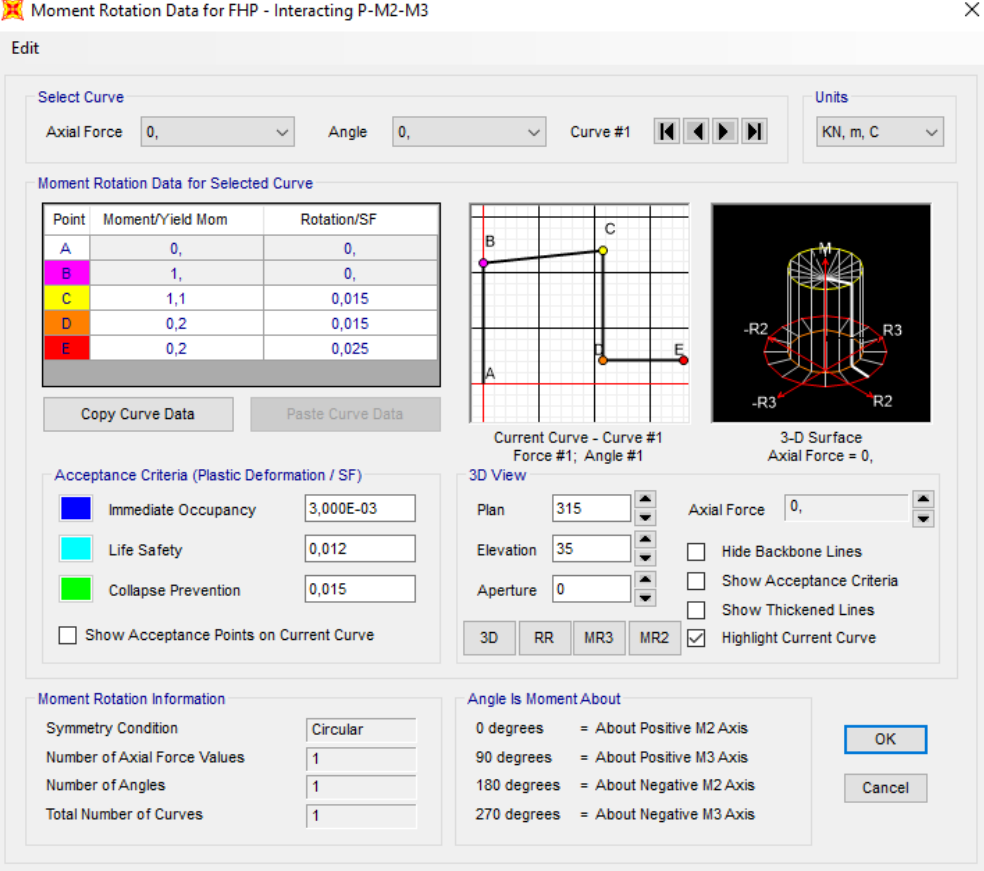

Figura 78 – Rótulas en Pilares – FHP

Los parámetros correspondientes al criterio de aceptacion se mantienen como los predeterminados por SAP para ambos casos, vigas y pilares.

Con todos los parámetros definidos, se procede a ejeturar el anális en SAP2000 y se solicita la vista deformada de la estructura para el caso PUSHX, según se adjuntan los resultados a continuación.

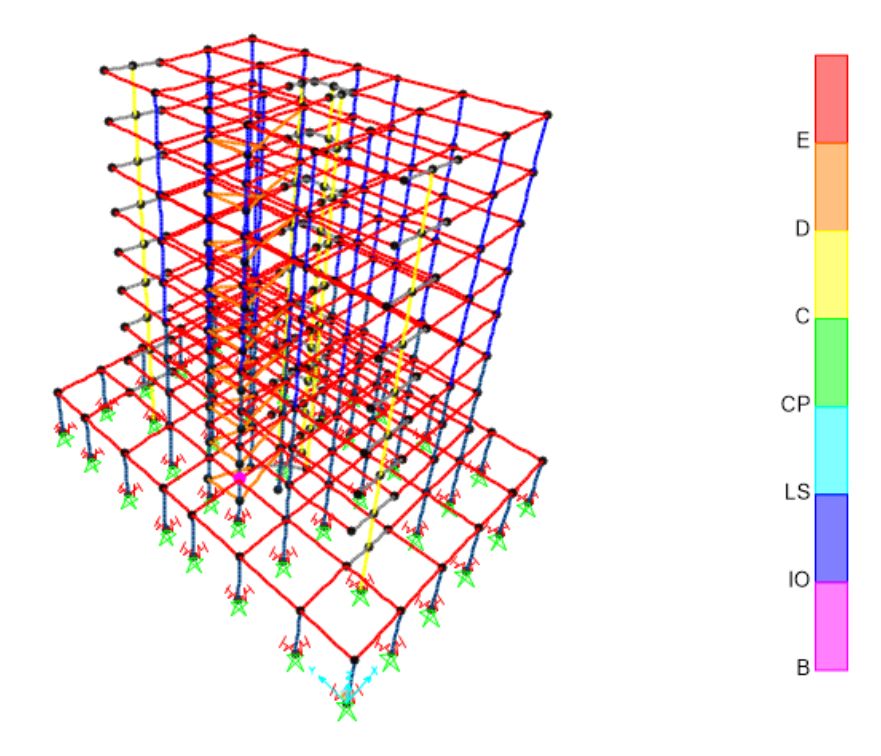

Figura 79 – Paso 1 del análisis Pushover en X

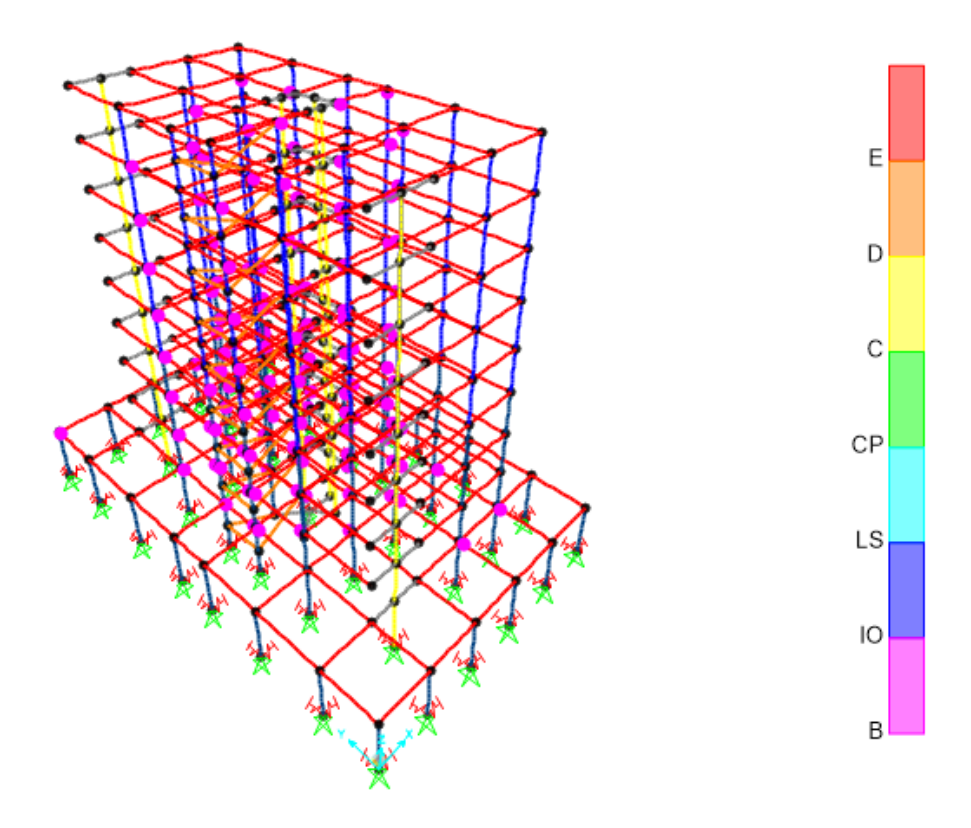

Figura 80 – Paso 2 del análisis Pushover

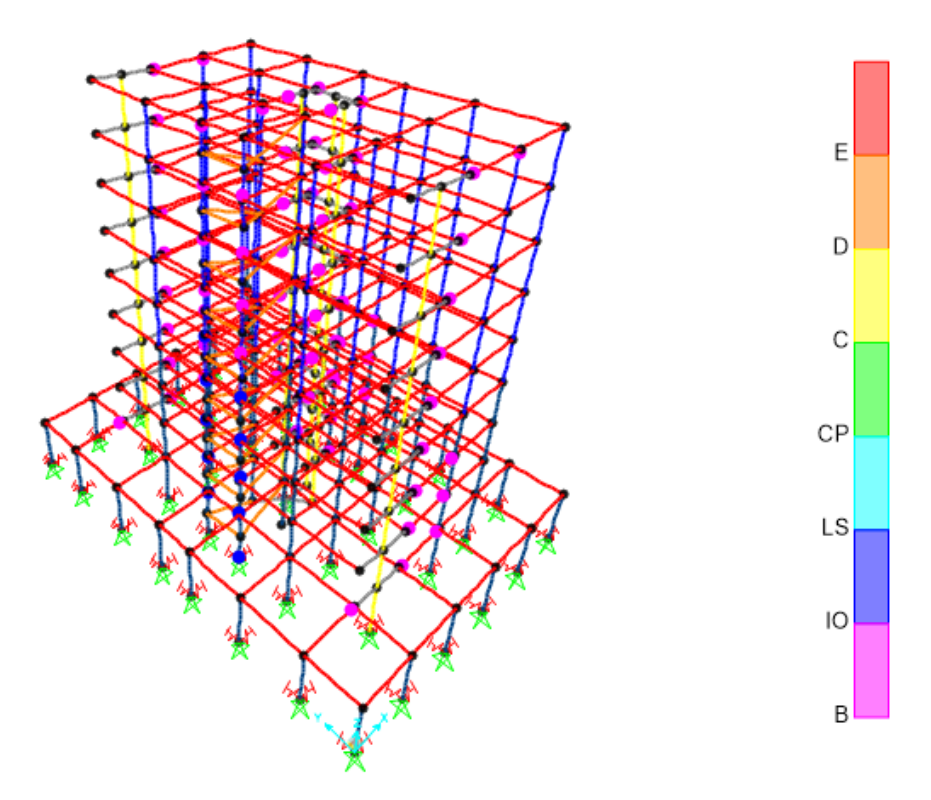

Figura 81 – Paso 3 del análisis Pushover

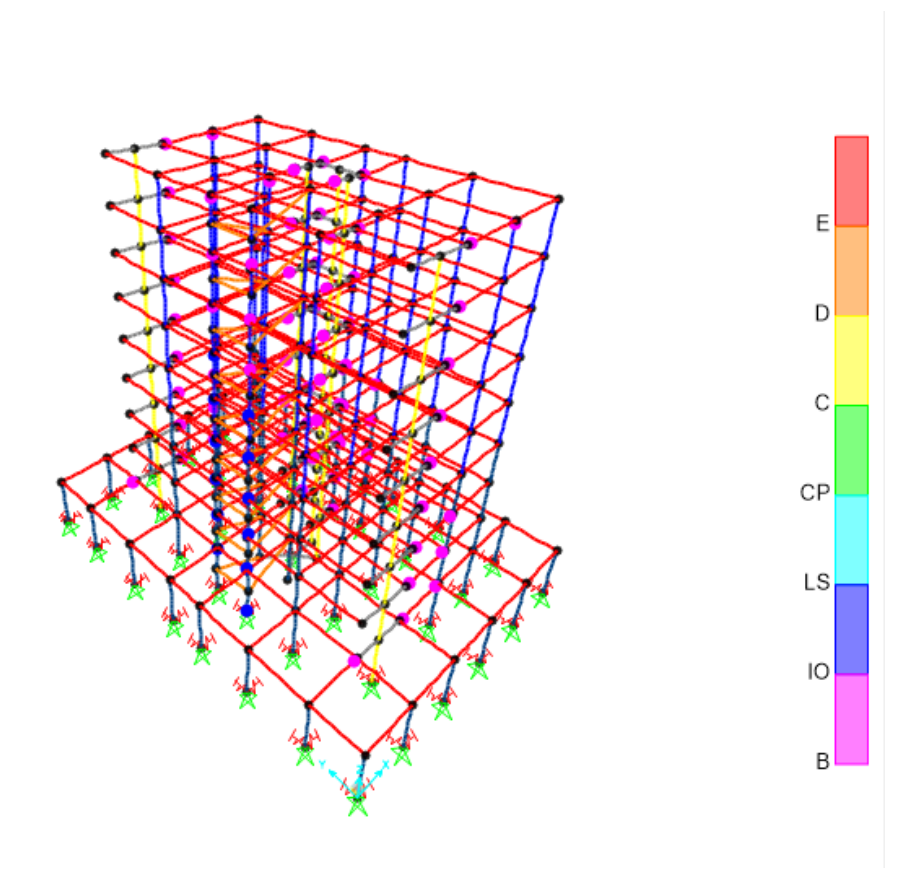

Figura 82 – Paso 4 del análisis Pushover

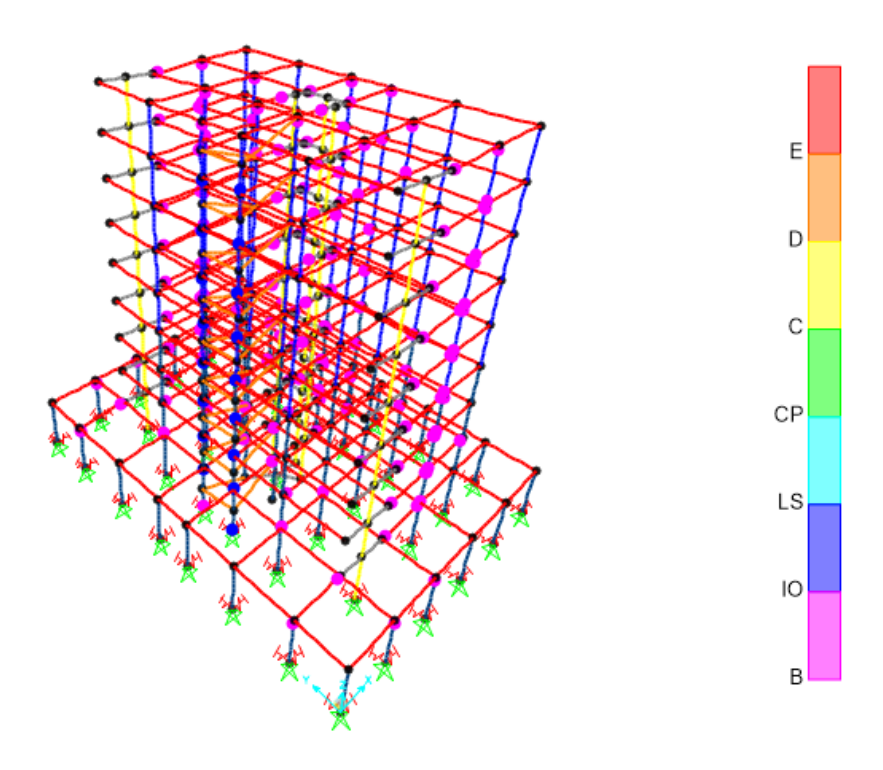

Figura 83 – Paso 5 del análisis Pushover

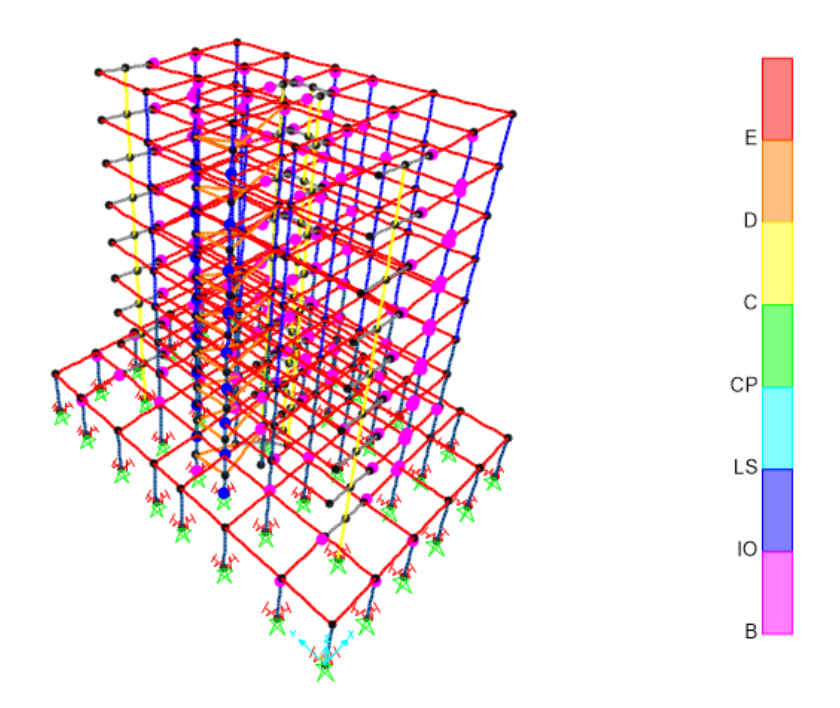

Figura 84 – Paso 6 del análisis Pushover

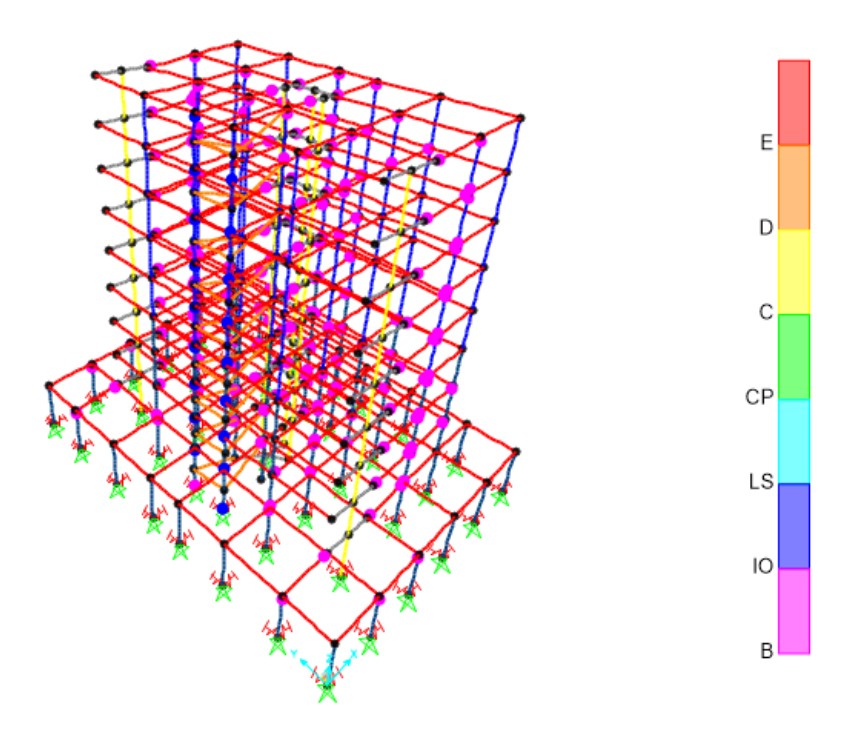

Figura 85 – Paso 7 del análisis Pushover

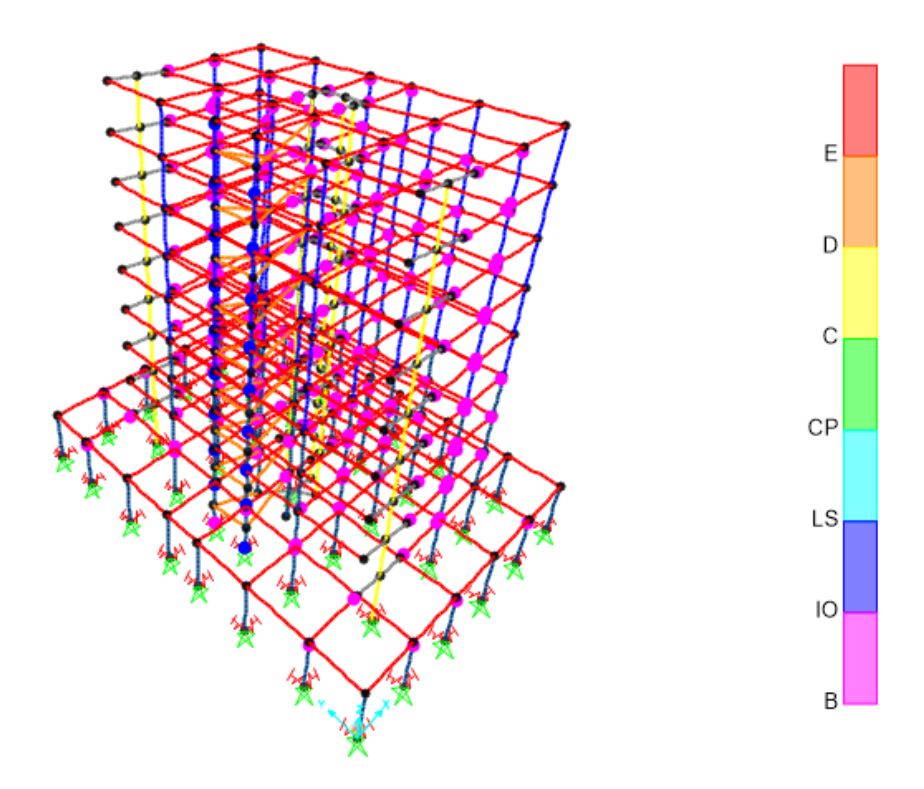

Figura 86 – Paso 8 del análisis Pushover

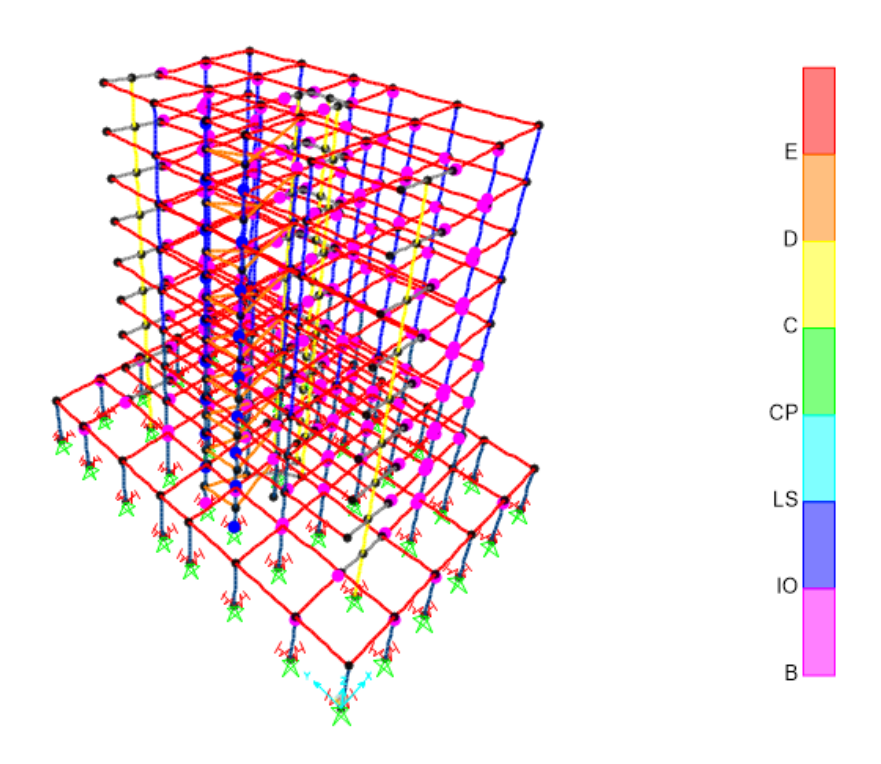

Figura 87 – Paso 9 del análisis Pushover

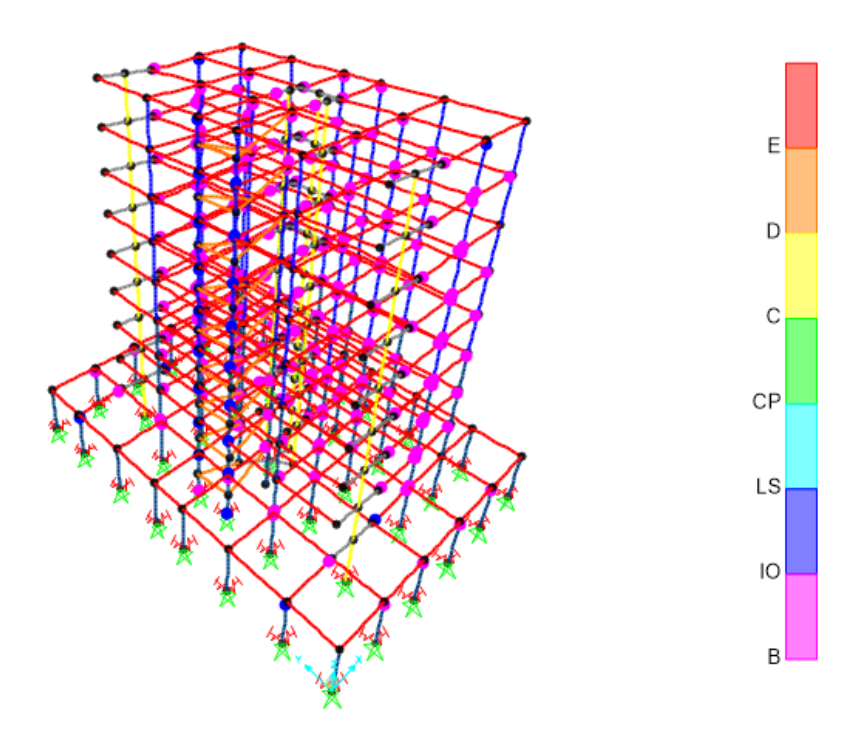

Figura 88 – Paso 10 del análisis Pushover

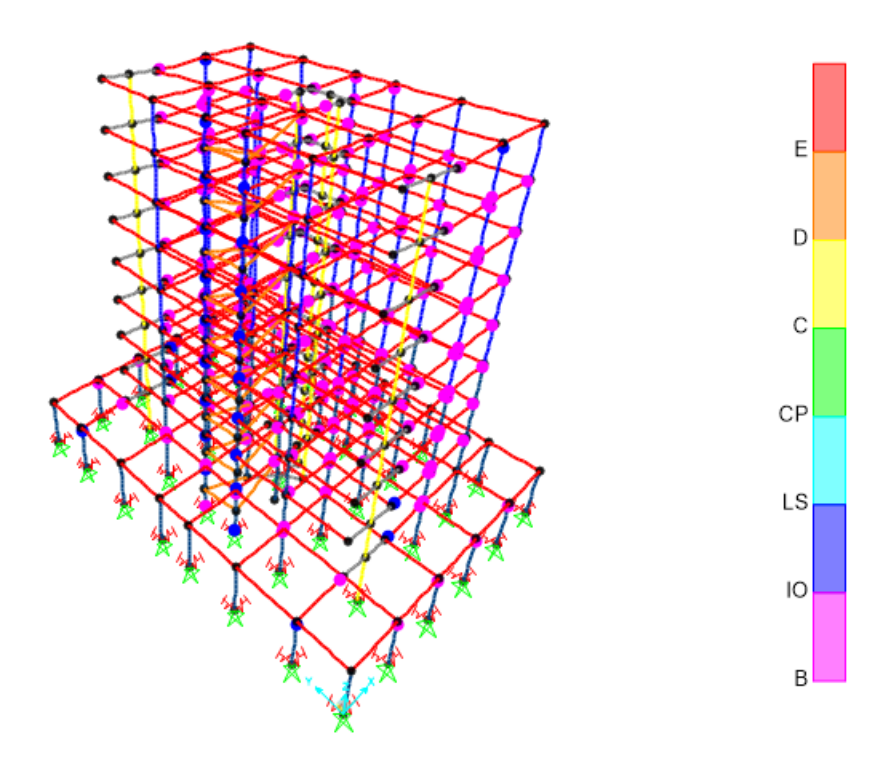

Figura 89 – Paso 11 del análisis Pushover

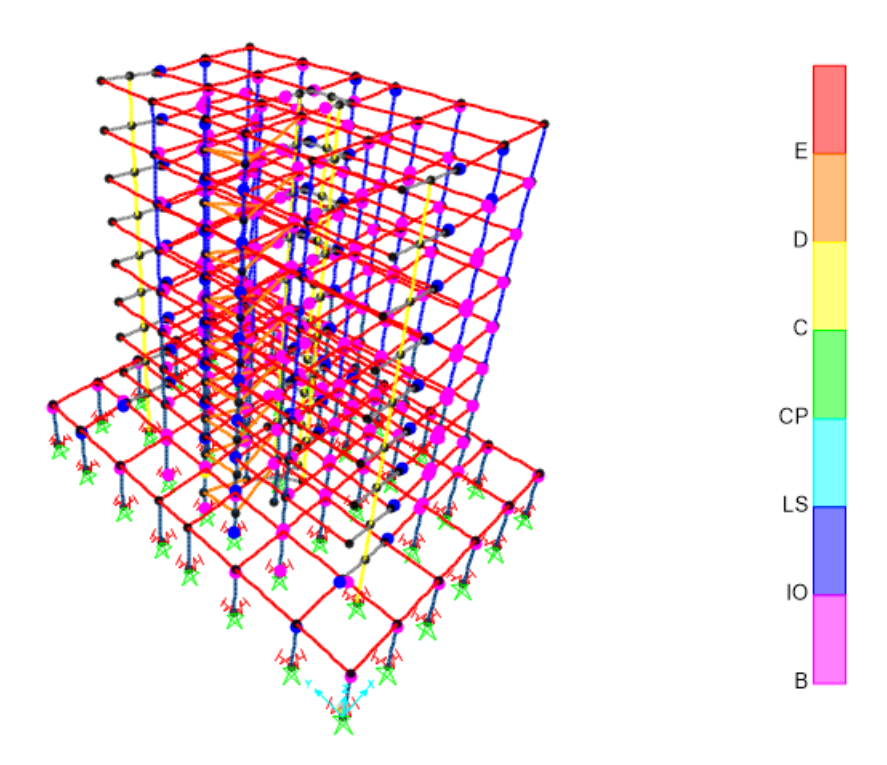

Figura 90 – Paso 12 del análisis Pushover

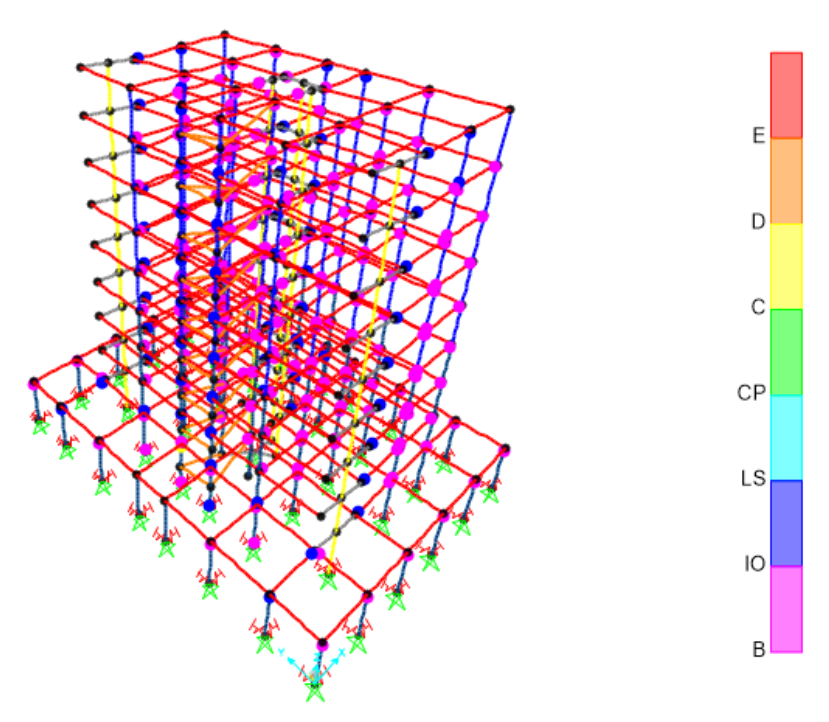

Figura 91 – Paso 13 del análisis Pushover

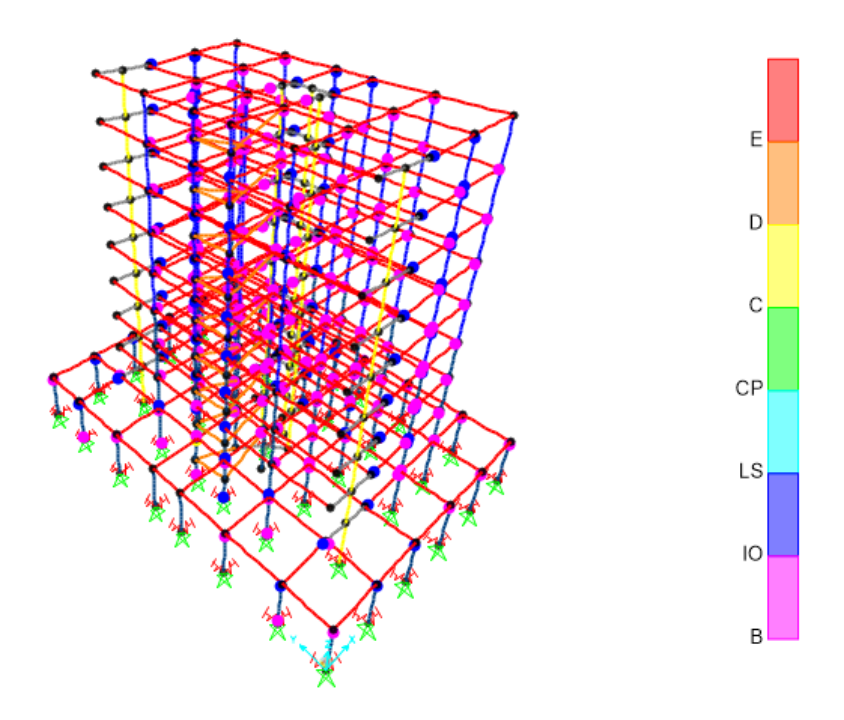

Figura 92 – Paso 14 del análisis Pushover

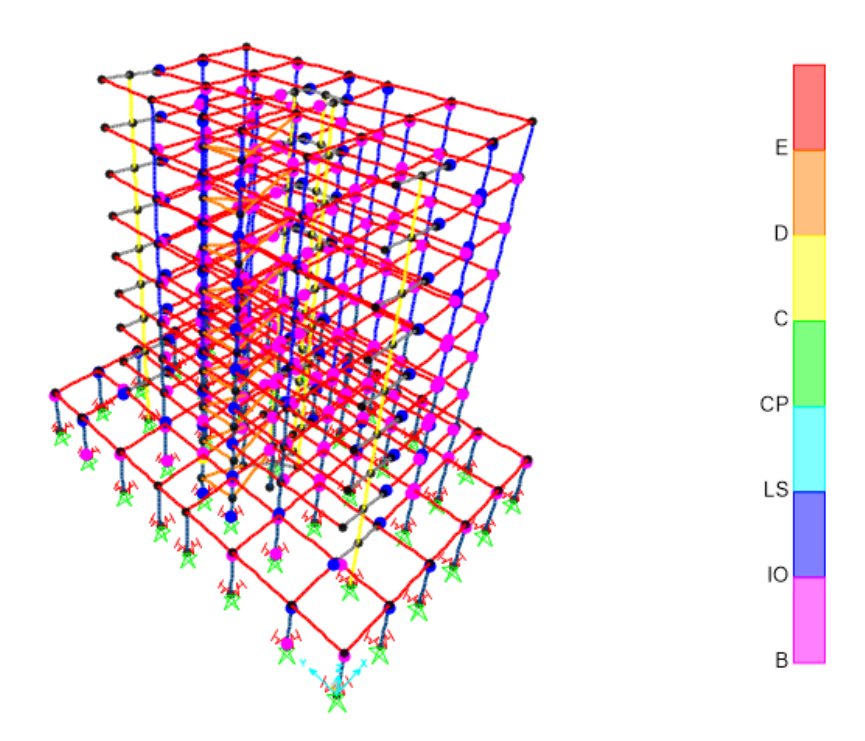

Figura 93 – Paso 15 del análisis Pushover

Mostrados todos los pasos que alcanza el análisis Pushover, se puede observar, que, para el primer paso, en la estructura ya aparece la primera rótula plástica en una de las vigas.

Conforme se avanza, se forman más rótulas en las vigas, observando que en el paso 3 y 4 comienzan a formarse la rotulas en los pilares. Este hecho le resta mucha rigidez al sistema estructural.

Finalmente, la estructura en el paso 15, alcanza el máximo desplazamiento en dirección X del nodo 215, con un valor de 0.31993, según se indica en la figura 94.

| Joint Displacements |            |                   |            |
|---------------------|------------|-------------------|------------|
| Joint Object 215    |            | Joint Element 215 |            |
|                     |            | 2                 | з          |
| <b>Trans</b>        | 0,31993    | 7,206E-04         | $-0,00686$ |
| Rotn                | -4,927E-04 | 0,00556           | 5,491E-05  |

Figura 94 – Desplazamiento máximo del nodo 215 en el análisis Pushover

El programa genera como resultado gráfico del análisis Pushover en dirección X una curva, de la figura 95, representando la reaccion en la base versus el desplazamiento.

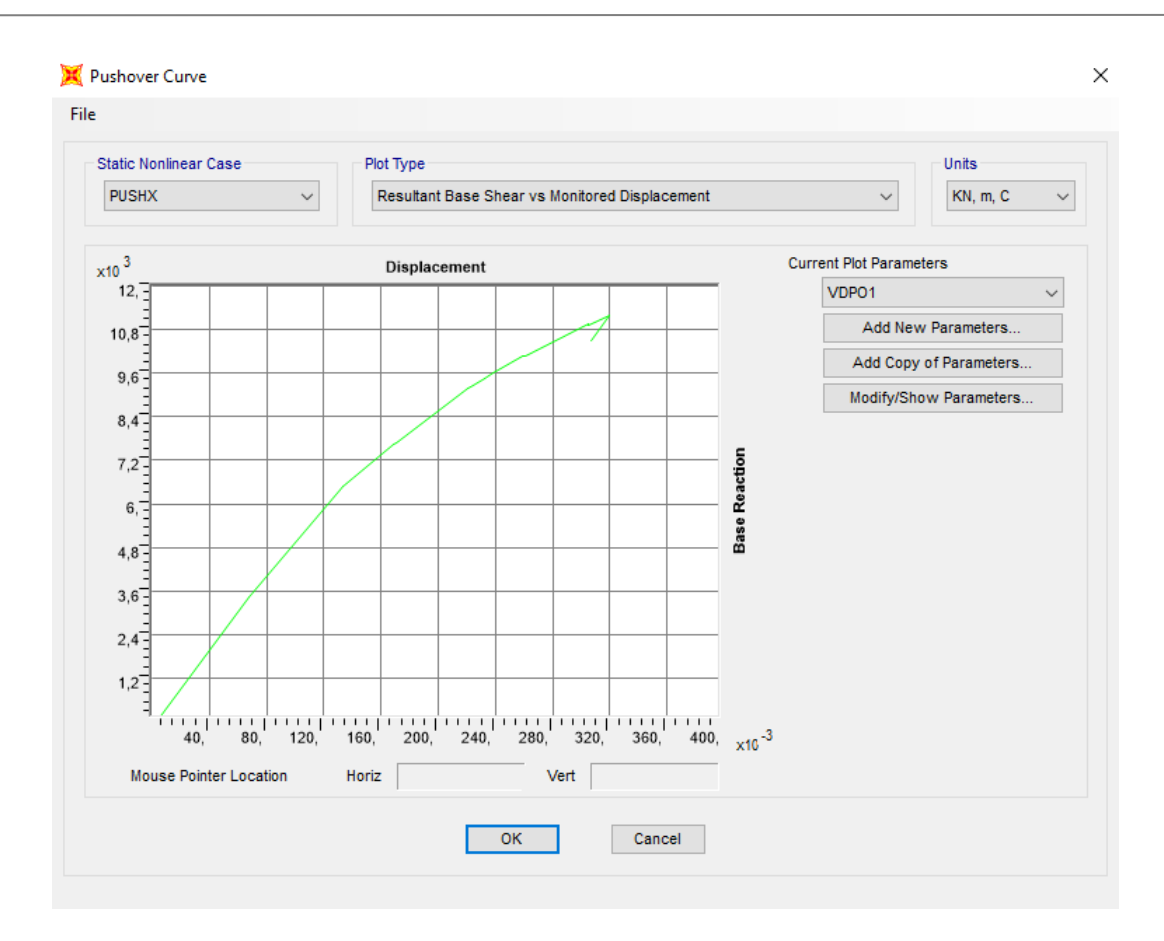

Figura 95 – Curva de reacción en la base y desplazamiento del Pushover en dirección X

Dicha curva, nos indica un comportamiento lineal de la estructura hasta que alcanza un desplazamiento de 0.14 m, punto en el que comienza el comportamiento no lineal.

Finalmente, como se muestra en la figura 96, al linealizar el grafico de reacción en la base y desplazamiento con el FEMA 440 se obtiene en la grafica el punto de desempeño, 0.032, es decir, aquel punto que nos muestra la capacidad que tiene la estructura de incursionar en el rango inelástico.

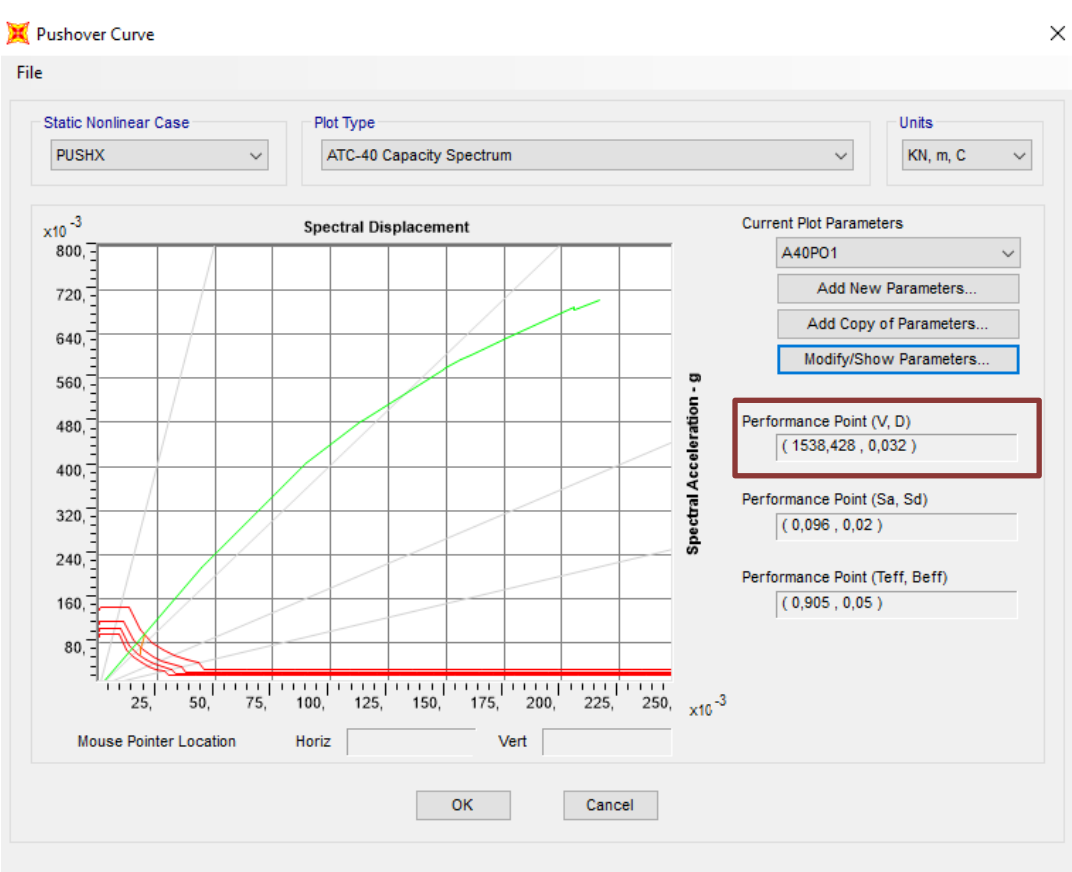

Figura 96 - Curva de Capacidad ATC-40 PushoverX

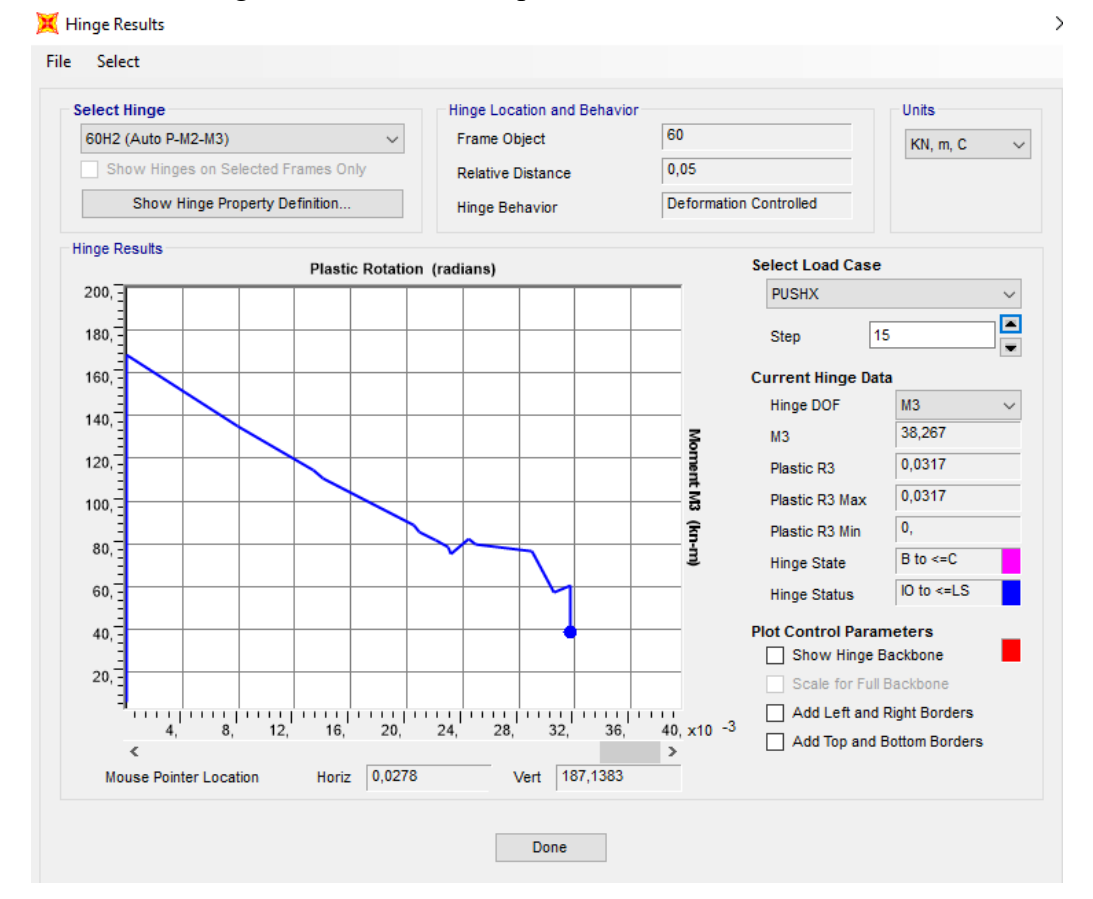

Figura 97 – Rótula más dañada en el análisis Pushover en X

### **10.2 Análisis Pushover en la dirección ortogonal Y.**

Una vez acabado el análisis Pushover en la dirección X, se realiza en la dirección ortogonal Y.

Para ello se opera y definen los estados de carga con el mismo criterio, pero ahora indicando la nueva dirección U2. Este nuevo estado de carga se denominará PUSHY y será aplicada como una aceleración en la dirección Y.

Se define también como un caso no lineal, es decir corresponde con el análisis estatico no lineal, pero partirá con condiciones iniciales del estado de la carga gravitacional, y tendrá un control por desplazamiento del nodo 215. Estos parámetros quedan reflejados en las figuras 98 y 99.

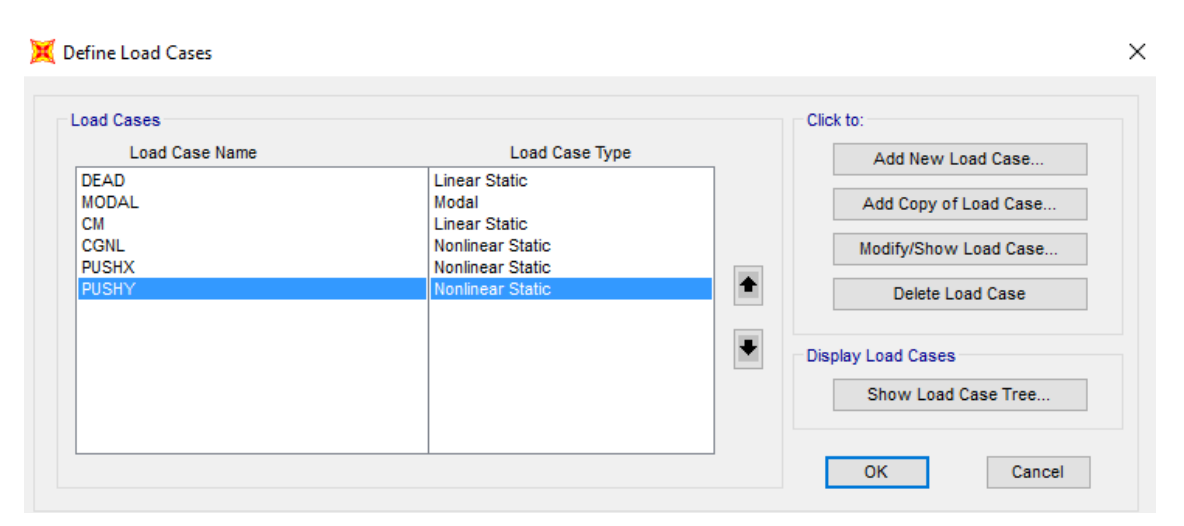

Figura 98 – Definicion de PUSHY

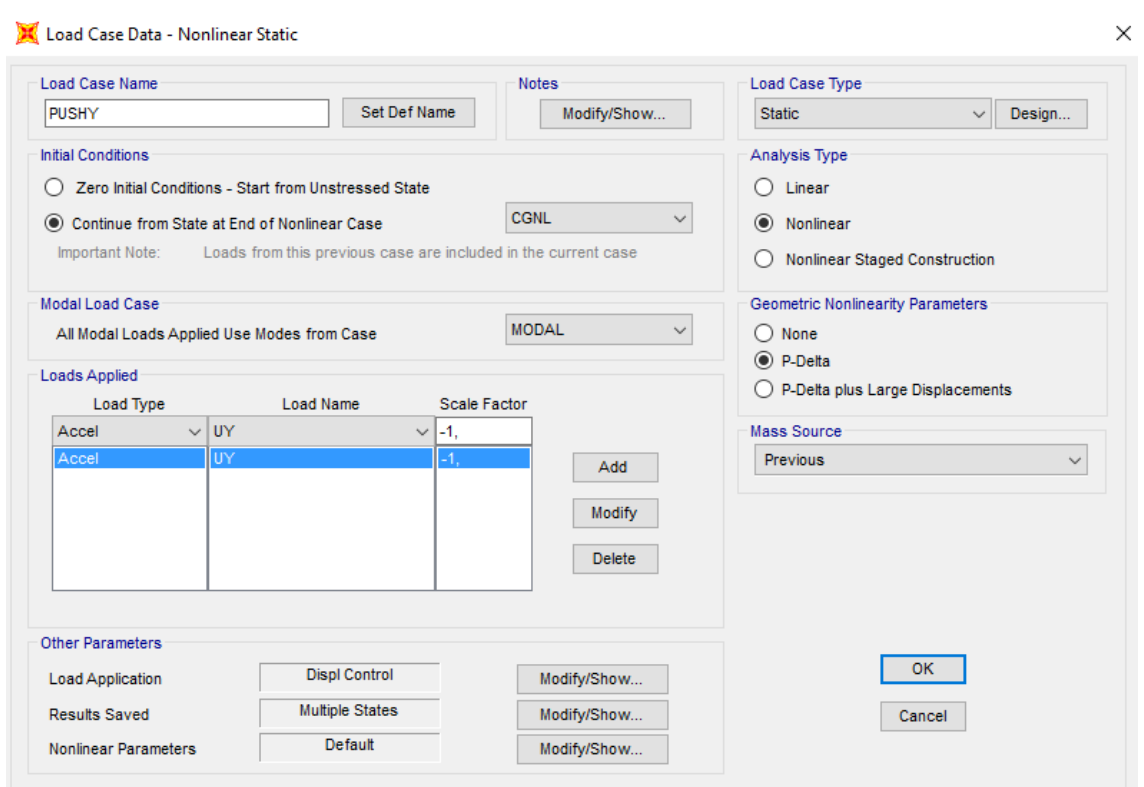

Figura 99 – Propiedades del caso de carga PUSHY

Al igual que se realizó en el caso para la dirección X, se definen las propiedas y tipo de rotulas plásticas, se utilizan las mismas rótulas definidas en vigas y pilares.

Procesado el anális mediante SAP2000, se obtienen las vistas con la deformada de la estructura para el caso PUSHY en cada uno de los pasos, como se muestran en las figuras 100 a 114, asi como la curva característica del análisis.

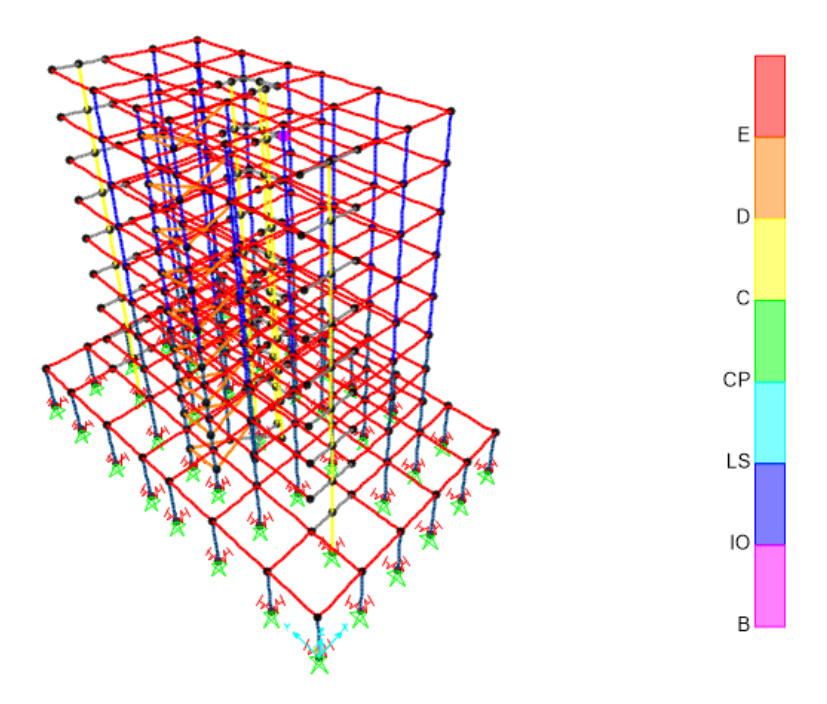

Figura 100 – Paso 1 del análisis Pushover en dirección Y

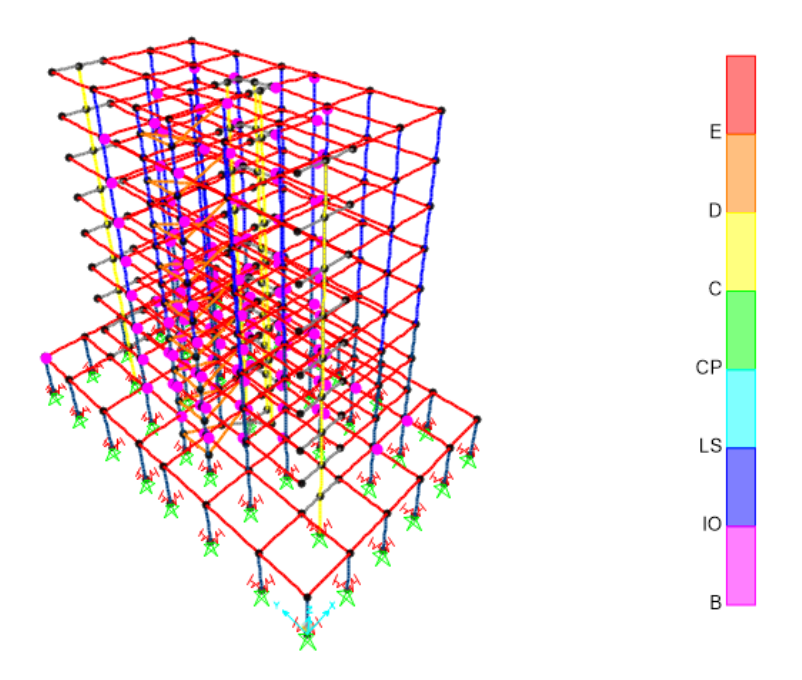

Figura 101 – Paso 2 del análisis Pushover Y

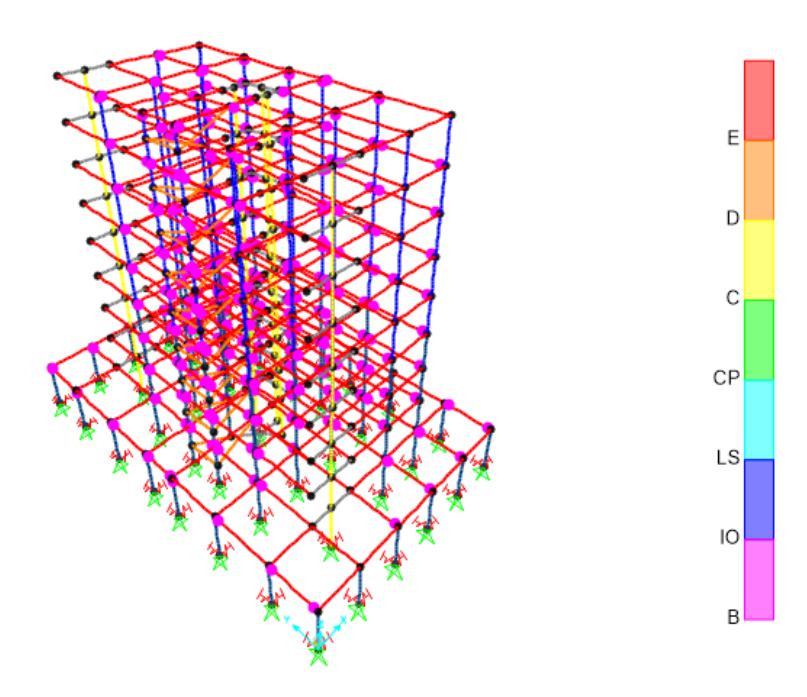

Figura 102 – Paso 3 del análisis Pushover Y

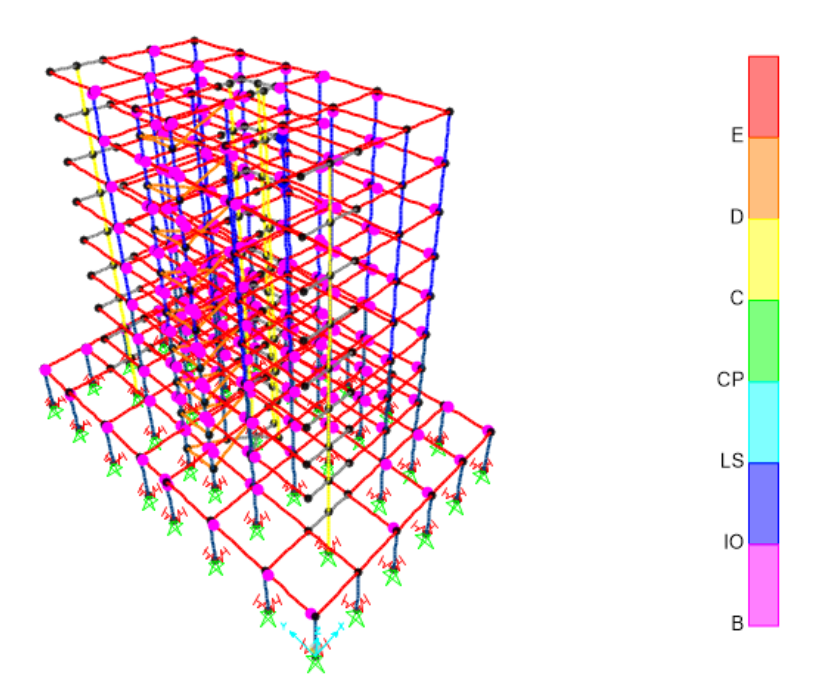

Figura 103 – Paso 4 del análisis Pushover Y

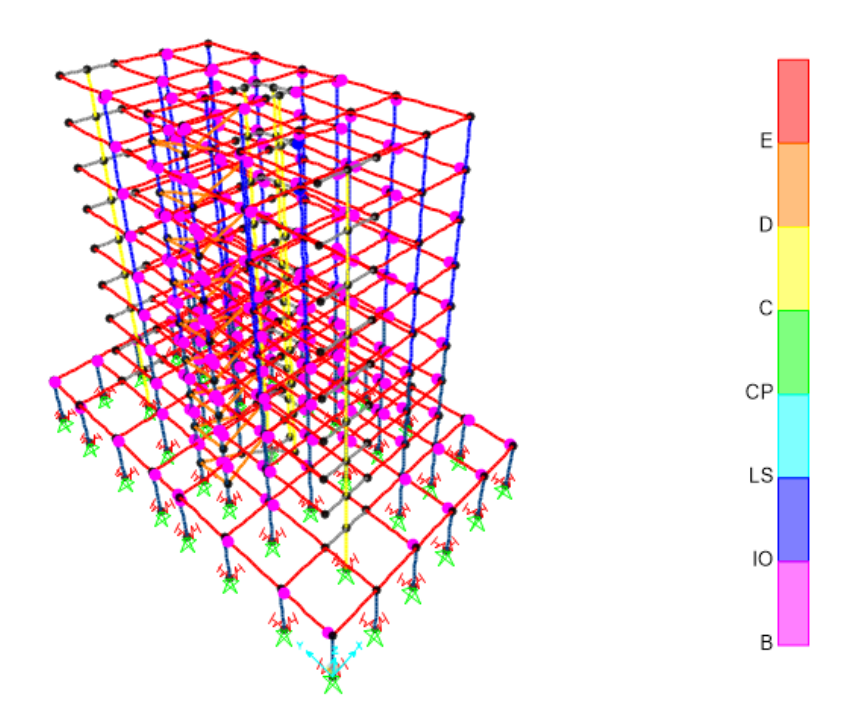

Figura 104 – Paso 5 del análisis Pushover Y

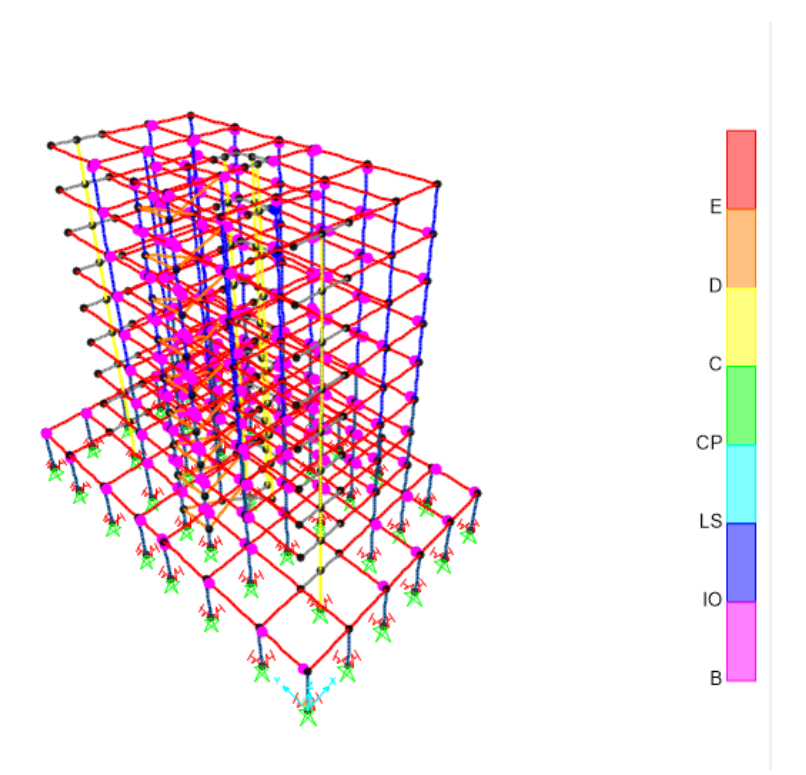

Figura 105 – Paso 6 del análisis Pushover Y

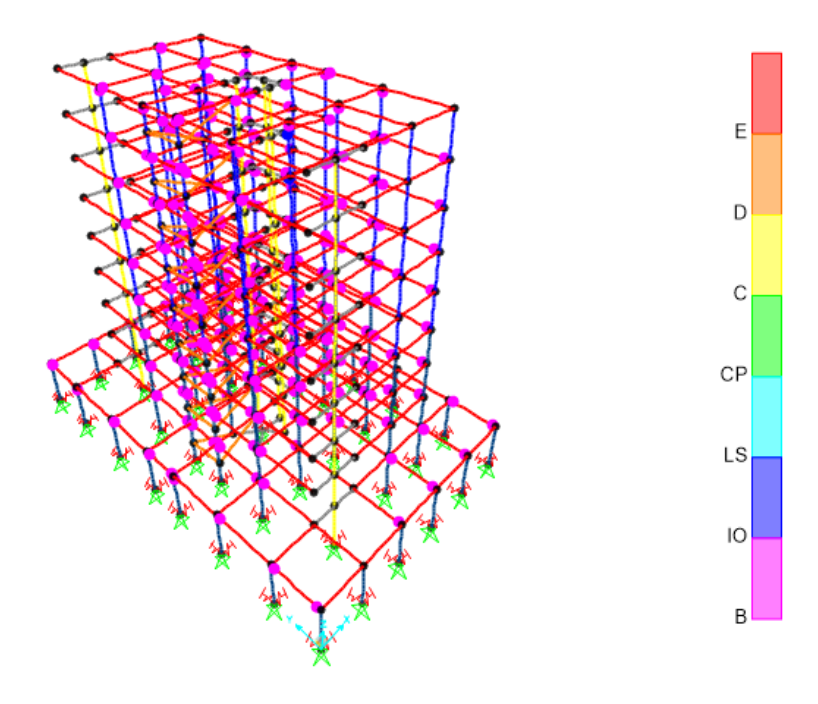

Figura 106 – Paso 7 del análisis Pushover Y
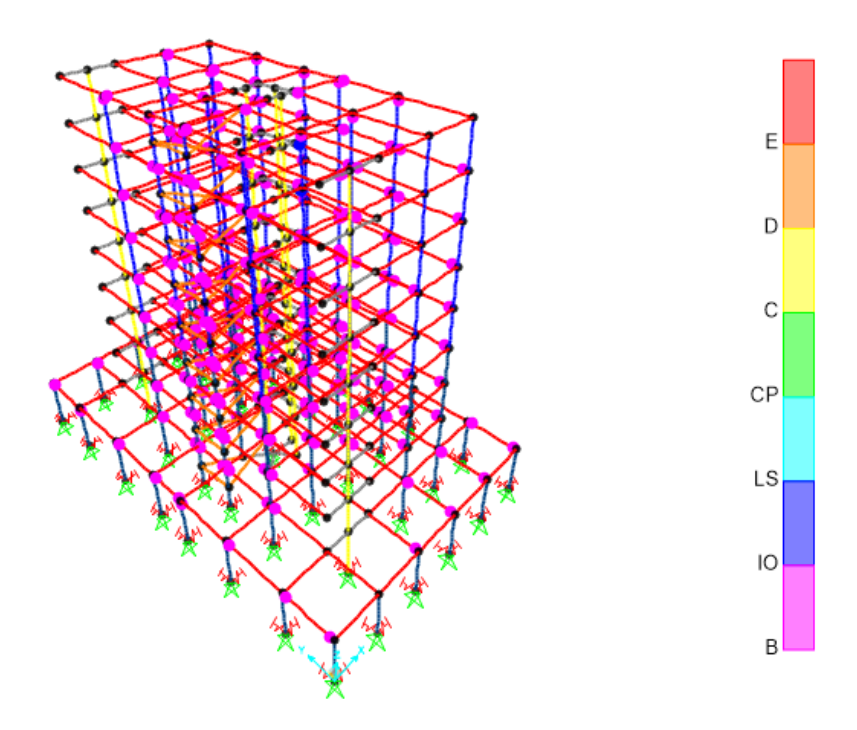

Figura 107 – Paso 8 del análisis Pushover Y

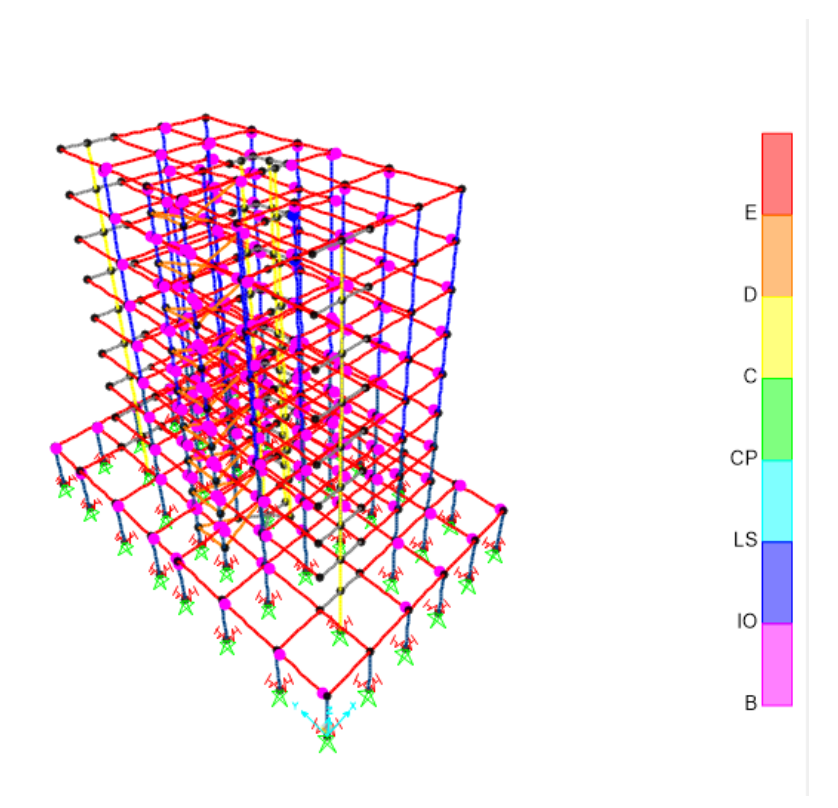

Figura 108 – Paso 9 del análisis Pushover Y

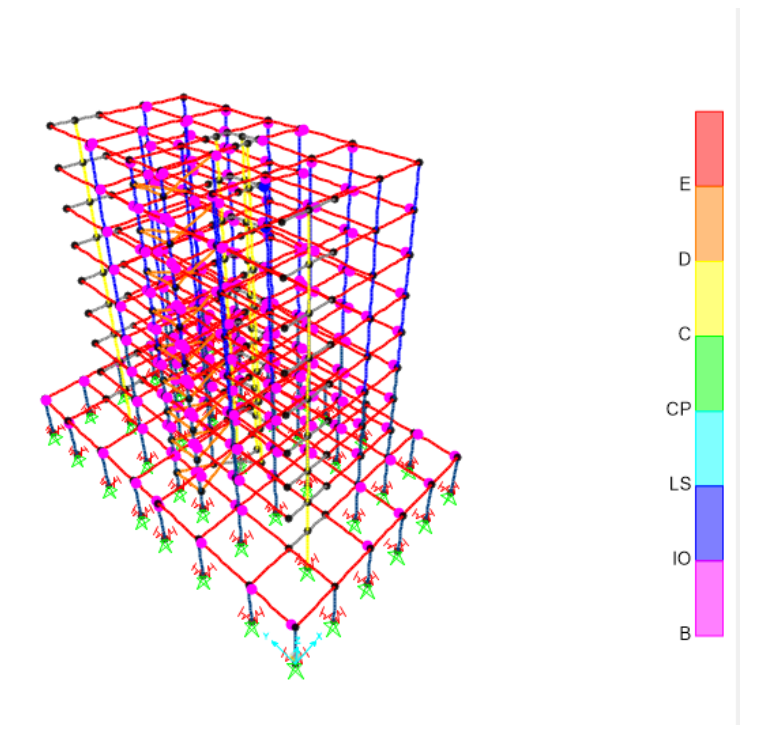

Figura 109 – Paso 10 del análisis Pushover Y

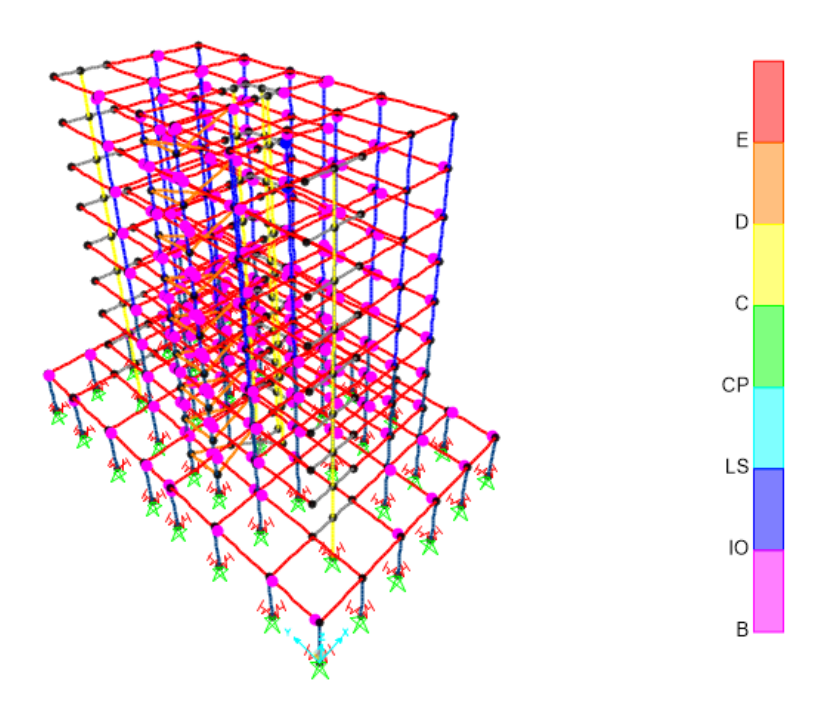

Figura 110 – Paso 11 del análisis Pushover Y

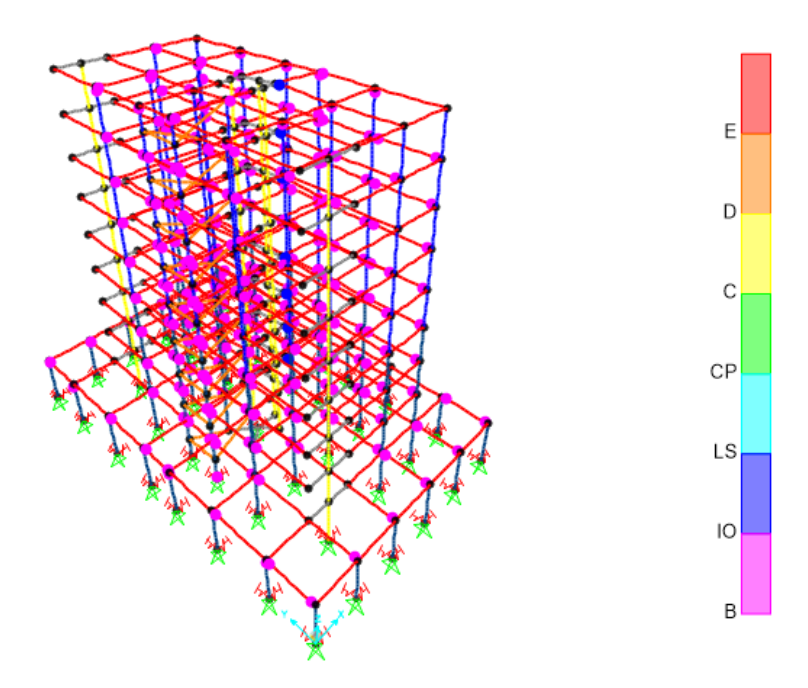

Figura 111 – Paso 12 del análisis Pushover Y

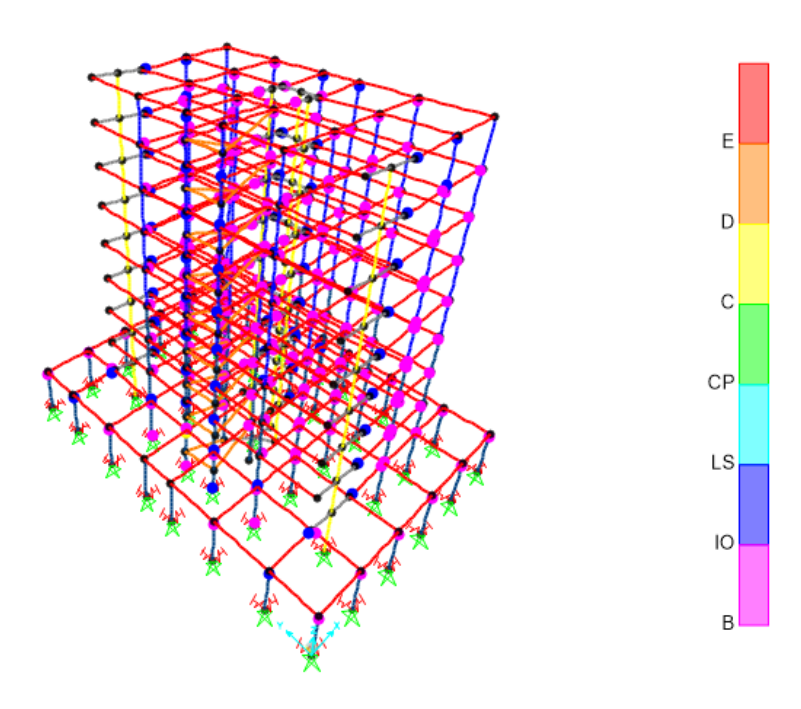

Figura 112 – Paso 13 del análisis Pushover Y

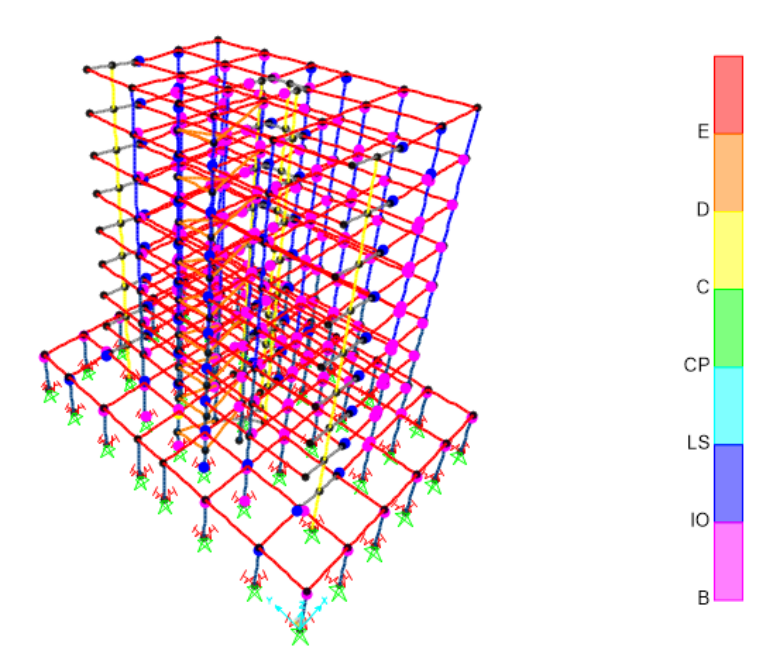

Figura 113 – Paso 14 del análisis Pushover Y

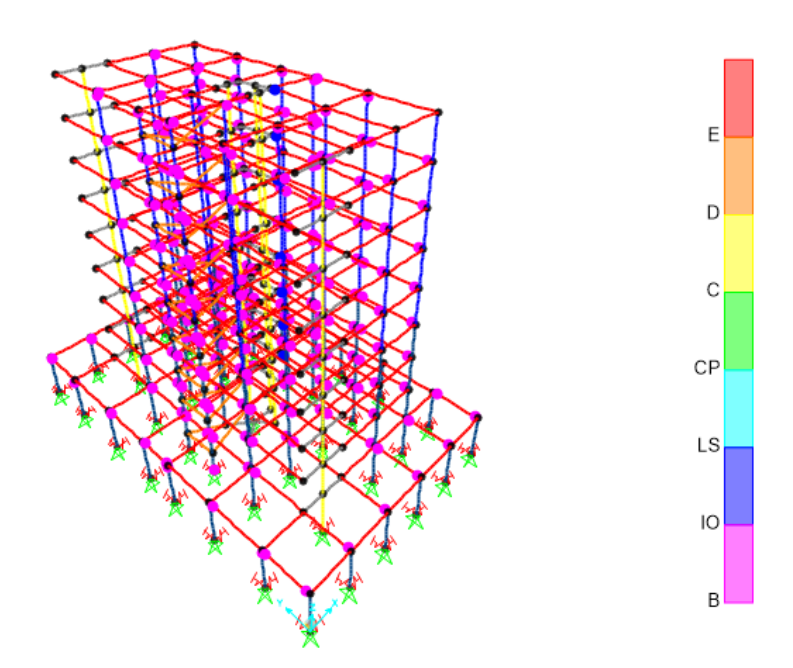

Figura 114 – Paso 15 del análisis Pushover Y

Mostrados todos los pasos que alcanza el análisis Pushover, se puede observar, que, en el primer paso, ya aparece en la estructura la primera rótula plástica, en una de sus vigas.

Conforme se avanza, se forman más rótulas en las vigas, observando en el paso 2 y 3 que comienzan a formarse la rotulas en los pilares, lo que resta mucha rigidez a toda la estructura.

Finalmente, la estructura llega al paso 15, donde se observa que el máximo desplazamiento en dirección Y, del nodo 215, alcanza un valor de 0.24m, según se indica en la figura-115.

| Joint Displacements |            |               |            |
|---------------------|------------|---------------|------------|
| Joint Object 215    |            | Joint Element | - 215      |
|                     |            | 2             | з          |
| <b>Trans</b>        | $-0,02384$ | 0,24032       | 0,00351    |
| Rotn                | $-0,00617$ | $-5,152E-04$  | $-0,00245$ |

Figura 115 – Desplazamiento máximo del nodo 215 en análisis PUSHY

A continuación, en la figura 116, se representa la reacción en la base versus el desplazamiento en el punto mas alto de la estructura, y se analiza de la misma forma que se realizó para la dirección X.

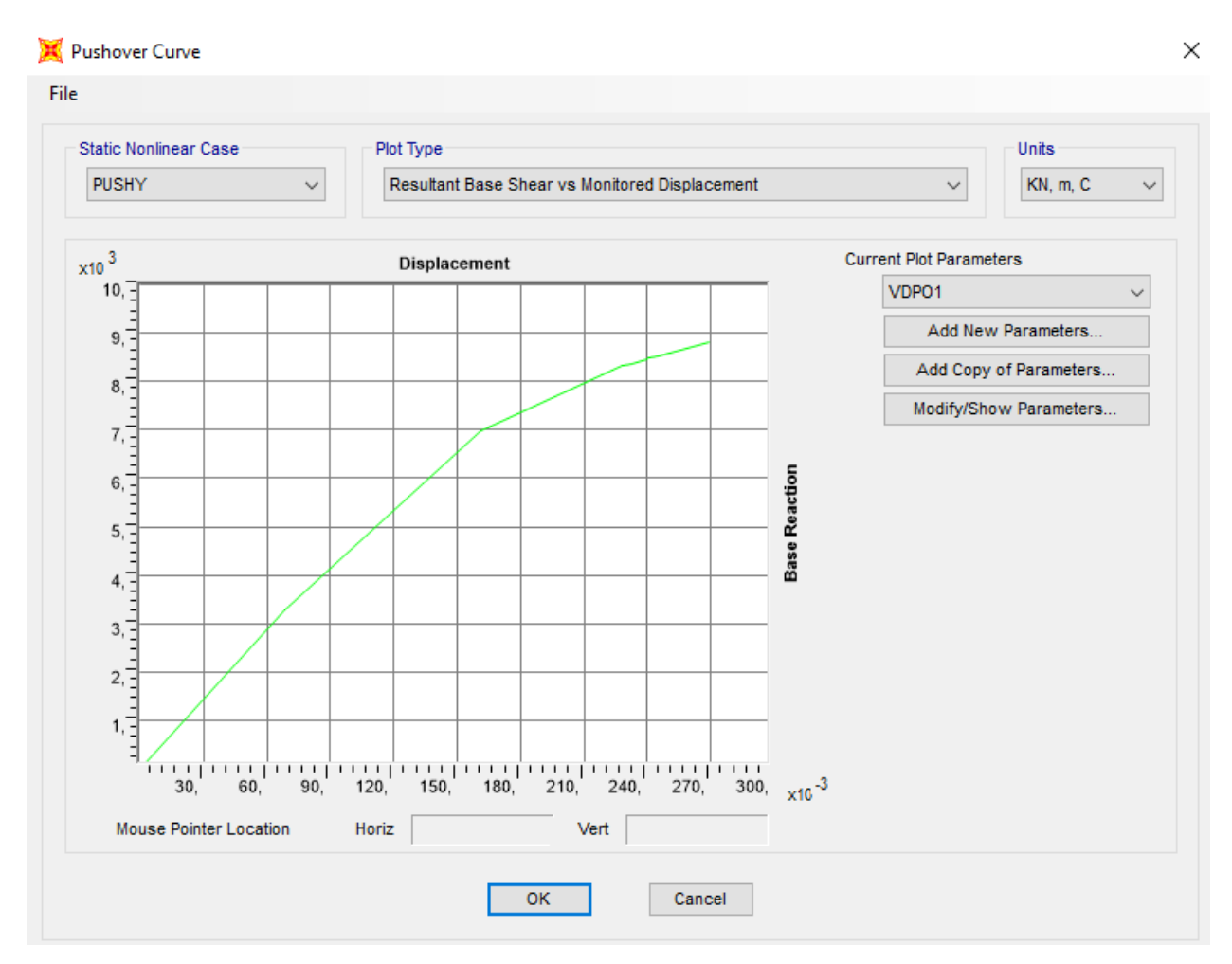

Figura 116 – Curva de Reaccion en la base y desplazamiento tras análisis PUSHY

Dicha curva, describe un comportamiento lineal hasta que alcanza un desplazamiento mayor, de 0.18 m, punto en el que comienza el comportamiento no lineal de la estructura.

A continuación, en la figura 117, se muestra la linealización del grafico de reacción en la base y desplazamiento con el FEMA 440.

Dicha gráfica muestra el punto de desempeño, 0.029, es decir, aquel punto que nos muestra la capacidad que tiene la estructura de trabajar en el rango inelástico en esta dirección.

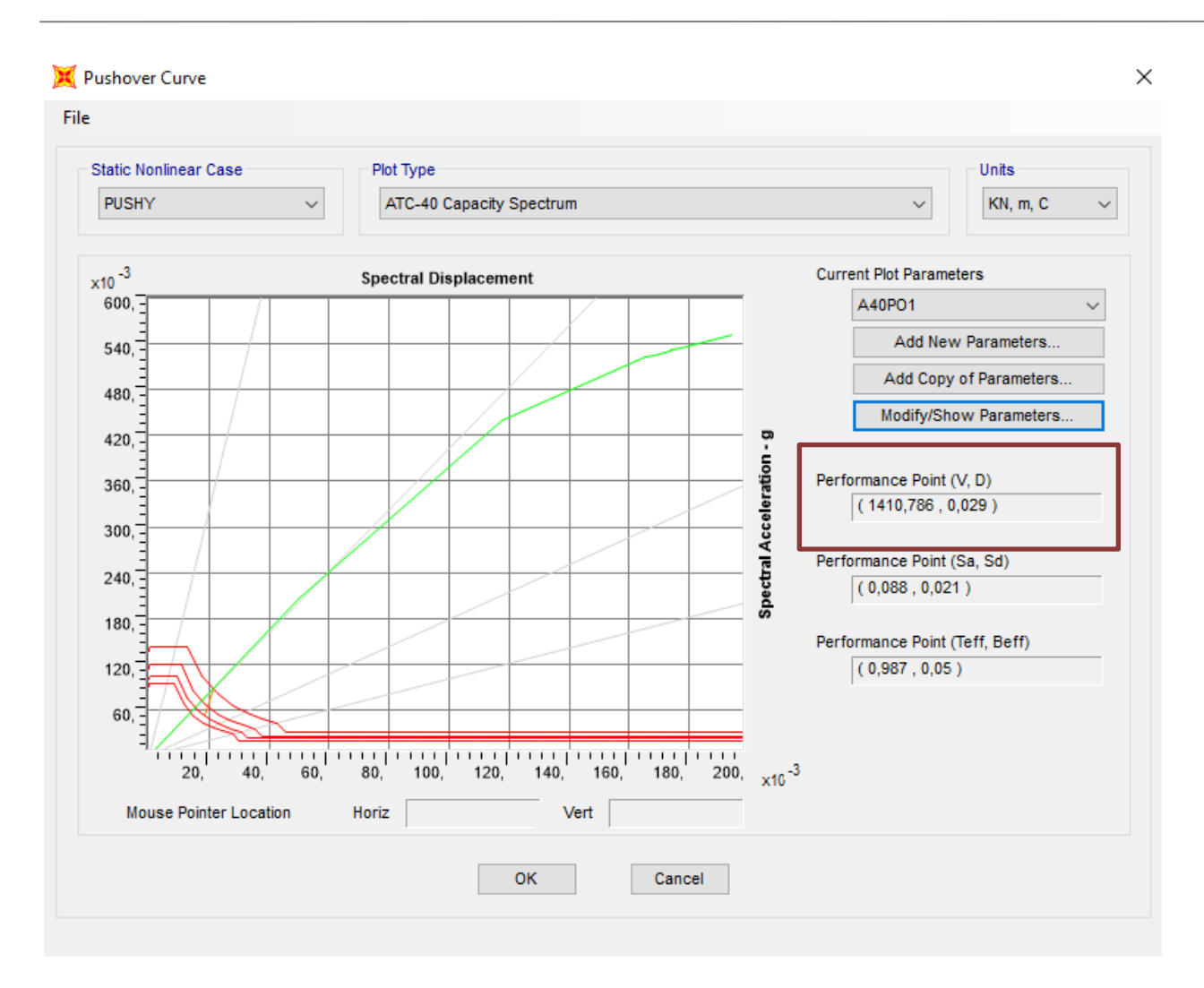

Figura 117 – Curva del Pushover Y tipo FEMA 440

Con respecto a los distintos métodos que pueden ser utilizados para este tipo de análisis, en este trabajo se destacan dos, el Método de los coeficientes de modificación de desplazamiento del FEMA 356 y el Método de linearizacion equivalente en ATC-40.

El método de los coeficientes de modificación de desplazamiento del FEMA 356 modifica la respuesta elástica lineal del sistema equivalente de un grado de libertad multiplicándola por una serie de coeficientes C0, C1, C2 y C3 para generar una estimación del desplazamiento global máximo (lineal y no lineal).

El proceso comienza con la curva pushover, relacionando el esfuerzo cortante en la base versus el desplazamiento del piso de mayor altura. Además, a partir del periodo inicial Ti, es generado un periodo efectivo Te mediante un método grafico que tiene en cuenta las perdidas en rigidez de la estructura durante la transición del comportamiento elástico al inelástico. El periodo efectivo, por tanto, representa la rigidez lineal del sistema lineal equivalente de un grando de libertad, que al ser respresentado versus la aceleración espectral identifica la aceleración máxima en la respuesta.

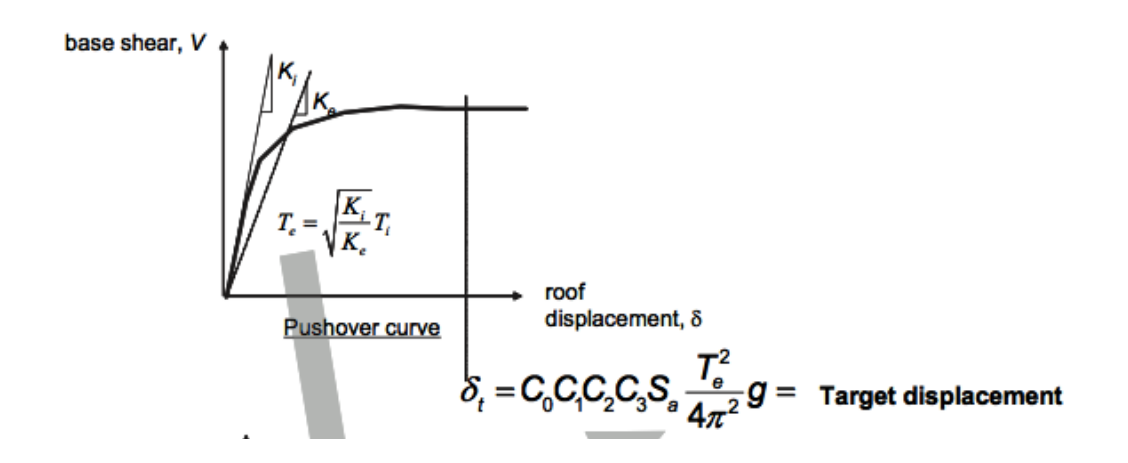

Los coeficientes implementados por dicho método se explican a contiuacion.

- C0= Convierte el desplazamiento espectral de un sistema de un grado de libertad en desplazamiento del ultimo piso de un sistema de multiples grados de libertad.
- C1= Máximo desplazamiento inelástico esperado dividido por el desplazamiento elástico.
- C2= efectos de la degradacion de rigidez y deterioro de la fuerza.
- C3= Desplazamientos aumentados debido a los efectos dinámicos P-Delta.

El método mediante el cual se han obtenido las gráficas previamente en este trabajo tanto para la dirección X como para la dirección Y, Método de linearizacion equivalente en ATC-40, consiste principalmente en que la deformación inelástica maxima de un sistema no lineal puede ser aproximada a partir de la deformación linal máxima de un sistema lineal elástico que tenga un periodo y un ratio de amortiguamiento mayor que los valores iniciales que éstos tienen para el sistema no líneal.

El método ATC 40, comienza generando la relación fuerza-deformacion para la estructura. Comparado con el método de los ceficientes de FEMA 356, el método ATC 40 es idéntico excepto que los resultados son representados mediante una respuesta espectral aceleracióndesplazamiento.

Básicamente, es una conversión de la relación del esfuerzo cortante en la base versus el desplazamiento del piso superior, usando propiedades dinámicas del sistema. Finalmente, el resultado es una curva de capacidad para la estructura.

Hay que destacar, que este método de espectro de capacidad de linearizacion equivalente asume que el amortigumiento equivalente del sistema es proporcional al área encerrada por la curva de capacidad.

Además, ya que el periodo equivalente y el amortiguamiento, son ambas funciones dependientes del desplazamiento, la solución para determinar el desplazamiento inelástico máximo, es decir, el punto de desempeño es iterativo.

Así pues, finalmente al analizar los resultados obtenidos después del análisis PUSHOVER se puede concluir que las rotulas plásticas en general se presentan en mayor cantidad en las plantas inferiores al ser las primeras que aparecen pero que en pocos pasos, estas aparecen en todas las plantas lo que lleva a pensar que, la estructura debe ser reforzada de manera general para asi soportar la acción sísmica.

# **ANEXO**

### **Datos necarios para definir el modelo estructural**

#### **1- Caracterización Geométrica**

- Columnas Seccion transversal  $30x60$  cm hasta el  $4^{\circ}$  piso y  $30x50$  cm a partir de éste
- Vigas Seccion transversal 30x50 cm
- Paredes 30 cm de espesor
- Escaleras 15 cm de espesor

#### **2- Otras Características:**

- Estructura de Hormigon Armado ( $\xi$ = 5%) clase C30/37
- Localizacion: Lisboa
- Suelo con curva de velocidad cortante  $V_{s,30} = 400m/s$  (art<sup>o</sup> 3.12 del EC8-Parte 1)
- Módulo de Young del Suelo  $E_{Suelo} = 500 MPa$
- Rigidez de la zapata rectangular:

$$
k = \frac{\pi \cdot a^2 \cdot b \cdot \left(1 + \frac{a}{4b}\right) \cdot E_{soil}}{18 \cdot (1 - \mu^2)}
$$

- a- Dimensión en la planta flexural
- b- Dimensión en la dirección perpendicular
- Estructura de Clase Media de ductilidad  $\mu=0.3$

## **3- Acciones:**

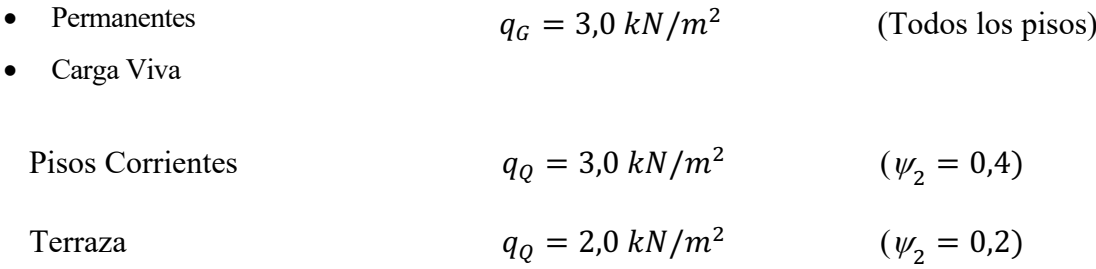

# **4- Opciones de Modelado**

Considerar el efecto de agrietamiento o fisura de acuerdo con el EC8